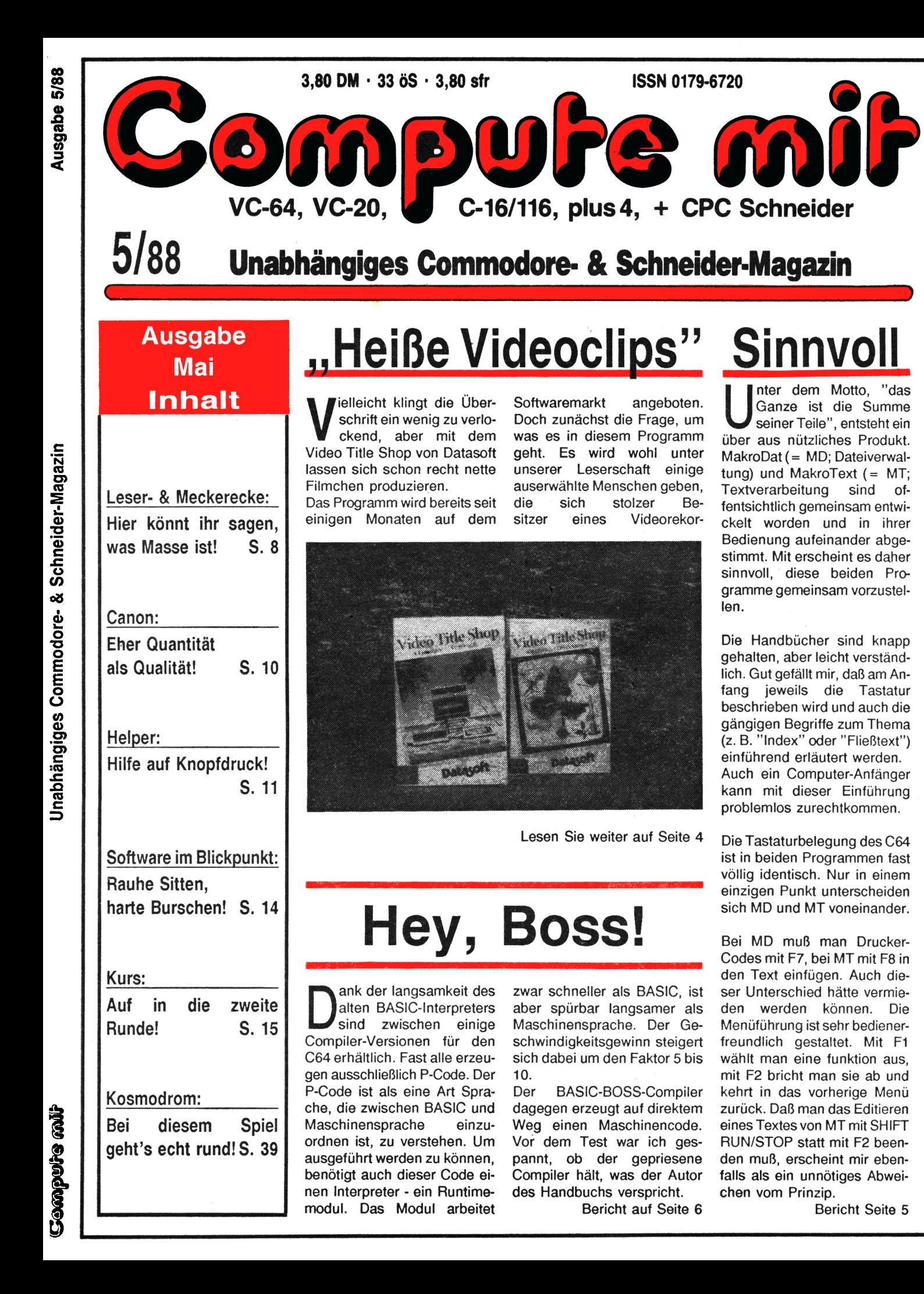

# **EDITORIAL**

#### Hallo Freaks!

Endlich ist es so weit! Die ''Schwarz-Schilling-Truppe" hat es geschafft, uns zu verkabeln. Ab sofort sind wir für Euch Tag und Nacht erreichbar, denn unsere Mailbox läuft jetzt auf Hochtouren. Zu allen Zeitschriften unseres Verlags (u.a. Compute mit) könnt Ihr von nun an Informationen liefern oder solche abrufen. Der Übertragungsparameter (8-Bit, <sup>1</sup> Stop-Bit, keine Parität) entspricht dem allgemeinen Standard. Natürlich braucht Ihr noch die Mailbox-Nummer unter der Ihr uns erreichen könnt. Diese lautet wie folgt: 05651/30015!

Neben der Möglichkeit, daß freie Mitarbeiter Texte und Tips & Tricks über die Mailbox rüber jagen können, existiert auch der angekündigte BTX-Anschluß in unserem Haus. Eure Mitteilungen könnt Ihr uns über die Nummer 05651/30016 zukommen lassen. Die Infos auf diesen heißen Drähten sind sicherlich für beide Seiten sehr interessant. So weit, so gut, in der nächsten Ausgabe verraten wir Euch noch ein wenig mehr.

Interessant dürfte auch wieder diese Compute mit-Ausgabe sein, wenn Ihr einmal genau reinschaut. Neben aktuellen Informationen haben wir mit "Kosmodrom" einen absoluten Knüller unter den Listings, den sich keiner entgehen lassen sollte. Viel Spaß wünscht Euch Thomas Zrandt

> Thomas Brandt (Chefredakteur)

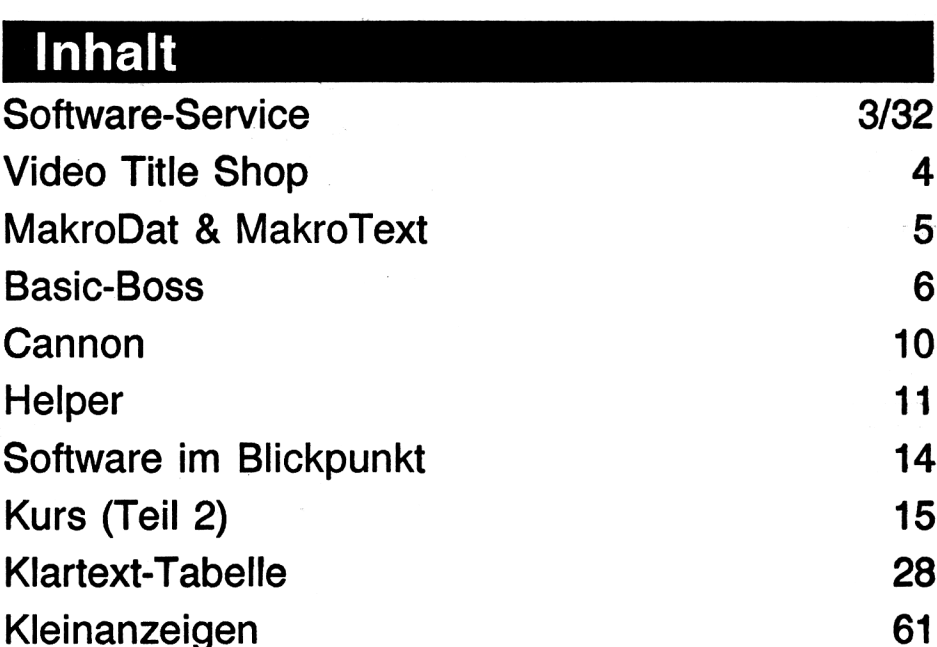

## **und die Listings**

#### **Commodore**

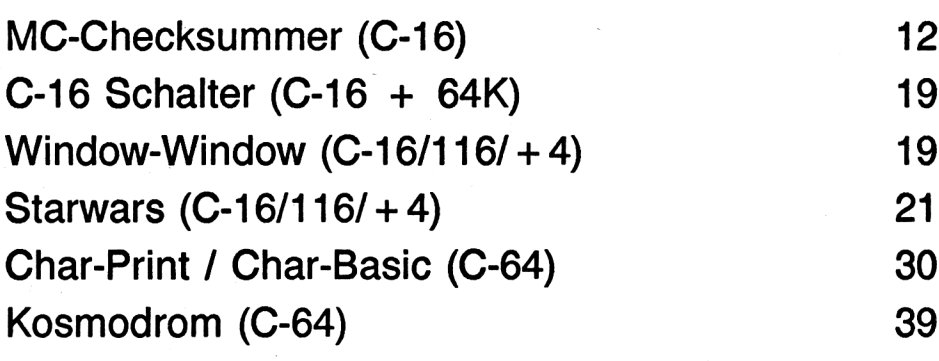

#### **Schneider**

Diskettenverwaltung (464/6128) Trick by Trees (464/664/6128) Checksummer (CPC)

#### **IMPRESSUM**

**"Compute mit"** ISSN 0179-6720 erscheint monatlich in der Tronic-Verlagsgesellschaft mbH, Stad 35 <sup>3440</sup> Eschwege, Tel. 0 56 <sup>51</sup> / 3 <sup>0011</sup>

**Herausgeber:**<br>Axel Gredé

**Chefredakteur:** Thomas Brandt

**Redaktion:** Frank Brall, Ottfried Schmidt, Martina Strack, Michael Suck, Volker Lohrengel

**Druck:** Druckhaus Dierichs Kassel, Frankfurter Str. 168, 3500 Kassel

**Satz: Uwe Siebert, Fred G. HuSmann** **Vertrieb** Inland (Groß-, Einzel- und Bahnhofsbuchhandel) sowie Österreich und Schweiz: Verlagsunion 6200 Wiesbaden

**Fr**iedrich-Bergius-Str. 20 Telefon: 06121/2660

**Erscheinungsweise:** Erstverkaufstag von "Compute mit"<br>jeweils Mitte des Monats.

#### **Bezugspreis:** Einzelheit 3,80 DM

Abonnement: Iniand 42,- DM im Jahr (12 Ausgaben)<br>Ausland (Europa): 52,- DM<br>(Die bei uns zu beziehenden Datenträger sind im Be-<br>zugspreis des Heftes nicht eingeschlossen.)

**Programmlerabtellung:** Montag + Freitag von 14 -16 Uhr Tel. (0 56 51) 3 0013

**Software-Service: Linda Sesar**

**Urheberrecht Alle in "Compute mit" veröffentlichten Beiträge sindur-**

heberrechtlich geschützt. Alle Rechte, auch Übersetzungen, vorbehalten.

Reproduktionen jeder Art (Fotokopien, Microfilm, Erfassung in Datenverarbeitungsanlagen usw.) bedürfen der schriftlichen Genehmigung des Verlags. Alle veröf-<br>fentlichte Software wurde von Mitarbeitern des Verla-<br>ges oder von freien Mitarbeitern erstellt.<br>Aus ihrer Veröffentlichung kann nicht geschlossen wer-

den, daß die beschriebenen Lösungen und Bezeichnungen frei von Schutzrechten sind.

#### **Autoren, Manuskripte:** Der Verlag nimmt Manuskripte zur Veröffentlichung

gerne entgegen.

Solite keine andere Vereinbarung getroffen sein, so ge-<br>hen wir davon aus, daß Sie mit einem Honorar von<br>120.- DM pro abgedruckte Seite einverstanden sind.<br>120.- DM pro abgedruckte Seite einverstanden sind.<br>der Autor dem V trägern. Alle Einsendungen müssen frei von Rechten Dritter sein. Dies muß mit der Unterschrift des Einsenders bestätigt werden. Rücksendung erfolgt nur gegen Erstattung der Kosten.

Zusendungen von Software zur Veröffentlichung sollten folgendes enthalten:

Kopierlähige Kassette oder Diskette mit dem Programm<br>(Computerbezeichnung nicht vergessen!), von Drucker<br>erstelltes cliesting (keine Schreibmaschinen-<br>listings!), evtl. Bildschirmfotos oder Hardcopies mit De-<br>monstrationsb sandte Programmunterlagen kann keine Haftung **über**nommen werden.

**Anzeigenpreise:** Bitte Mediaunterlagen anfordern.

**Anzeigenleiter:** Hartmut Wendt. Stad 35, 3440 Eschwege Telefon: 05651/30011 Telefax: 0 56 51/3 0014

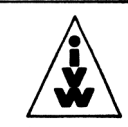

Mitglied der Informationsgemeinschaft zur Feststellung der Verbreitung von Werbeträgern e.V. (IVW)

51

53

60

# **Kassette &**

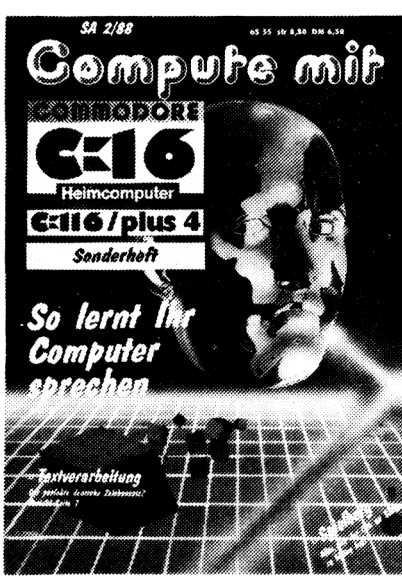

# **Diskette zum Heft**<br> **Sompute mit**<br> **Compute mit service**

# **Das sind unsere Sonderhefte**

für C16/116/plus4!

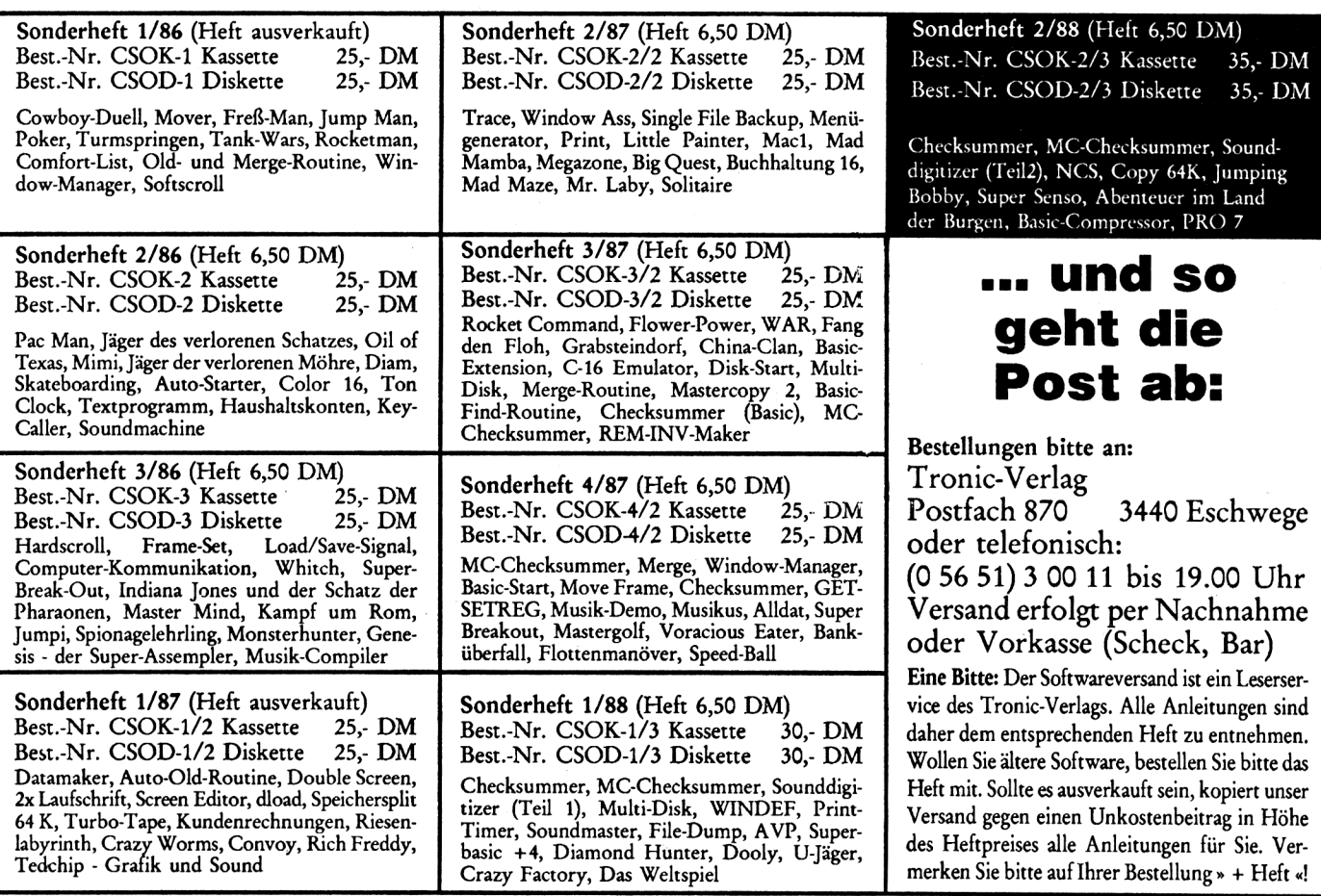

**Sonder-Services Jetzt können Sie bis 19.00 Uhr in unserem Verlag Bestellungen aufgeben.**

5/88 *Compute mit* <sup>3</sup>

## **REPORT**

nun diesen Personen die<br>Möglichkeit, eigene Vi-<br>deoclips zu erstellen. Mit dieer Video Title Shop bietet nun diesen Personen die Möglichkeit, eigene Visen Eigenkreationen läßt sich zum Beispiel der ''Familienschocker" vom letzten Urlaub, der mit der Videokamera für die

daß eigentlich keine Probleme auftreten dürften. Die Ausführlichkeit der Anleitung erleichtert dabei das Verständnis des in Englisch verfaßten Textes.

Nachdem das Programm geladen ist, besteht der nächste

# **Computer-Video** Bericht von Seite <sup>1</sup>

Nachwelt festgehalten wurde, durch einen geeigneten Vorspann, welcher den Ort und die Hauptakteure dem staunenden Publikum vorstellen kann, entsprechend versüßen. Andererseits wäre auch ein ''kommerzieller" Nutzen denkbar, da mit diesem Programm auf einfache Weise kleine ''Computerfilme" erstellt werden können, die beispielsweise in einem Geschäft eine Ware dem Käufer schmackhaft machen.

Ihr könnt Euch denken, daß ich die Liste der Beispiele beliebig fortsetzen könnte. Natürlich darf man von diesem Programm keine vollanimierten Computerclips erwarten, wie man sie zu Genüge aus dem Fernsehen kennt. Dies würde die Rechenleistung, Speicherkapazität und auch die Grafikfähigkeiten eines C-64 überfordern. Der Anwender muß sich daher mit kleineren Videofilm-Projekten begnügen, die sich in ihrem späteren Aussehen durch eine typische mittlere C-64 Grafik auszeichen. Der eigentliche Sinn und Zweck dieses Programms liegt darin, bewegte Grafiken und Schriften zu erstellen, um diese während des späteren Ablaufs mit dem Videorekorder aufzunehmen und später als Vorspann etc. zu verwenden.

Um überhaupt etwas aufzeichnen zu können, muß man zunächst den Videorekorder zwischen Computer und Monitor bzw. Fernseher schalten. Diese Vorbereitung wird in der Anleitung genau erläutert, so

Schritt in der Erstellung dessen, was aufgezeichnet werden soll.

Die Effekte, die sich mit diesem Programm erreichen lassen, reichen von einem einfachen Mischen von Text und Grafik bis zu einer Abfolge mehrerer Grafikseiten, die natürlich mit Text gemischt und gescrollt werden können. Auch eine Pausefunktion und Übergänge wie z.B. "Ineinanderfizzeln" sind vorhanden (zwei Grafikseiten, die eine Seite wird punktweise gelöscht, während die andere darunter erscheint, so daß ein fließender Übergang entsteht).

Einige weitere Möglichkeiten werden dadurch eröffnet, daß eine einzelne Grafikseite über die normale Größe eines Grafikbildschirmes hinausreichen kann. Die Begrenzung für den Umfang einer Seite ist logischer Weise der noch freie Speicherplatz. Das Programm benutzt zur Darstellung auf dem Bildschirm den Multicolourmodus (160x200 Punkte). Alle Funktionen des Programms können nur über Tastatur erreicht werden, was meiner Meinung nach einen der Mängel des Programmes darstellt. Ein anderer Schwachpunkt ist die Art des Scrollens. Von einem butterweichen Scrolling ist das Programm meilenweit entfernt. Die vielen anderen Effekte, die ich natürlich nicht alle aufführen kann, sind hingegen sehr passabel umgesetzt worden. Anders als bei anderen Programmen dieses Genres gestaltet sich auch das Einfügen von Text in diesem Programm problemlos.

Der Clou des ganzen Programmpakets ist aber ein mitgeliefertes Zeichenprogramm der gehobenen Mittelklasse, mit dessen Hilfe Ihr vor dem eigentlichen Erstellen wunderschöne Grafiken selbst kreieren könnt. Selbstverständlich können auch mit anderen Programmen erstellte ''Fremd-

rungsdiskette mit zahlreichen neuen Grafiken erschienen. ste am Videorekorder beheben, oder man muß nachträglich das aufgezeichnete Material aufbereiten und längere Pausen herausschneiden. Auf der Programmdiskette befinden sich neben dem Video Title Shop und dem Zeichenprogramm auch einige mitgelieferte Grafiken und andere Accesoirs. Desweiteren ist auch schon eine Erweite-

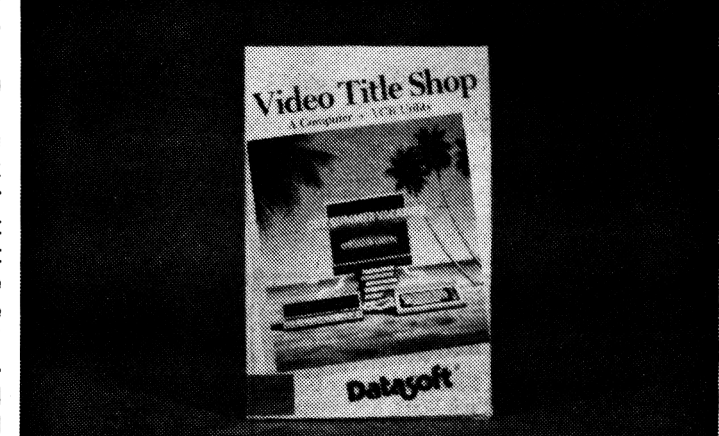

grafiken" benutzt werden. Dieses Zeichenprogramm bietet dem Anwender aber eine Reihe exzellenter Funktionen, durch die das Zeichnen nicht mehr schwerfallen kann. Doch auch hier stört wieder das Manko der Tastatursteuerung. Wenn man sich vertippt, können ungewollte und ausgefallene Effekte eintreten.

Nach den genannten Vorbereitungen hat der Anwender sein Ziel erreicht, so daß er freudig zum Aufzeichnen schreiten kann. Nun, dieser letzte Arbeitsabschnitt müßte eigentlich auch der einfachste sein, wäre da nicht eine langsame 1541, die die Aufnahme teilweise ganz gehörig verzögern kann. Während des Abspielens werden aufgrund des kleinen Speichers des C-64 häufig einzelne Grafiken, Zeichensätze etc. nachgeladen, so daß eine ungewollte Pause eintreten kann. Die Fehler muß man entweder durch ein geschicktes Hantieren mit der Pauseta-

Fazit: Video Title Shop bietet dem Anwender einiges, wobei man jedoch immer die Grafikfähigkeiten des C-64 im Auge behalten muß. Es stellt sich die Frage, ob Euch die Produktqualität ausreicht. Wenn man von der englischen Anleitung, der unkomfortablen Steuerung und dem Ruckelscrolling absieht, scheint dieses Programm für den Heimgebrauch durchaus geignet zu sein. Deshalb ist vom Kauf nicht abzuraten.

Positiv: zahlreiche Effekte, Zeichenprogramm wird mitgeliefert, zahlreiche Accessoirs Negativ: englische Anleitung, unkomfortable Steuerung, teilweises Ruckelscrolling

Programm: Video Title Shop, System: C-64/128, Hersteller: Datasoft, Chatsworth, USA, Bezugsquelle: Softwareversand Herbert Müller, Dorfstr. 1, 8852 Rain-Unterpeiching

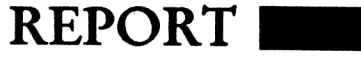

dene ''Block" ( = Maske) vom Bildschirm verschwinden, und man muß einen zweiten Text in einen neuen Block schreiben. Für reine Zahlenfeldern ist die Vorgehensweise nicht sonderlich umständlich. Sucht man aber beispielsweise alle Personen, deren Nachname mit "D" beginnt, so muß man erst einen ''Block" mit dem Text "D" und dem Kriterium " < = " und im Anschluß einen zweiten mit dem Text "DZ" und dem Kriterium " < = " definieren. Erst dann funktioniert's. Umständlicher geht's kaum! Das Löschen einzelner Datensätze ''funktioniert" leider ähnlich, nur daß die gefundenen Datensätze nicht angezeigt, sondern ohne Sicherheitsabfrage (I) gelöscht werden. Ein gezieltes Löschen eines auf dem Bildschirm sichtbaren Daten-

Wigrammen bis zu vier<br>den (je eine für Datei- u. o bei anderen Programmen bis zu vier Disketten benötigt wer-Textprogramm, Daten und Texte), kommt man bei Makro-Dat und MakroText mit einer einzigen aus. Dank des fehlenden Kopierschutzes kann man die beiden Programme sowie die eigenen Dateien auf einer einzigen Diskette unterbringen (MD u. MT belegen zusammen nur ca. 220 Blocks). Die Programme wirken sehr komfortabel.

Will man z.B. einen kurzen Serienbrief an ein paar Freunde schicken, muß man sich nicht mehr als "Disk-Jockey" betätigen. Konsequenterweise benutzen MD und MT dieselben Systemdateien. In der Systemdatei, die beim Drucken benutzt wird, kann man für sämtliche 255 ASCII-Zeichen eine Codewandlung definieren, d.h. der Benutzer kann selbst bestimmen, für welches Bildschirm-Zeichen welcher Code an den Drucker gesendet wird. Außerdem kann man für 17 spezielle Zeichen (A-Q invers) eine jeweils bis zu 18 Zahlen lange Code-Folge definieren, mit der man Drucker-Funktionen ansteuern kann, z.B. das Anwählen verschiedener Schriftarten oder das Einschalten von automatischem Unterstreichen. Zusätzlich gibt es noch ein Drucker-Typ-Menü, bei dem man u.a. die Papierlänge einstellen kann. Insgesamt also ist eine einfache, aber doch sehr flexible Druckeranpassung möglich. Man kann beliebig viele Systemdateien unter verschiedenen Namen anlegen und nach der jeweiligen Anwendung benennen. Auch Schrift- und Hintergrundfarbe des Bildschirms können ausgewählt werden. Man kann festlegen, daß alle eigenen Systemeinstellungen automatisch beim Programmstart geladen werden. Ein Manko ist allerdings die Druckgeschwindigkeit. Jede Zeile wird einzeln zum Drucker

# **Sinnvolle Nutzung des C-64** Bericht von Seite 1

geschickt. Die Routine benötigt dafür, wahrscheinlich wegen einer uneffizienten Code-Wandlung, etwa 5 Sekunden. Beide Programme arbeiten menü- und dialogorientiert. Der Benutzer bekommt ständig eine kleine Auswahl verschiedener Möglichkeiten angeboten oder muß auf eine Frage antworten (meist mit Ja oder Nein). Die Programme sind dadurch zwar verhältnismäßig bedienungssicher, wirken aber manchmal auch umständlich. Speziell zu MakroDat: Beim Aufruf einer Datei müssen der Name der Datei selbst sowie der der Maske einzeln eingegeben werden, da Maske und Datei grundsätzlich völlig getrenntsind. Man kann auch die

werden, ob das jeweilige Datenfeld nur Ziffern, nur Buchstaben oder beides aufnehmen soll und welche Felder Indexfelder sind. Indexfelder sind Felder, deren Inhalt später als Suchkriterium dient. Leider muß man bereits beim Anlegen der Datei die Anzahl der zukünftigen Datensätze festlegen. Eine nachträgliche Änderung ist nicht möglich. Es empfiehlt sich daher, die maximal mögliche Zahl für die Gesamtlänge der Indexfelder anzugeben. MD bietet den üblichen Grundstock an Funktionen wie Eingeben, Ändern, Löschen und Ausdrucken von Datensätzen. Das Sortieren bzw. Suchen gemäß bestimmter Kriterien (z. B. alle

anned e ... D. **TANK AND REAL** 81. Nachname r Straße/Hausnr. ľ Postleitzahl **TANK OF** Zustellbezirk **THE REAL PROPERTY Service Service Service Service** TO KATELER KE SER ET DE TE SKO

Daten der Datei A mit der Maske von Datei B bearbeiten. Einen rechten Vorteil kann ich darin aber nicht erkennen, nur die Gefahr von erheblichen Fehlbedienungen. Eine Maske (etwa Bildschirmgröße) zu erstellen, ist sehr einfach. Man fährt mit dem Cursor über den Bildschirm und gibt den gewünschten Text (oder Block-Graphik-Zeichen für eine graphische Gestaltung) ein; Lage und Größe der Datenfelder werden mit der Leertaste festgelegt. Dabei muß angeben

Adressen mit PLZ 4000) ist jedoch umständlich und schwierig. Die nicht nur beim C64 naheliegende Methode mit den "Jokern" \* und ? wird nicht benutzt. Stattdessen verwendet man eine Art ''Block-Methode". Die Maske erscheint am Bildschirm, man schreibt in die Indexfelder seinen Suchtext und wählt anschließend aus der Liste der Vergleichsoperatoren aus, z. B.  $\zeta$ ,  $\zeta$  =, =, usw.. Will man auf ein Feld ein zweites Kriterium anwenden, muß der vorhansatzes ist nicht möglich. Man muß sehr aufpassen, will man

Daten löschen.

Speziell zu MakroText: In Relation zu dem geringen Preis hat das Programm eine ganze Menge zu bieten. Alle wichtigen Cursor- und Editier-Funktionen, Tabulatoren und Umschaltungen zwischen Einfüge- und Überschreib-Modus sind vorhanden. -Beim Einfügemodus wird ein vorhandener Text nicht gelöscht, sondern beim Eintippen nur verschoben. Weiterhin bietet das Programm die üblichen Biockoperationen (Löschen, Kopieren, Verschieben), ''feste" Leerzeichen (die beim Zeilenumbruch wie Buchstaben behandelt werden), eine Suchen/Ersetzen-Funktion, die sogar den Joker "?" akzeptiert und vier Floskeltasten. Die Menüfunktionen liefern keinen riesigen Komfort, sind aber für den Hausgebrauch durchaus

nicht versehentlich wichtige

5/88 *Compute mit* <sup>5</sup>

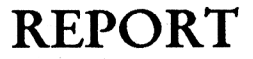

zufriedenstellend. Es können beliebig viele ''Formulare", die die wichtigsten Informationen über die Seitenaufteilung beim Drucken enthalten, eingerichtet und unter eigenem Namen abgespeichert werden. Man hat dann für die verschiedensten Zwecke stets das passende Formular zur Hand. Sogar eine automatische Seitendürfte dies allerdings kaum Bedeutung erlangen. Ist die Zeilenlänge größer als 40 Zeichen, scrollt der Bildschirm von links nach rechts. Mit dem Menüpunkt ''Text zeigen" kann man sich den formatierten Text auf einem 80-Zeichen-Bildschirm ansehen und mit den Cursor-Tasten dabei aufund abscrollen, dies aber lei-

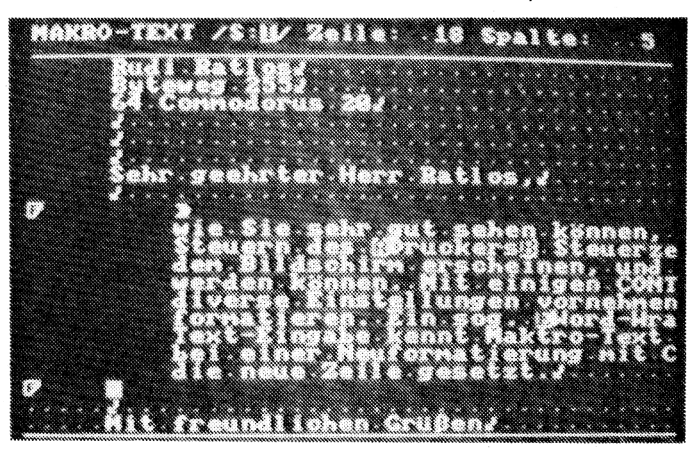

Nummerierung ist möglich. Zwar ist die Zeilenlänge variabel, aber MT zieht automatisch vom linken und rechten Rand je fünf Positionen ab, so daß man bis ganz zum rechten, nie aber bis zum linken Papierrand schreiben kann. -In der Praxis

Den ersten Pluspunkt gewinnt der BOSS bereits im Vorwort des Handbuchs! Es wird beschrieben, wie sich der BOSS selbst kopieren kann und daß man mit Compiler und BASIC-Quelltext auf einer einzigen Diskette arbeiten kann.

der nur zeilenweise. Eine echte Schwäche habe ich bei der Serienbrief-Funktion festgestellt. Die Ursache dieser Schwäche ist aber nicht bei MT, sondern bei MD zu suchen. Das Print-File von MD (eine "Maske" zum Ausdru-

einen 2-Pass-Compiler. Im ersten Durchgang wird der BASIC-Quelltext von Diskette geladen und analysiert. Im zweiten Durchgang wird das ablauffähige Maschinenprogramm direkt auf Diskette geschrieben. Notwendige Roucken) wird unverändert in den MT-Text übernommen. Daraus entsteht das Problem, daß die Zeilenlänge des Textes exakt genauso groß sein muß wie die Zeilenlänge der Maske. Andernfalls erscheint die Print-Maske seltsam ''verschoben" im Text, da die Print-Maske Zeichen für Zeichen eingefügt wird. Dabei wird keine Rücksicht auf die Absatzeinteilung genommen. Auch kann man in die Print-Maske kein Absatz-Ende-Zeichen (für Fachleute: CR + LF) eingeben.

Fazit: Insgesamt gesehen ist MakroText das deutlich bessere und ausgereiftere Produkt. Das Preis/Leistungsverhältnis beider Produkte ist gut. In den wesentlichen Funktionen leistet auch MakroDat alles, was man so braucht. -Nur leider etwas umständlich!

Wegen dieser Produkte freudvolle Luftsprünge zu veranstalten, wäre übertrieben.

Dennoch bin ich der Meinung, daß das Paket aus MD und MT eine durchaus sinnvolle Low-Cost-Lösung für alle Zwecke des ''Hausgebrauchs" liefert.

Code-Compiler das Runtime-Modul stets in voller Länge angehängt . Das Compilat von "<sup>1</sup> PRINT 1" verlängert sich dadurch im Verhältnis zum "<sup>1</sup> REM" um etwa 240 Bytes . Neben diesen genannten, nicht zu unterschätzenden Qualitä-

Insbesondere dann, wenn der Schwerpunkt auf der Textverarbeitung liegt und man die Dateiverwaltung nur gelegentlich benutzt, kann ein Kauf empfohlen werden. Abraten würde ich von der Entscheidung, nur MakroDat (ohne MakroText) anzuschaffen.

#### Stephan, del la Motte

Positiv: Sehr komfortable, flexible Installation. Einfache, bei beiden Programmen gleiche Bedienung. Kurze, gut verständliche Anleitung. Preis/Leistungs-Verhältnis (insbesondere MakroText). Negativ: Ausdrucken sehr langsam. MakroDat deutlich schwächer und umständlicher.

Programm: MakroDat & MakroText. System: C64 mit Floppy. Preis: einzeln ca. 40.-, zusammen ca. 70.-. Hersteller/Bezugsquelle: Raab Bürotechnik, Friedhofstr. 36, 8605 Hallstadt.

dem einzigen anderen mir bekannten C-64-Compiler, der reinen Maschinen-Code erzeugen kann, nämlich BASIC64, wird der Code gut zwei- bis dreimal so lang. Unter Ausnutzung diverser Optimierungsmöglichkeiten erzeugt hingegen der BOSS ein Programm, das im Schnitt nur ca. 50-70 % länger ist als der Quelltext. Der BOSS-Compiler arbeitet daher unerreicht effektiv.

Die zweite und meines Erachtens wichtigste Qualität liegt in den Optimierungsmöglichkeiten des BOSS, den Compiler-Direktiven. Im BASIC-Listing hinter REMs versteckt, geben diese Compiler-Direktiven dem Compiler Anweisungen, wie er sich zu verhalten hat. Über die Compiler-Direktiven kann der Benutzer Einfluß auf den erzeugten Code nehmen. BOSS

Bericht von Seite <sup>1</sup>

# **Boss, was sonst?**

Der lästige Diskettenwechsel entfällt, und die Arbeit wird angenehm verkürzt. Nach dem Compilieren springt der BOSS automatisch ins Commodore-BASIC. Man kann direkt nach der Eingabe von NEW den Quelltext (zur Korrektur) oder das Compilat (zum Test) laden und starten.

Beim BOSS handelt es sich um

tinen werden dabei aus der internen Bibliothek des BOSS-Compilers hinzufügt. BOSS "linkt" tatsächlich nur die nötigsten Routinen hinzu. Seine Arbeitsweise ist daher weitaus ökonomischer als die des P-Code-Compiler. Unabhängig davon, ob die enthaltenen Routinen vom Programm benötigt werden, wird beim P-

ten sind es im wesentlichen drei Aspekte, die die Leistungsfähigkeit eines Compilers bestimmen.

Einer dieser mir wesentlich erscheinenden Aspekte ist die Länge des erzeugten Codes. Bei effizienten P-Code-Compilern wird der gesamte Code im Schnitt um ca. 10-30 % länger als der Quelltext. Bei

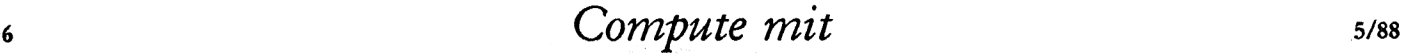

**REPORT**

bietet hier ein ganzes Paket leistungsfähiger Befehle, u. a. zur Optimierung der FOR-NEXT-Schleife und des IF-THEN-Sprunges. Interessant und ungewöhnlich sind die Direktiven zur Speicherverwaltung, zur Lage des Compilats im RAM und zur Deklaration der Datentypen. Zusätzlich zu den vom BASIC-V2 bekannten Typen INTEGER, REAL und STRING kann der Compiler die Typen BOOLEAN (Wertebereich nur 0 und -1), BYTE (0- 255) und WORD (0-65535) verarbeiten. Insbesondere bei Verwendung der maschinennahen Typen BYTE und WORD wird das Compilat ebenso maschinennah und entsprechend kurz und schnell. Mit einfachen Befehlen kann man die Aufteilung des Arbeitsspeichers angeben und selbst festlegen, wo innerhalb des RAM die BOSS-Routinen, der Programm-Code, die Variablen, usw. abgelegt werden sollen. Man kann sogar die einzelnen ROM-Bereiche flexibel ein- und ausblenden, so daß einem im Extremfall die gesamten 64 KB des C-64 zur vollen Verfügung stehen. Ich hab's ausprobiert! Das Listing "10<br>DIM A(10000): PRINT A(10000): AflOOOO)" (ein Feld mit REAL-Zahlen, wohlgemerkt!) funktioniert anstandslos. Als besonderes "Bonbon" kann man (durch ''Weglassen" der bekannten BASIC-Sys-Zeile) z. B. ein Maschinensprache-Unterprogramm erzeugen, das mit SYS 49152 aufgerufen wird. Versprecht Euch davon aber nicht zuviel! Ähnlich wie bei allen anderen Compilern ist auch beim BOSS die Relation der Länge des Compilats zur Länge des Quelltextes um so ungünstiger, je kürzer das Programm ist.

#### BASIC-V2- Befehle

Einige der BASIC-V2-Befehle sind verbessert worden: BOSS kann z. B. ein RESTORE

(Zeilennr.) verarbeiten. Den LOAD-Befehl hat man in der Weise verändert, daß das Programm nach dem Ausführen des LOAD nicht mehr an den Programmanfang springt, sondern ganz normal im Programm weiterarbeitet. Auf diese Weise ist es endlich auch im C-64-BASIC während des Programmablaufs möglich, bestimmte Programmroutinen (oder z. B. HiRes-Graphiken) unter Verwendung des LOAD-Befehls nachzuladen. Dieser Vorgang benötigt weitaus weniger Zeit als die Befehlsfolge OPEN/GET/INPUT. Kommen wir zur Geschwindigkeit des vom BOSS erzeugten Compilats. Gell, darauf habt Ihr doch die ganze Zeit schon gewartet?

Um möglichst objektive und aussagefähige Werte zu ermitteln, habe ich ein eigenes Benchmark-Programm geschrieben. Zuerst habe ich die Zeit einer "leeren" FOR-NEXT-Schleife gemessen. Anschließend habe ich jeweils den zu testenden Befehl in die Schleife gesetzt und geprüft, wieviel Zeit die Abarbeitung der Schleife benötigt. Die Differenz der Messungen belegt, wieviel Zeit die Ausführung des Befehls innerhalb der Schleife benötigt. Die Werte habe ich anschließend ins Verhältnis zu den Zeiten des uncompilierte BASICs gesetzt und den Geschwindigkeitsgewinn gegenüber BASIC errechnet. Wiederholungen der Tests erfolgten dann einmal für ein Compilat ohne und einmal für ein Compilat mit sämtlichen Optimierungsmöglichkeiten des BOSS. Im Test verdeutlicht sich, wie positiv sich die Compiler-Anweisungen bemerkbar machen.

Ein Stern (\*) hinter dem Befehl bedeutet, daß beim optimierten Compilat die maschinennahen Datentypen BYTE, bzw. WORD verwendet worden sind.

# Geschwindigkeitsvergleich

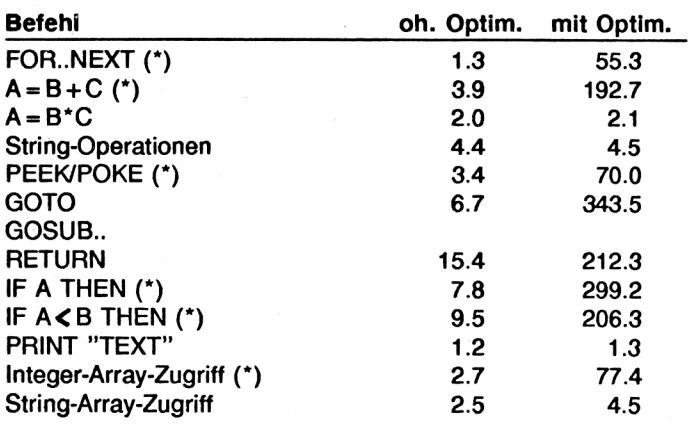

Man sieht deutlich: Mit einer maschinennahen Daten- und Befehls-Struktur können gewaltige Geschwindigkeitsgewinne erzielt werden. Wie bei allen anderen sind auch beim BOSS-Compiler die REAL- und STRING-Daten eine Schwachstelle. Die Werte, die der BOSS dabei erzielt, können sich aber im Vergleich mit anderen Compilern durchaus sehen lassen. Wenn man dem Hinweis des Autors folgt und Strings durch BYTE-Folgen ersetzt und diese dann z. B. direkt in das Bildschirm-RAM POKEt, wird das BASIC-Listing zwar ein wenig umständlicher, es sind aber erhebliche Geschwindigkeitssteigerungen möglich.

Obwohl das Handbuch recht anschaulich und leicht verständlich erklärt, ist der BASIC-BOSS kein Werkzeug für Anfänger. Man sollte das Commodore BASIC-V2 schon einigermaßen beherrschen und Grundkenntnisse über die Arbeitsweise des C-64 besitzen. Wenn man die Möglichkeiten des BOSS wirklich ausnutzen will, muß bei der Entwicklung des BASIC-Listings bereits die spätere Compilierung im Auge behalten werden. Ein guter Programmier-Stil ist unumgänglich. Ansonsten besteht die Gefahr, daß der BOSS sich mit einer Fehlermeldung verabschiedet.

Ein Wermuts-Tropfen: Der BOSS ist zur Zeit noch nicht ganz fertiggestellt. So ist z. B. DEF FN noch nicht implementiert. Der Autor verspricht aber einen kostenlosen Update-Service, der auch für die Beseitigung noch unentdeckter Fehler Gültigkeit besitzt. Da der Compiler schon jetzt Außergewöhnliches bietet und ich keine Fehler festgestellt habe, kann ich den BOSS jedem Programmierer nur wärmstens empfehlen. Ich schätze, daß der BOSS 90 % dessen, was früher Assembler geleistet hat, übernehmen kann. Dabei denke ich an alle Vorteile einer höheren Programmiersprache, an kürzere Entwicklungszeiten und geringere Fehleranfälligkeit.

#### *Stephan de la Motte*

Positiv: Erzeugt sehr schnellen und relativ kurzen Maschinen-Code, flexible Speicherverwaltung, effiziente Datentypen, BASIC-Befehle z. T. verbessert, kein Kopierschutz, excellentes Preis/Leistungs-Verhältnis. Negativ: Noch nicht endgültig fertiggestellt. Programm: BASIC-BOSS. System: C-64 mit Floppy. Preis: ca. 100.- Hersteller/Bezugsquelle: T. Herrmann, Poststr. 6, 7321 Börtlingen.

5/88 *Compute mit* <sup>7</sup>

# **REPORT**

# Leser- & Meckerecke

#### Bestätigung

Als C64-Benutzer kaufe und lese ich seit einiger Zeit Ihre Zeitschrift ''Compute mit". Schon ganz zu Anfang haben mir die Tests von Frank Brall großen Eindruck gemacht. Warum, möchten Sie sicher wissen. Das ist ganz einfach: Was der Mann schreibt, stimmt fast immer harrgenau. Ein Beispiel: In einem Inserat einer Zeitschrift las ich einen positiven Bericht über das Modul ''BREMSE". Also bestellte ich dieses. Bei den meisten Spielen funktionierte es mangelhaft oder gar nicht. Zum guten Glück durfte ich es returnieren. Einige Tage später las ich den Test in Ihrem Heft und fand dort meine eigenen Erfahrungen bestätigt.

All Ihre Tests find ich hilfreich, meißt sogar richtig spannend. Von mir aus könnte das gesamte Heft voll von solchen Berichten sein, denn auf die Listings lege ich keinen großen Wert.

Ich möchte Sie aber noch auf eine Sache aufmerksam machen, die mir, und sicherlich auch vielen anderen Lesern, ein wenig deplaziert erscheint:

Gemeint ist eine Anzeige, die leider immer wieder erscheint. Im Heft 3/88 befindet sie sich auf Seite 11. Sie wissen jetzt schon sicher was ich meine, die Comics ''Hör auf zu glotzen....". Ihre Zeitschrift hat auch bei Intellektuellen einen guten Ruf, ist lehrreich, gut fundiert und man spürt die Gewissenhaftigkeit der Mitarbeiter. Deshalb bin ich der Meinung, daß Sie es gar nicht nötig haben, obszöne Bilder wiederzugeben.

Übrigens, die anderen Comics finde ich eigentlich recht witzig!

Emil Wenk

*Red.*

*Zunächst möchten wir uns herzlich für das uns ausgesprochene Lob bedanken. Besonders der Herr Brall, der seit Tagen mit vor Stolz geschwellter Brust einherschreitet. Die Sache mit den Comics: Naja, da haben Sie natürlich teilweise recht. Aber was soll's?*

ein großes Lob aussprechen, für Eure supergute Zeitschrift. Nun noch eine Frage: Wo bekomme ich ein gutes Drucke'r-Modul für den CPC, und wie teuer ist so etwas?

#### Martin Dodt

*Die Red.*

*Tja, wenn wirwüßten, was Sie mit dem Drucker-Modul meinen, dann könnten wirIhnen sicher helfen. So aber... -An die Schneider-Rechner kann man jeden Drucker mit einer CENTRONICS-Schnittstelle anschlißen.*

#### Kann passieren!

Aus Heft 3/88 habe ich das Listing "Mad Mission" abgetippt. Wurde dort vergessen, das zweite Listing abzudrucken? Auch das Programm ''Drei Drachentöter" läuft nicht. Dort gibt es in Zeile 311 eine Fehlermeldung. Leider hatte ich bisher keinen Spaß an Ihrer Zeitschrift.

#### *Red.*

*Sie haben recht! Aber bei "MAD MISSION"wurde nicht derzweite, sondern der erste Teil vergessen. Dieser wurde in der Zeitschrift 4/88 abgedruckt. Das Programm "DREI DRACHENTÖTER" ist allerdings fehlerfrei. Die Beschreibung der Fehlermeldung die bei Ihnen auftritt, läßt auf einen Tippfehler innerhalb der DATA-Zeilen schließen.*

#### Leider, leider!

Als erstes möchte ich Ihnen zu Ihrer gelungenen Zeitschriften gratulieren. Da ich ein eifriger Leser Ihrer Zeitschrift bin, habe ich heute ein paar Fragen an Sie. Und zwar geht es um einen Bekannten von mir. Er besitzt einen C64 und hat sich einen Digitizer zugelegt. Als ich die damit digitalisierten Bilder sah, war ich sofort begeistert. Deshalb nun meine Frage: Gibt es solch ein Gerät auch für den PLUS 4, und wenn ja, was kostet es. Außerdem hätte ich gern gewußt, ob es für den Plus 4 auch so etwas Ähnliches wie das LASER-BASIC gibt.

Johann Steiner

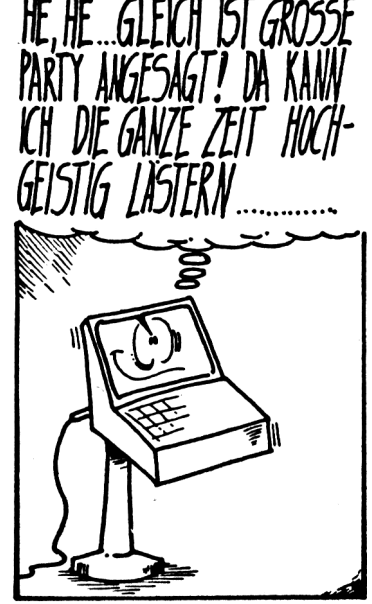

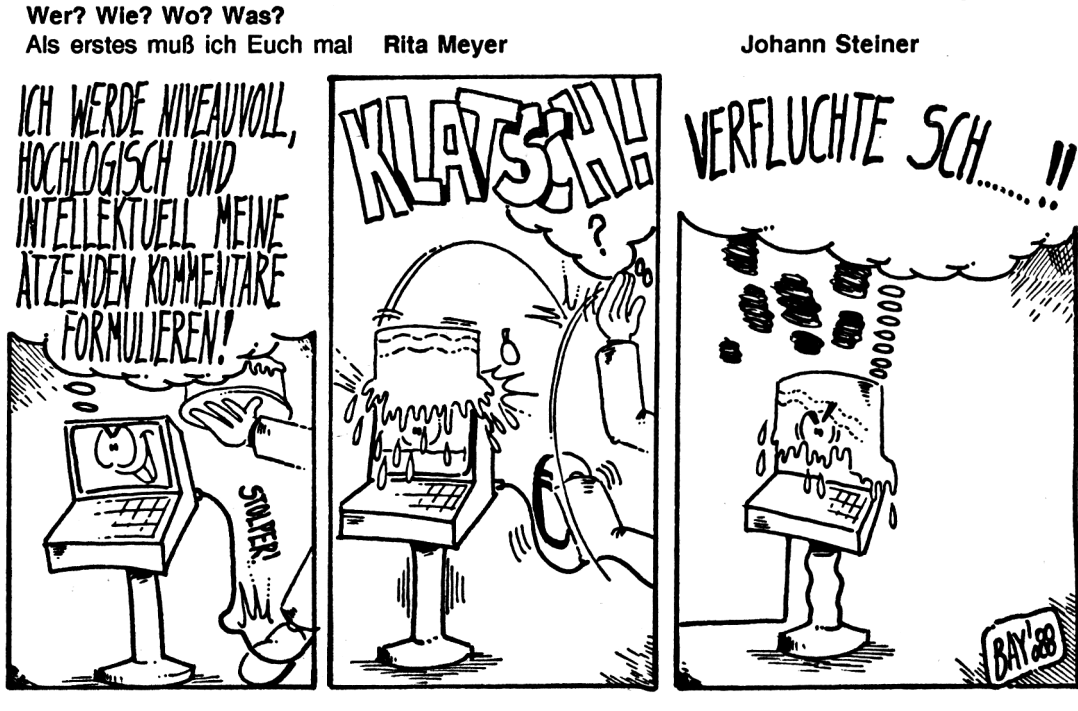

<sup>8</sup> *Compute mit* 5/88

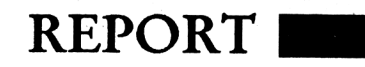

#### *Red.*

*Bislang existiert noch kein Vidio-Digitizerfür den Plus 4. Es ist aber einer in Planung. Wenn es soweit ist, werden wir darüber berichten. Eineähnliche Programmsammlung wie das LASER-SYSTEMgibt esfür den Plus 4 leider auch nicht.*

#### MAILBOX

In der Compute-mit Ausgabe 3/88 kündigen Sie den Betrieb einer Mailbox an. In dem Artikel schreiben Sie, daß jeder, der ein Modem oder einen Akustikkoppler besitzt, Ihre Mailbox nutzen kann.

Meine Frage wäre: Können Sie mir Software zum Betrieb eines Modems oder eines Akustikkopplers besorgen oderwenigstens eine Bezugsquelle nennen? Ich benutze den legendären VC20.

#### D. Breitenbach

#### *Red.:*

*Leider konnten wir bis heute keinen Anbieter für ein VC20- Terminalprogramm finden. Aber vielleicht kann an dieser Stelle ein anderer Leser weiterhelfen. Auch wir würden gerne wissen, wer ein Terminalprogrammfürden VC20 oder den C16 anbietet.*

*Übrigens, unsere MAILBOX ist ab sofort unter der Rufnummer 05651/30015 erreichbar. (Tag und Nacht)*

#### Unterschiede

Als Besitzer eines Commodore Plus 4 bin ich daran interessiert, wie ich Programme, die für den C64 gedacht sind, auf meinem Gerät zum Laufen bekomme.

Für alle Möglichkeiten (auch Hardware), die Sie mir zukommen lassen können, bin ich Ihnen herzlich dankbar.

Jan Borchers

*Red.*

*Es ist leider nur in den seltensten Fällen möglich, C64-Programme für den Plus 4 umzuschreiben oder diese mit irgendwelchen Tricks zum Laufen zu bringen. Dies liegt daran, daß beide Rechner grundverschieden sind. Lm Betriebssystem gibt es zwar Ähnlichkeiten, aberdas ist dann auch alles, was miteinander vergleichbar ist. Solange es sich um reine BASIC-Programme handelt, ist das Umschreiben noch möglich, kommen dann aber POKE-Befehle vor, oder wirdgardie Hardware des C64genutzt (SID, VIC), so werden die*

*Probleme meist unlößbar. POKEs kann man eventuell noch aus einem ROM-Listing ersehen, die speziellen Grafik-und Sound-Fähigkeiten können vom Plus 4 aber aufkeinen Fall simuliert werden.*

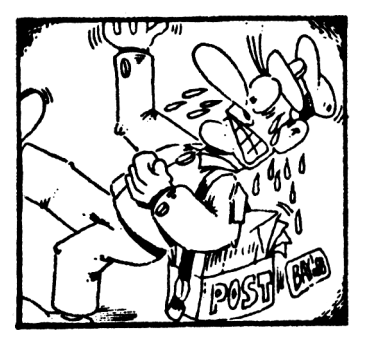

#### Veteran

Ich bin bei der ''Compute mit" ein Leser der ersten Stunde. Doch nun ist der Zeitpunkt gekommen, zu dem ich mich mal melden muß. Grund dafür sind die Comics, die in letzter Zeit immer mehr Platz beanspruchen. Ich finde, daß diese in solch einer Zeitschrift nichts zu suchen haben. Die llustrationen zu den Programmen sind ja in Ordnung. Diese finde ich sogar recht gut. Aber diese psychopatischen Comics, also wirklich, raus damit! Daß der VC-20 nun endlich rausgeflogen ist, begrüße ich sehr. Zwar tut mir das etwas für die VC20-User leid, aber es ist nun mal so, daß dieses Gerät total veraltet ist. Und der nun gewonnene Platz wurde von Ihnen ja auch schon sehr sinnvoll verwendet. Also, bleibt so! Aber die Comics müssen, wenn schon nicht ganz raus, dann aber weniger werden. Nun noch etwas anderes. Von Euch stammt doch auch die Zeitschrift "ASM", die ich ebenfalls lese. Köntet Ihr in Zukunft nicht auch den "ARCHIMEDES" berücksichtigen? Dieser ist nämlich, jedenfalls meiner Meinung nach, der derzeit beste Computer überhaubt. Da ich vorhabe, mir einen "ARCHIMEDES" zuzulegen, wäre ich über Informationen über die zur Zeit vorhandene Software sehr dankbar.

#### Carsten Ruhl

#### *Red.*

Ж

*DieserBriefbesitzt mal wieder eine Stellvertreter-Bedeutung. Zahlreiche Leser haben sich schon zum Thema Comicsgeäußert, positiv, aberauch negativ. An dieser Stelle möchten wir unsere Leser bitten, uns ihre Meinung mitzuteilen.*

*Zum ''ARCHIMEDES": Er ist geplant!*

GRUPPENZWANG

Hop!

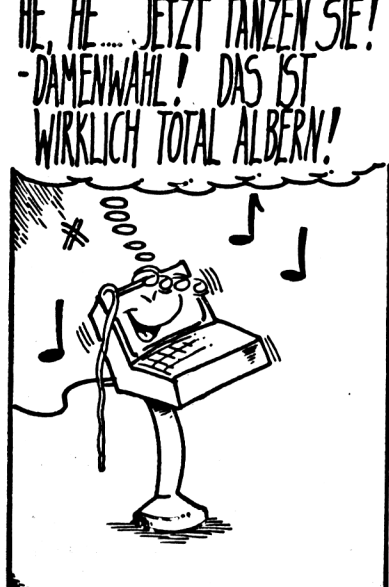

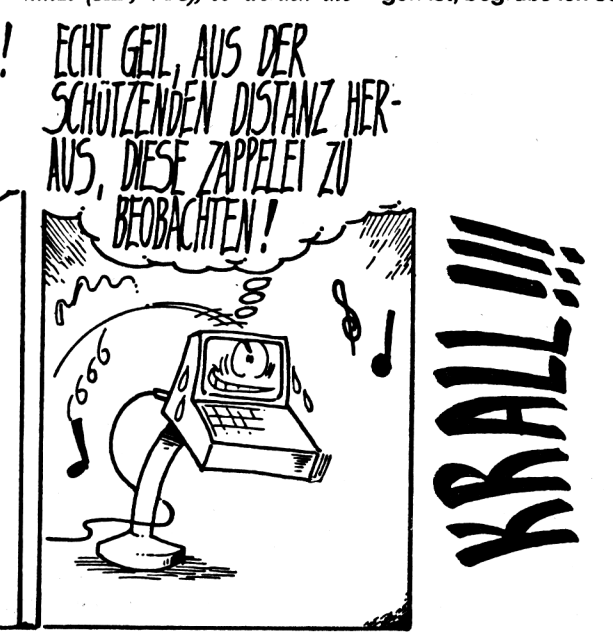

5/88 *Compute mit* <sup>9</sup>

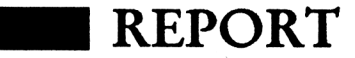

Der "Big Blue Reader" für den C-128 von Financial Systems hat bei den C-128-llsern ein reges Interesse geweckt. Nachdem wir das Programm in der Ausgabe 1/88 vorgestellt hatten, standen die Telefone in der Redaktion nicht still. Viele Leser wollten die Adresse des Herstellers wissen, die wir irrtümlicherweise nicht angegeben hatten. Die rege Nachfrage findet ihre Gründe sicherlich darin, daß dieses Programm wohl zu den wenigen Programmen zählt, welche in letzter Zeit speziell für den C-128 auf den Markt geworfen worden sind. Doch jener fast schon beschämende Mangel an echter C-128-Software scheint nun endlich behoben zu werden. Das englische Softwarehaus Financial Systems leistet zur Zeit wirkliche Pionierarbeit auf diesem Sektor.

Das neue Produkt aus diesem Hause nennt sich C-128 Canon und bietet dem Anwender insgesamt 8 einzelne Diskutilities, die vom einfachen Filecopier über einen Nibbler bis zu einem Disc Doktor reichen.

Fast alle Funktionen können über Menüs erreicht werden, so daß das Einarbeiten keine Probleme bereitet. Im Gegensatz zu der erfreulich komfortablen Bedienung fällt die in Englisch abgefaßte, kurze Anleitung eher negativ auf. Ein erfahrener Anwender wird allerdings auch ohne die teilweise mißlungene Anleitung auskommen.

Nach dem Einbooten des Hauptprogrammes meldet sich das System (wie sollte es anders sein) mit dem Hauptmenü. Man kann zwischen 8 Funktionen wählen, als da wären:

- 1. File Copier
- 2. Nibble Copier
- 3. File Copier
- 4. MFM Copier
- 5. "Scannen" der Diskette **6.** Directory Editor
- 7. Disk Doktor
- **8.** Parameter

Neben diesen Funktionen läßt sich im Menü auch die Zahl der Laufwerke (1 oder 2) und der Laufwerkstyp (1541, 1571 und 1581) festlegen sowie das Directory der Diskette ausgeben. Zu den ersten drei Funktionen gibt es nur wenig zu sagen. Sie erweisen dem Namen des Programmes nur wenig Ehre. In puncto Geschwindigkeit brechen sie keine Rekorde. Diese drei Kopierprogramme gleichen in ihren Funktionen und in ihrer Leistungsfähigkeit dem handelsüblichen Kopierproleicht den möglichen Schutz umgeht. Leider werden aber bei der 1541 nicht die "verbotenen" Spuren von 36- 41 oder gar Halftracks angezeigt.

Das sechste Utility soll einen Directory Editor darstellen. Er erscheint mir nicht sonderlich gelungen, bietet aber dennoch einige Funktionen zur komfortablen Gestaltung des Inhaltverzeichnisses.

Der Disk Doktor hat dagegen schon einiges zu bieten. Alle Funktionen, die zu einem

# **Datenschleuder**

grammstandard. Zudem erweist sich der Nibblecopier nicht als sonderlich zuverlässig, da er bei den neueren Kopierschutzverfahren schon die Grenzen seines Können erreicht, d.h. versagt. Er kann dem Kopierprogramm Burstnibbler 128 nicht das Wasser reichen, der einen gewissen Standard darstellt und derzeit als bestes Programm dieses Genres gilt.

Die Stärken von C-128 Canon liegen darin, daß dieses Programm mehrere einzelne Diskutilities verbindet und so eine nützliche Hilfe für den erfahrenen Anwender darstellt. So verbirgt sich unter dem vierten Menüpunkt (MFM Copier) ein Kopierprogramm, mit dessen Hilfe sich Disketten im CPM-Format duplizieren lassen. Es versteht sich von selbst, da diese Option nur Besitzern eines 1571er Laufwerkes, welches die nötigen Hardwareeigenschaften bietet, offensteht.

Menüpunkt 5 scannt praktisch die ganze Diskette und zeigt auf dem Bildschirm den Status aller Sektoren an, so daß sich der Anwender vor dem Kopieren einer Diskette über deren Zustand informieren kann. Danach kann er z.B. bei einer Diskette, die Read-Errors aufweist, auf den Nibblecopier zurückgreifen, da dieser viel-

echten Disketten Doktor dazugehören, sind in dieser Option implementiert. Mir hat es jedenfalls einen Heidenspaß bereitet, auf Disketten herumzupfuschen und die sehr komfortable Menüsteuerung zu erproben.

Die letzte Option dieses Utilities haut einem die Löcher aus der Socke. Was ich unter Punkt 8 als "Parameter" bezeichnet habe, stellt eine echte Alternative zu einem herkömmlichen leistungsfähigen Kopierprogramm dar. Unter dieser Funktion sind über 100 (!) verschiedene Arten des Kopierschutzes, von Advanced Music Systems/Firebird bis Zoids/ Activision, gespeichert. Will man nun eine Originalprogramm, welches sich in dieser Liste befindet kopieren, so sollte man dieses zuerst mit dem Fastcopier oder in schwierigeren Fällen mit dem Nibblecopier duplizieren. Im Anschluß muß nur die letzte Option angewählt werden und eine Liste mit den etwa 100 Programmnamen erscheint. Bei der Auswahl des entsprechenden Programmnamens wird nun der spezielle Kopierschutz des Programms auf die Kopiediskette gespeichert, so daß sich die Kopie nicht mehr vom Original unterscheidet. Dieser Weg, ein Programm zu kopieren, funktioniert, vorausgesetzt es befindet sich in jener umfangreichen Liste. In 90 Prozent aller Fälle kann man davon ausgehen. Mißerfolge stellen sich nur dann ein, wenn die Softwarefirma den Kopierschutz des Programmes im Laufe der Zeit verändert. Trotz aller Euphorie ist man insbesondere in diesem Programm auf einen Up to Date-Service angewiesen, da mit fortschreitender Zeit auch immer neue Programme, die sich dann noch nicht in der Liste befinden, auf den Markt kommen.

Abschließend muß ich noch jeden daran erinnern, daß Raubkopieren in jedem Falle strafbar ist und für den Kopierer unangenehme Folgen haben kann.

Dem Anwender wird mit C-128 Canon ein durchaus respektables Programmutility geboten, das sicherlich seine Käufer finden wird. Dennoch bleibt die Frage, ob man mit anderen Programmen (Burstnibbler 128) nicht besser bedient ist. Eine Entscheidung sollte von der Beantwortung der Frage abhängig gemacht werden, für welche Arbeitsgänge das Programm vorwiegend genutzt werden soll. Vom Kauf ist aber in keinem Fall abzuraten, da dieses Programm für den einfachen Gebrauch einiges zu bieten hat. Der Preis hätte allerdings etwas niedriger ausfallen können.

#### tob

Positiv: komfortable Menüsteuerung, nützliche Utilities, über 100 Kopierschütze von Programmen können simuliert werden

Negativ: knappe in Englisch verfaßte Anleitung, langsame Kopiergeschwindigkeit

Programm: The C-128 Canon, System: C-128, Preis: ca. 45 Mark, Hersteller: Financial Systems Software, Worcester, England

<sup>10</sup> *Compute mit* 5/88

**REPORT**

Stellt Euch vor, Ihr schreibt gerade ein Programm in BASIC. Im entscheidenen ersten Probedurchlauf meldet sich der Computer "freundlich" mit einer Fehlermeldung und auch nach dem Auflisten der fehlerhaften Zeile bleibt der Fehler versteckt. Einhergehend mit der ersten Verärgerung kommen dann meist Fragen auf, wie denn z.B. die Parameter der Spritebefehle sind usw.. Glaubt man den Murphyschen Gesetzen, so fällt einem in diesem Moment natürlich keine Lösung für das Problem ein, so daß nur noch ein Blick in das Handbuch weiterzuhelfen scheint. Doch dieses liegt, wenn man wieder obigen Gesetzen vertraut, irgendwo in der trauten Stube, vom Suchenden weitentfernt, unter Zeitungen (der echte Computerfreak liest natürlich nur Compute mit) und Büchern begraben.

Nun, wer kennt sie nicht, jene Schreckensvision eines Computerbesitzers, die ich soeben etwas überspitzt dargestellt habe. Für den wenig verwöhnten C-128 Besitzer scheint dieses Problem der Vergangenheit anzugehören. Das englische Softwarehaus Financial Systems bietet seit kurzer Zeit eine passende Abhilfe mit dem wohlklingenden Namen C-128 Helper.

Das Programm leistet folgendes. Alle Erklärungen zu den einzelnen Befehlen sind (neben anderen hilfreichen Programmfunktionen) auf einer Diskette abgespeichert worden und können während des Pro-<br>grammierens ohne Programmierens ohne Programmverlust aufgerufen werden. Der Anwender muß vor dem eigentlichen Programmieren das Installationsprogramm vom C-128 Helper einladen und dadurch das Utility resistent im Speicher bereitstellen. Nach diesem Vorgang gelangt man jederzeit über die HELP-Taste in das Hauptmenü jenes nützlichen Utilities. Dort kann man nun den gesuchten Befehl eintippen. Auch die Benutzung von Wildcards wie dem Sternchen "\*" sind dabei erlaubt. Nach der Eingabe wird eine ausführliche Erklärung des Befehls mit Beschreibung, Syntax und Beispielen von der Programmdiskette eingeladen.

# **Ein freundlicher "Genosse"**

vorgenommen.

Die Diskette enthält noch einige weitere hilfreiche Programme und Funktionen! So lassen sich mittels der auf der Diskette gespeicherten Programmen eigene Informationsscreens und sogar eigene Informationsdisketten erstellen.

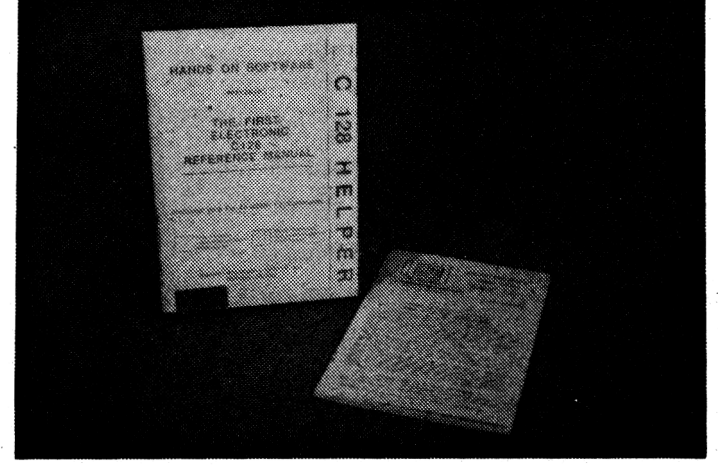

Ist man auch noch glücklicher Besitzer eines Druckers, so lassen sich diese Informationen mittels der Commodore-Taste auf's Papier bringen. Nachdem man sich nun z.B. über die korrekte Syntax informiert hat, kann man über die Return-Taste problemlos in das fehlerhafte Programm zurückgelangen und den Fehler korrigieren. Der Bildschirminhalt erscheint, wie man ihn zuvor verlassen hatte, denn Änderungen werden durch den Aufruf des C-128 Helpers nicht

Der Editor zur Erstellung solcher Informationsbildschirmen macht auf mich einen ganz passablen Eindruck, da zahlreiche Features implementiert sind. Zudem läßt sich auch das Programm selbst modifizieren. So kann man zum Beispiel die Bildschirmfarben oder die Geräteadresse des Diskettenlaufwerks bei Bedarf ändern. Auch die komfortable Menüsteuerung des Installationsprogramm bietet dem Anwender zahlreiche Möglichkeiten.

Alle Funktionen, ich habe nur einige beispielhaft herausgegriffen und beschrieben, werden in der englischsprachigen (leider) Anleitung sehr ausführlich erklärt, so daß der Anwender vermutlich keine Probleme haben wird.

Dieses nützliche Programm dürfte aber nur diejenigen interessieren, die noch wenig routiniert im Umgang mit dem C-128 und seinen Befehlen sind. Gerade für diese Gruppe bietet der C-128 Helper eine hervorragende Hilfe im K(r)ampf mit dem Computer. Lediglich den Preis halte ich für etwas überzogen. Für knapp 75,-DM hätte ich ein Mehr an Leistung erwartet. Es ist zu hoffen, daß der Preis noch etwas sinkt. Zu einem günstigeren Preis ist das Programm insbesondere für Anfänger sehr empfehlenswert.

#### tob

Positiv: alle Befehle werden ausführlich erklärt, eigene <sup>I</sup>nformationsscreens/-

disketten können komfortabel erstellt werden, ausführliches Manual

Negativ: zu hoch angesetzter Preis, englische Anleitung

Programm: C-128 Helper, System: C-128, Preis: ca. 75 Mark, Hersteller: Financial Systems, Worcester, England

# *Freuen Sie sieh Jetzt schon auf das nächste Compute mit - Heft 6/88 ab 16.8.1988 bei Ihrem Zeitschriftenhändler*

5/88 *Compute mit* <sup>h</sup>

# **Der Checksummer für MC-Programme!**

*Warum schon wieder einen Checksummer ?*

Sicherlich werden sich einige Leser fragen, warum wir schon wieder einen Checksummer vorstellen und wie es jetzt mit dem alten weitergeht. Die Antwort ist relativ einfach: Da wir in den letzten Ausgaben verstärkt Maschinenprogramme abgedruckt haben, benötigen wir ein neues Verfahren, um auch diese Programme mit einer Checksumme zu versehen. Das Ausdruckverfahren von Basic-Listings wird nicht verändert. Hier wird auch weiterhin der erprobte Checksummer OV 2.0 seine Dienste tun.

#### *Der Checksummer OVM 1.0*

Wie schon erwähnt, dient der Checksummer ausschließlich zum Eingeben von Maschinenprogrammen. Diese konnten zwar bisher relativ kompakt als sogenanntes *HEXDUMP* ausgegeben werden, ließen jedoch keine Möglichkeit für eine oder mehrere Prüfsummen offen.

Dies ist bei diesem Checksummer völlig anders. Die Bedienung und Arbeitsweise dieser Version ist weitgehend mit dem eingebauten Maschinensprachemonitor *TEDMON* identisch. Die einzige Ausnahme ist, daß nach der Eingabe einer *HEXZEILE* keine *ASCII-Zeichen,* sondern eine sogenannte Checksumme bzw. Prüfziffer ausgegeben wird. Achtet man beim Eingeben der Zeilen darauf, daß Diese Prüfziffern mit den abgedruckten Prüfziffern identisch sind, so kann praktisch kein Tippfehler mehr übersehen werden.

#### *Hinweise zum Einsatz des Checksummers*

Um den Checksummer OVM 1.0 einzugeben, sollten Sie unbedingt den Basic-Checksummer OV 2.0 verwenden. Vor dem Start, durch den Befehl *RUN,* sollte das Programm auf jeden Fall mit £4 *VE"OVM1.0"* auf Kassette oder Diskette abgespeichert werden, da sich das Programm unter Umständen selbst zerstören kann.

Wersich die Arbeit des Eingebens völlig ersparen möchte, kann den Checksummer auch unter den folgenden Bestellnummern beziehen:

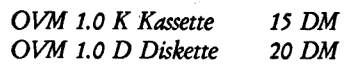

Nachdem man den Checksummer eingegeben und mit*RUN*gestartet hat, verlangt dieser die Eingabe einer Adresse. Diese Adresse gibt an, ab welcher Speicherstelle der Checksummer im ÄAM abgelegt werden soll. Diese Adresse muß flexibel gestaltet werden, da sich sonst einzugebende Maschinenprogramme eventuell mit dem Checksummer überschneiden könnten. Der zweite Vorteil ist, daß sich ein verschiebbarer Checksummer gleichermaßen für den C16 sowie den Plus 4 eignet. Zu beachten ist hier nur, daß sich die eingegebene Adresse in einem zulässigen Bereich befindet: Beim C16 von 4097 bis maximal 12680 Beim Plus 4 von 4097 bis maximal 32060.

Welche Adresse man schließlich wählt, bleibt jedem selbst überlassen. Wichtig ist nur, daß der Bereich 688 Bytes über der Adresse nicht vom einzugebenden Programm benötigt wird. Belegt beispielsweise das einzugebende Programm den Bereich von  $$1000-$2000$  (4096-8192), so könnte man für den Checksummer die Adresse 9000 wählen. Um Ihnen am Anfang die Wahl des Speicherbereiches etwas zu erleichtern, werden wir auch entsprechende Tips in den Programmbeschreibungen unterbringen.

Nachdem Sie eine Startadresse eingegeben und die *RETURN-Taste* betätigt haben, wird der Bildschirm mit einem undefinierbaren Zeichengewirr beschrieben. Keine Angst, dies ist normal und dient zum Umrechnen einiger Sprungbefehle. Kurz danach erscheint die eingegeben Startadresse sowie die Endadresse des Checksummers. Prüfen Sie jetzt noch einmal genau, ob sich diese Adressen nicht mit dem einzugebenden MC-.Programm überschneiden.

Ist dies nicht der Fall, so kann der Checksummer mit dem angezeigten *SYS ...* Befehl aktiviert werden. Ein ab Adresse 10000 abgelegter Checksummer wird beispielsweise auch mit STS*10000* aktiviert.

Nachdem sich der Checksummer mit dem üblichen *COPY-RIGHT-*Vermerk meldet, befinden Sie sich im MC-Eingabemodus. Dies bedeutet, daß jetzt die Basic-Befehle nicht mehr ausgeführt werden können. Statt dessen stehen dem Anwender nun acht neue Befehle zur Verfügung. Die Befehle bestehen jetzt nur noch aus einem einzigen Buchstaben und arbeiten ähnlich wie die im eingebauten Maschinensprachmonitor *TEDMON.*

#### *M aaaa,eeee*

Dies ist der sogenannte Memory-Befehl. Er erlaubt das Auflisten eines bestimmten Speicherbereichs als *HEXDUMP* mit einer Checksumme pro Zeile. Die Parameter *aaaa* und *eeee* stehen jeweils für Anfangs- und Endadresse des auszugebenden Bereichs.

#### *">aaa bb bb...*

Dieses ist der eigentliche Maschinencode-Eingabebefehl. Als Parameter kann die Eingabeadresse sowie eine Folge von Bytes (maximal 8) übergeben werden. Die Arbeitsweise ist mit dem herkömmlichen Monitor völlig identisch und kann im Handbuch zum C16 genauer studiert werden. Der einzige Unterschied zum *Standard-TEDMON-Befehl* besteht darin, daß nach dem Betätigen der *RETURN-Taste* am Zeilenende eine Checksumme erscheint. Um die Checksumme besser von den Bytes der Eingabe abzuheben, ist diese durch zwei Doppelpunkte von letzteren abgesondert. Da dieser Befehl automatisch beim *M-Befehl* den Zeilen vorangestellt wird, lassen sich Speicherbereiche einfach mittels

der Cursortasten verändern oder verbessern. Wichtig ist hier allerdings, jede veränderte Zeile mit der *RETURN-Taste* zu quitieren.

#### *P*

Durch diesen Befehl wird die Bildschirmausgabe auf einen angeschlossenen Drucker umgeleitet. Wenn Sie anschließend den M-Befehl benutzen, können Sie beliebige Speicherbereiche als *HEXDUMP*mit Prüfsummen auf Ihrem Drucker ausgeben lassen.

#### *B*

Dieser Befehl stellt das Gegenstück zum P-Befehl dar. Die Ausgabe wird wieder auf den Bildschirm umgeleitet.

#### L"Name",g

Dies ist der LOAD-Befehl zum Nachladen von Maschinenprogrammen. Die Syntax und Arbeitsweise entspricht genau dem TEDMON-Befehl und kann somit im Handbuch nachgelesen werden.

#### S"Name", g, aaaa, eeee

Dies ist der Save-Befehl zum Speichern von Maschinenprogrammen. Die Syntax und Arbeitsweise entspricht genau dem TEDMON-Befehl und kann somit im Handbuch nachgelesen werden.

#### *V"Name",g*

Dies ist der VERIFY-Befehl zum Prüfen von Maschinenprogrammen. Die Syntax und Arbeitsweise entspricht genau dem 7EDMON-Befehl und kann somit im Handbuch nachgelesen werden.

#### *X*

Uber diesen Befehl verlassen Sie den Eingabemonitor und gelangen wieder in den *Basic-Interpreter* zurück.

#### *Achtung !*

Nach der Ausführung der Befehle *L,S und V(LOAD, SAVE VERI-FY),* befinden Sie sich nicht mehr im Checksummer, sondern im eingebauten Systemmonitor *TED-MON.* Um den Checksummer wieder zu aktivieren, müssen Sie

diesen von *TEDMON*mit *Gxxxx (xxxx* steht für Startadresse in *HEX)* oder vom Basic aus, wieder mit *SYS ...* aktivieren. So, nun viel Glück beim Eingeben von Maschinenprogrammen. Übrigens, wer noch nicht ganz mit der Bedienung unseres Systems zurechtkommt, kann selbstverständlich auch weiterhin

#### **Das Listín**

**<sup>C</sup>—<sup>16</sup> LISTING <sup>+</sup> CHECKSUMMEN <OC VI.0)**

**<sup>10</sup> REM \*\*\*\*\*\*\*\*\*\*\*\*\*\*\*\*\*\*\*\*\* <241> 20 REM MC-EINGABEROUTINE <252> 30 REM OVM 1.0 <218> 40 REM (C) FRANK BRALL <194> <sup>50</sup> REM \*\*\*\*\*\*\*\*\*\*\*\*\*\*\*\*\*\*\*\*\* <25> 60 REM <203> 70 FOR 1=1630 TO 1702:READ PiPOKE I,P:NEXT I <24B> B0 REM \*\*\* VERSCHIEBE ROUTINE \*\*\* <238> 90 DATA32,222,157,132,216,133,217,32,222,157 ,140,134,3,141,135,3,32,222 <145> 100 DATA157,132,218,133,219,160,0,177,216,14 5,218,24,165,216,105,1,133,216 <54> 110 DATA165,217,105,0,133,217,24,165,218,105 ,1,133,218,165,219,105,0,133 <136> 120 DATA219,165,217,205,135,3,208,219,165,21 6,205,134,3,20B,212,96,0,0 <19B> 130 DATA0 <101> <sup>140</sup> REM \*\*\* MC—CODE \*\*\* <199> 150 DATA234,169,251,141,21,255, 169,2,141 ,25, 255,32,216,251,147,17,29,144 <74> 160 DATA32,32,67,49,54,32,77,67,45,67,72,69, 67,75,83,85,77,77 <215> 170 DATA69,82,32,79,86,77,32,49,48,13,13,32, 32,32,32,32,40,67 <89> 180 DATA41,32,70,82,65,78,75,32,66,82,65,76, 76,32,49,57,56,55 <255> 190 DATA17,0,32,58,251,162,0,134,243,32,207, 255,157,0,2,232,201,13 <218> 200 DATA208,245,202,134,244,32,63,251,240,23 0,201,32,240,247,162,7,221,151 <52> 210 DATAIS,240,9,202, 16,248,32,11,251,56, 176 ,210,234,224,5,240,29,224 <87> 220 DATA6,240,25,224,7,240,21,138,10,170,189 ,160,18,141,173,18,189,159 <78> 230 DATAIS,141,172,18,32,242,17,108,172,IB,<sup>1</sup> 41,91,5,169,241,141,21,255 <124> 240 DATA169.238,141,25,255,173,91,5,76,110,2 46,176,19,32,91,251,160,0 <5B> 250 DATA32,242,17, 176,9, 165,241,145, 161 ,200, 192,8,144,242,32,216,251,27 <173> 260 DATA79,145,0,32,67,18,56,176,166,234,8,1 65,161,141,174,18,165,162 <160> 270 DATA141,175,18,32,216,251,13,32,77,67,45 ,76,73,83,84,73,78,71 <162> 280 DATA32,77,73,84,32,67,72,69,67,75,83,85, 77,77,69,78,32,79 <232> 290 DATA86,77,49,48, 13,0, 173,174, 18, 133, 161, 173,175,18,133,162,40,176 <58> 300 DATA14.56, 176,3,56,176,183,32,91,251 ,32, 242,17,144,6,169,11,133 <29> 310 DATA241,206,14,32,100,251,74,102,241,74, 102,241,74,102,241,133,242,32 <238> 320 DATA225,255,240,13,32,67,18,169,8,32,150 ,251,32,114,251,176,238,8 <78> 330 DATA165,161,141,174, 18, 165,162,141,175,1 8,32,216,251,13,32,69,78,68 <65> 340 DATA69,32,68,69,83,32,76,73,83,84,73,78, 71,83,32,40,79,86 <118> 350 DATA77,41,13,0,173,174,18,133,161,173,17 5,18,133,162,40,56,176,152 <138> 360 DATA32,216,251,13,77,67,45,67,72,69,67,7 5,83,85,77,77,69,82 <158> 370 DATA32,65,B5,83,32,33,0,169,241,141,21,2 55,169,238,141,25,255,104 <135> 380 DATA104,76,3,128,234,32,216,251,13,68,82 ,85,67,75,69,82,32,65 <119> 390 DATA75,84,73,86,13,0,169,1,162,4,160,0,3 2,186,255,169,0,32 <196> 400 0ATA189,255,32,192,255,162, <sup>1</sup> ,32,201 ,255, 56,176,168,234,169,1,32,93 <224>**

den eingebauten *TEDMON* benutzen. Wir hoffen jedoch, daß unser System OVM 1.0 Ihren Zuspruch finden und die lästige Fehlersuche zumindest stark reduzieren wird. Schreiben Sie uns doch einmal, was Sie von unseren Eingabehilfen für gut oder für verbesserungswürdig halten! *Frank Brall*

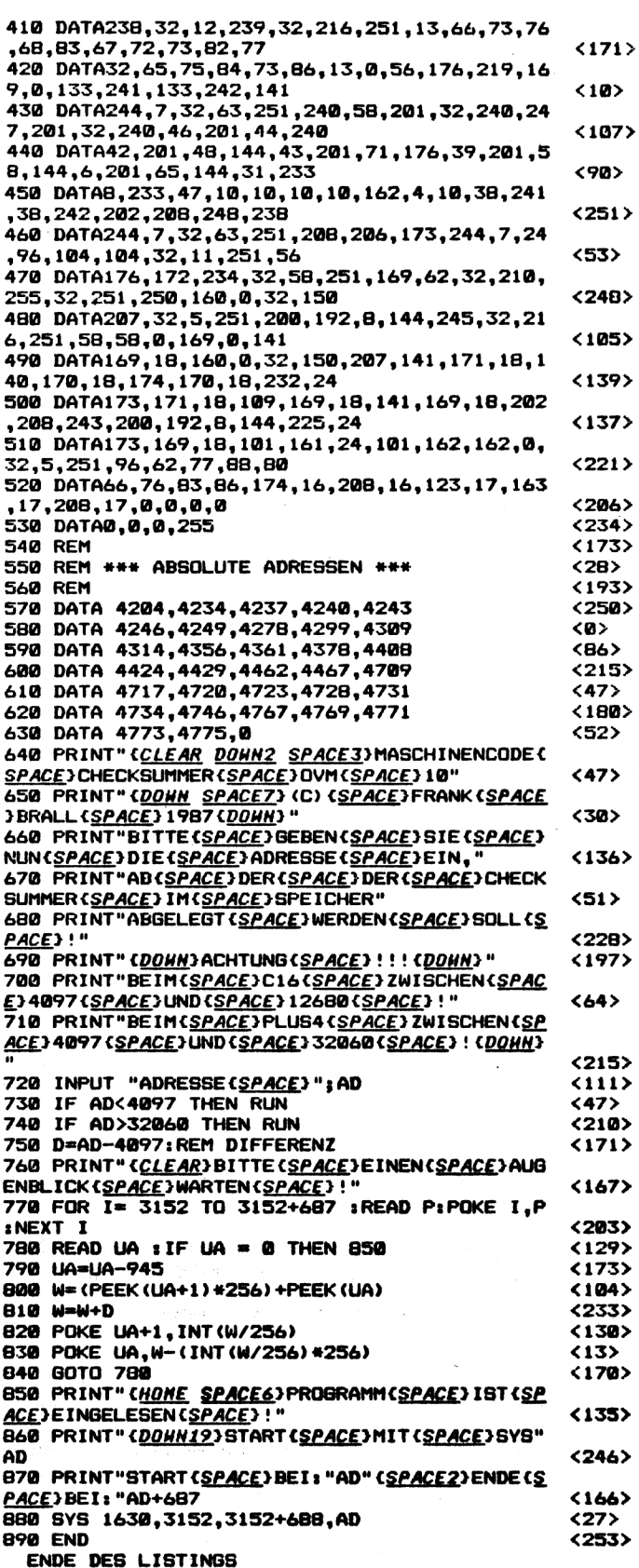

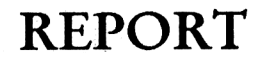

# **Software im Blickpunkt**

Die Olympischen Spiele haben es wieder gezeigt: Eishockey ist in! So ist es auch bei uns in der Redaktion. Zwar haben gute Sportspiele bei uns sowieso einen hohen Stellenwert, doch zur Zeit sprengt ein Eishockeyspiel sogar diesen Rahmen. Ich spreche von Hattrick, welches von Capcom aus den USA unseren Software-Markt erobert hat. Warum wir hier von einer Eroberung sprechen, möchte ich an dieser Stelle belegen.

Fairerweise muß man die Bewertung von Hattrick untergliedern, da die Realitätsnähe auf verschiedene Art und Weise beurteilt werden kann. Fangen wir also am besten bei den unrealistischen Spielteilen an. Die "kürzere" Spielzeit versteht sich von selbst, daß nur jeweils ein Spieler plus Keeper auf der Eisfläche aktiv ist, jedoch nicht. Auch daß ein Eishockeymatch in Drittel untergliedert ist, taucht bei Hattrick nicht auf. Das wär's aber auch schon. Ansonsten bin ich schwer beeindruckt gewesen. Durch die Entscheidung, nur zwei Feldspieler auf's Eis zu las-

# **Puckjäger auf Torejagd!**

sen, kommt das Spiel Mann gegen Mann voll zur Geltung. Hier kann man richtig zur Sache gehen, den Gegner an die Bande drücken, hakeln und ihm am Ende die Hartgummischeibe abluchsen. Hinzu kommt, daß mit zunehmender Spieldauer die Eisfläche immer fertiger aussieht bzw. mehr Kratzer aufweist. Kein Wunder, stets vor und zurück, bremsen und beschleunigen, da muß sich ja die Eisfläche abnutzen.

Aber bei diesem Eishockeyspiel ist auch dies kein Problem, da nach Spielschluß die Eismaschine für eine glatte Fläche sorgt. Diese willkommene Pause kann bei Bedarf natürlich abgekürzt werden, indem man ein neues Spiel startet. Dann kann die Jagd nach dem Puck beginnen. Während der Spieler absolut ausgereizt werden kann, fährt der Torwart auf seinen Kufen nur auf und ab, was aber zur Torsicherung vollkommen ausreicht. Einen kleinen Tip am Rande können wir im Kampf um den Sieg schon geben: Macht Euch die Bande zunutze! Allerdings kann es ganz schön peinlich werden, wenn man frei vor dem Tor seine Chance vergeben hat und den Abpraller nicht mehr erreicht. Dann hat nämlich der Gegner freie Bahn in Richtung Tor. Hier hilft nur noch Glück und ein starker Torsteher. Bei starken Gegnern empfiehlt es sich, auch auf Zeit zu spielen.

Nicht gerade sportlich, aber sehr effektiv! Für Spannung ist jedenfalls bis zum Schluß gesorgt, da binnen fünf Sekunden glatt zwei Tore fallen können. Bei uns gab es da schon manch trauriges Ende. Bis zehn Sekunden vor Schluß geführt und dann doch noch verloren. Das ist schon bitter. Sollte jedoch keine Entscheidung bis Spielende gefallen sein, so kommt es zur Overtime. Diese geht über eine Minute, in der derjenige gewinnt, der das erste Tor erzielt. Traurig, aber wahr!

Übrigens ist Hattrick eins der wenigen Programme, bei dem es alleine genauso viel Spaß bringt wie zu zweit. Natürlich fallen im Duell mit dem Computer nicht so köstliche Kommentare, zumal die Spielstärke sich nur zweimal steigern läßt im Auswahlmenü. Kleine Probleme können am Ende einer Spielphase allerdings doch auftreten. Eine schmerzende Hand bleibt meistens zurück.

Teilweise mußten bei uns die Spieler eine Woche verletzungsbedingt pausieren. Laßt es nur nicht so weit kommen, wenngleich wir dafür durchaus Verständnis aufbringen können.

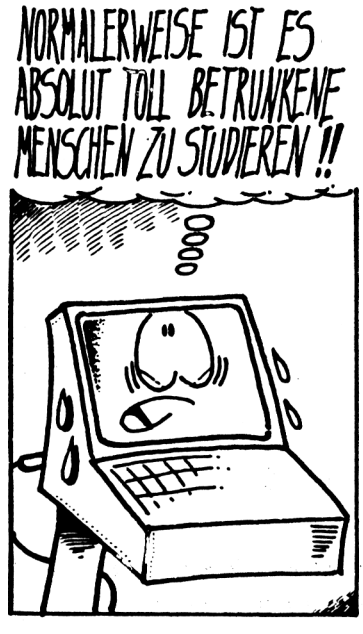

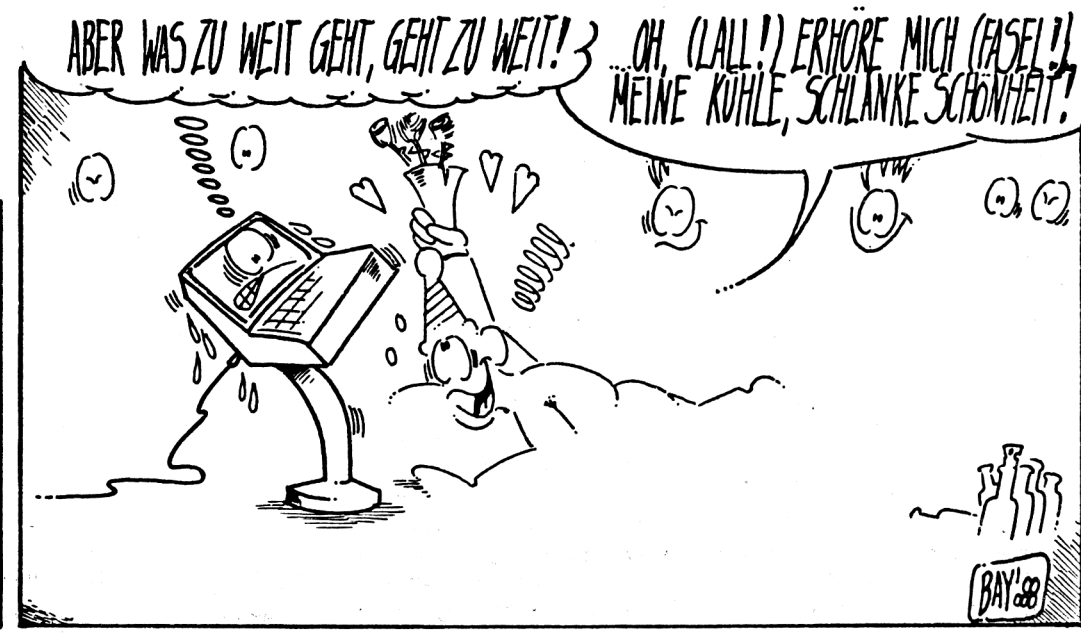

14 **Compute mit** 5/88

# **Das 264k-System der Fast-Nibbler (Teil 2)**

Der 264k-Speichererweiterung für den-Commodore 64 des vorherigen Heft folgt in dieser Ausgabe das erste Anwendungsprogramm. Vorgestellt wird ein Kopierprogramm, das sich von zahlreichen anderen Versionen durch verschiedene Vorzüge positiv abhebt.

- es ist userfreundlich
- kopiert alle Fehler ohne Absturz
- scant alle Lese- und Schreibfehler
- braucht für die erste Kopie 35 See.

für jede weitere derselben Disk 20 See.

Der Fast-Nibbler läuft auf einem C-64 mit Floppystation. Dabei bleibt es gleichgültig, ob Sie ein beschleunigtes Dos oder ein verändertes Betriebssystem benutzen. Einzige Voraussetzungen sind der Einbau eines Parallel-Busses sowie die Erweiterung mit dem 264K-Ram-System. Selbstverständlich kann man den erweiterten Speicher benutzen. Es ist z. B. möglich, eine Ram-Floppy, einen Druckerpuffer oder ein erweitertes Text- bzw. Terminalprogramm zu schreiben. Der Nutzer kann somit auch außergewöhnliche Ideen verwirklichen. Im Gegensatz zu anderen ist diese Speichererweiterung sehr preiswert und dennoch einfach zu handhaben. Der Fast-Nibbler (Listing 1) ist ein Parallel-Nibbler, der ähnlich wie die Tempelmannoder M. J. Henry- Kopierprogramme aufgebaut ist. Die Ansätze der beiden oben genannten Personen waren

sehr lehrreich und erleichterten uns, eine eigene, schnell arbeitende Schreib- und Leseroutine zu entwickeln. Die ersten Versuche, ein Kopierprogramm für unser System zu schreiben, waren bezüglich der Qualität der Kopien sehr zufriedenstellend. Unbefriedigend blieb hingegen der Zeitbedarf dieses Programms. Auch nach der Beschleunigung des IEC-Busses stellte uns das Ergebnis nicht zufrieden. Daraufhin zerpflückten wir den Parallel-Bus eines 8250 Laufwerks und erwarben die uns fehlenden Kenntnisse über die Ein- und Ausgabe-Bausteine. Aufgrund der gesammelten Erkenntnisse gelang es uns, unser Kopierguter Qualität arbeitenden

Produkt zu verbessern. Starten des Programms: Das Programm wird mit LOAD "MASTER-COPI",8 geladen und mit Run gestartet. Nach der Initialisierung wechselt die Bildschirmfarbe, und das Programm meldet sich. Jetzt kann eine Original-Diskette zum Kopieren in das Laufwerk eingelegt werden. Nach dem Drücken einer beliebigen Taste wird die Diskette vollständig eingelesen. Nach dem Einlesen erscheint auf dem Bildschirm eine Anzeige, die die Disketten-Fehler durch ein "R" kennzeichnet.

Die Fehler werden in Form einer Meldung in dem dafür vorgesehenen Fenster aufgelistet. Legen Sie eine Leer-Diskette in das Laufwerk ein, und drücken Sie eine beliebige Taste. Der Speichervorgang beginnt sofort! Die Diskette wird während des Kopiervorgangs formatiert. Während des Schreibvorganges wird ein Verify ausgeführt, welches die zuspeichernden Daten mit dem Inhalt des Speichers vergleicht. Beim Auftreten von Kopierfehlem werden die richtigen Daten erneut abgespeichert. Mißlingt dieser Versuch, wird der Fehler durch ein "W" in die Fehlertabelle eingetragen. In diesem Fall empfiehlt es sich, eine zweite Kopie auf einer anderen Diskette anzulegen.

Wenn Sie eine zweite Kopie anlegen wollen, besteht die Möglichkeit, durch Drücken der Taste "Y" (siehe Fenster) einen zweiten Schreibvorgang zu starten. Die neue Leer-Diskette sollten Sie vor Bedienung der Taste einlegen, da der Kopiervorgang sofort beginnt.

Wird keine weitere Kopie gewünscht, drücken Sie einfach die Taste "n", und das Programm steht für einen anderen Kopiervorgang zur Verfügung.

Die Speicheraufteilung des Programms:

Nach dem Laden liegt das Programm im Bereich von 0801 bis 1300. Beim Initialisieren werden zuerst die wichtigsten Routinen im Speicher des

programm zu einem in an-Gerd Felder & Udo Hoffmanns Der Fast-Nibbler nehmbarer Zeit und mit sehr Die Bildschirmausgabe zur Fehleruebersicht

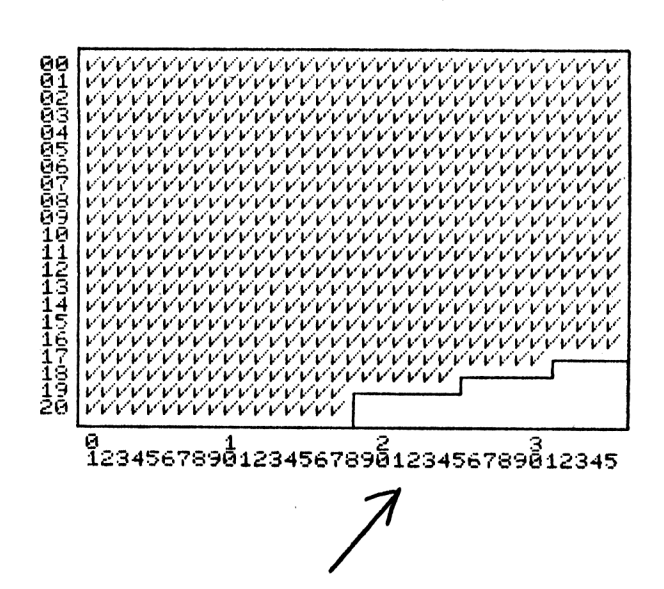

**Das Fenster zur Ausgabe der Mitteilungen an den Benutzer befindet sich rechts unten.**

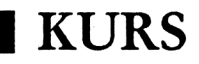

Ram!

rts ;

 $(bei - 8000 bis - 9ff)$ 

Idx bank ; x-Register  $inx:$  gleich bank + 1 Ida - <sup>8000</sup> ; Adresse  $dex : x = Bank$ 

stx - de00 ; externes an

Regeln zu beachten:

Adresse  $-0001$ )

peichert steht.

sei ; IRQ sperren Idx Bank ; internes Ram

Ida  $-34$ ; alles Ram

dex ; externes Ram  $stx - de00$ ; ein cli ; IRQ ein

Ida -Adresse ; Peeken Idy - <sup>37</sup> ; normaler C-64

inx  $stx - de00$ 

sta  $-01$ 

 $sty -01$ 

Soll das externe Ram ausgelesen werden, so muß der Wert in -deOO um <sup>1</sup> erhöht werden. Dabei gilt es, einige wichtige

1. Sie müssen daran denken, daß der IO-Bereich eingeschaltet werden muß, (siehe Wert in

2. Vergessen Sie nie, daß Sie die Adresse - de00 nicht auslesen können! Vermerken Sie daher immer zusätzlich unter einer anderen Adresse (z. B.  $-0002$ ), was in  $-$ deoo ges-

Doch nun eine Routine zum Auslesen einer beliebigen Adresse. Hierbei wird immer nur der Wert gelesen, der sich in der Ram-Adresse befindet. Liegt der Wert der Adresse  $zwischen - 8000 und - 9ff, so$ wird das interne Ram gelesen,

Computers verteilt. Dazu gehört die Bankswitch-Routine sowie die Routine zur Steuerung der vier 64K-Banken. Die Routinen, die von allen Banken ausgenutzt werden, werden in den zusätzlichen Ram-Speichern am Expansionsport geschrieben. Dabei wird das Ram unter dem von unserem Programm genutzten Ram weiterhin zur Verfügung gestellt. Beim ersten Kopierdurchgang wird die Floppyroutine, die für die schnelle Bearbeitung und Übertragung zuständig ist, in den Speicher der Floppy übertragen. Am Ende des Kopiervorganges werden alle benutzten Bereiche so zurückgeschrieben, daß ein neuer Kopiervorgang gestartet werden kann. Beendet wird das Programm durch Drücken des Resets, das auch auf der Platine vorhanden ist.

Erläuterung diverser Routinen: Bildan- und Bildausschalten: Ida - do1<sup>1</sup> ; Adresse im VIC eor - 10 ; setzt/löscht 4. Bit sta  $-$  d011 rts

Bankwechsel: jsr bild an/aus 1oop1 cic ; auf Ida - d012 ; Rasterzeile bcs loopl ; des vic warten Ida bank ; bankwert s.u. sta - de00 ; Ex-port jsr bild an/aus

Der Bildschirm muß während des Schaltvorgangs ausgeschaltet bleiben. Lesen des Rams unter dem

#### **Das Listin**

rts

**C-64 LISTING + CHECKSUMMEN (C V1.0)**

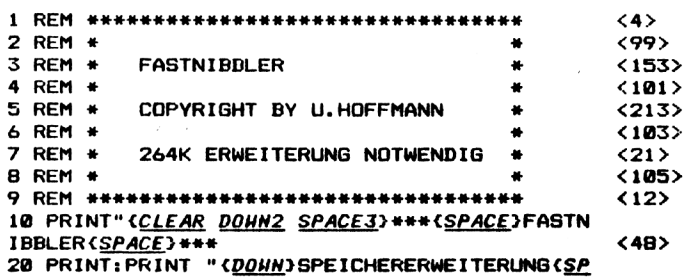

Tabelle der Pokes bei - de00:

Wert Bank Ram bei - 8000 0 externes Ram 0 internes Ram <sup>1</sup> externes Ram <sup>1</sup> internes Ram 2 externes Ram 2 internes Ram 3 externes Ram 3 internes Ram

Hinweise zum Eintippen des Programms:

Üm die Eingabe des Programms zu vereinfachen, haben wir das Programm mit einem DATA-LOADER versehen. Achtung, da das Programm später am BASIC-Anfang generiert wird, muß vor der Eingabe bzw. vor dem Laden folgende Zeile im Direktmodus eingegeben werden:

POKE 43,0:POKE 44,20:POKE 20\*256-1,0:NEW

Diese Befehlsfolge muß eingegeben werden, bevor man das Listing startet. Ansonsten besteht die Gefahr, daß das Programm zerstört wird. Nach dem Start wird das Kopierprogramm erzeugt. Es kann anschließend mit SAVE abgespeichert werden. Später wird das Programm einfach mit LOAD geladen und mit RUN gestartet.

So das wäre es für heute. Allerdings gibt es noch weitere Programme, die wir bezüglich der vorgestellten Speichererweiterung anzubieten haben. In einem der nächsten Hefte folgt eine leistungsstarke BASIC-Erweiterung, die den gesamten Speicher ausnutzt.

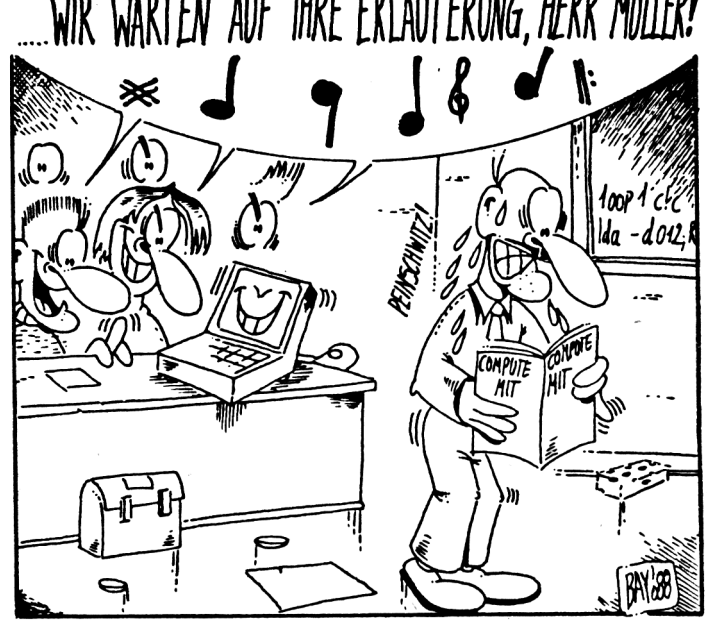

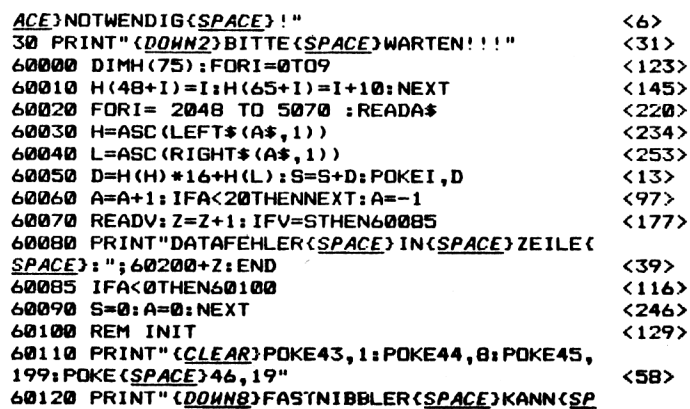

# **KURS**

Compute mit

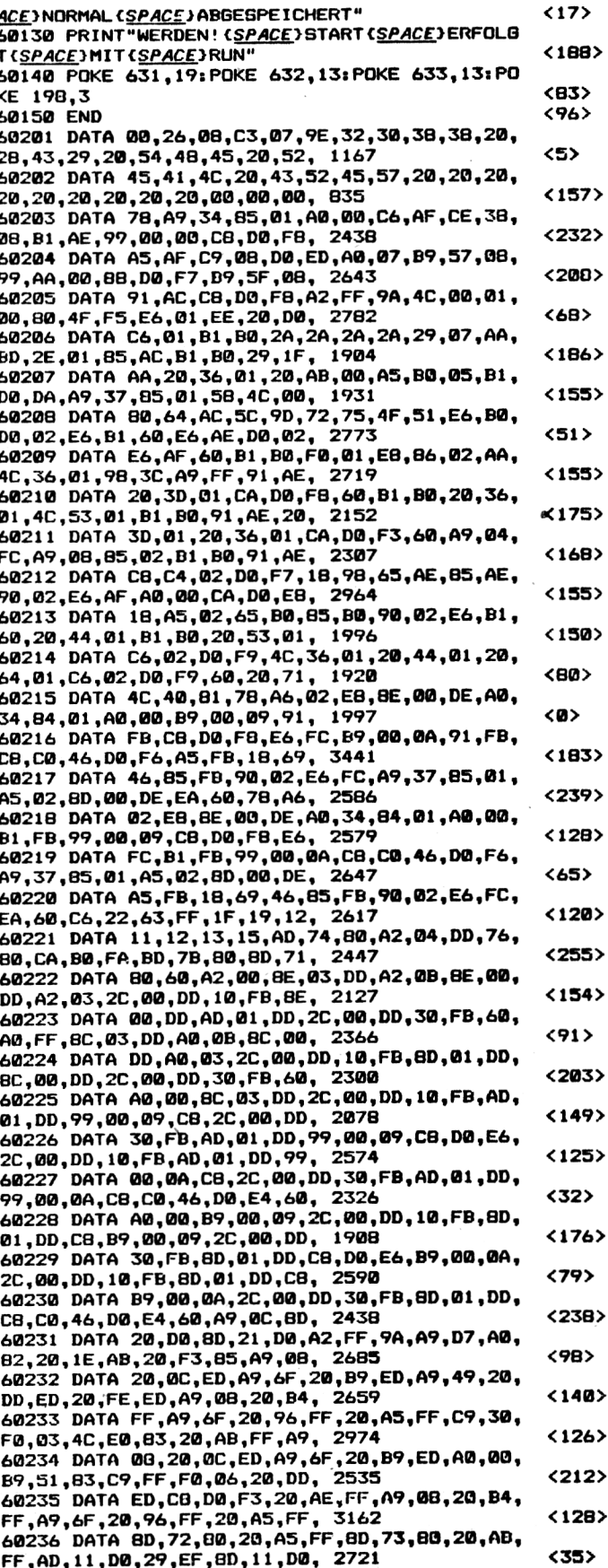

60237 DATA A9, F2, A0, B7, B5, FA, B4, FB, A9, 46, A0,

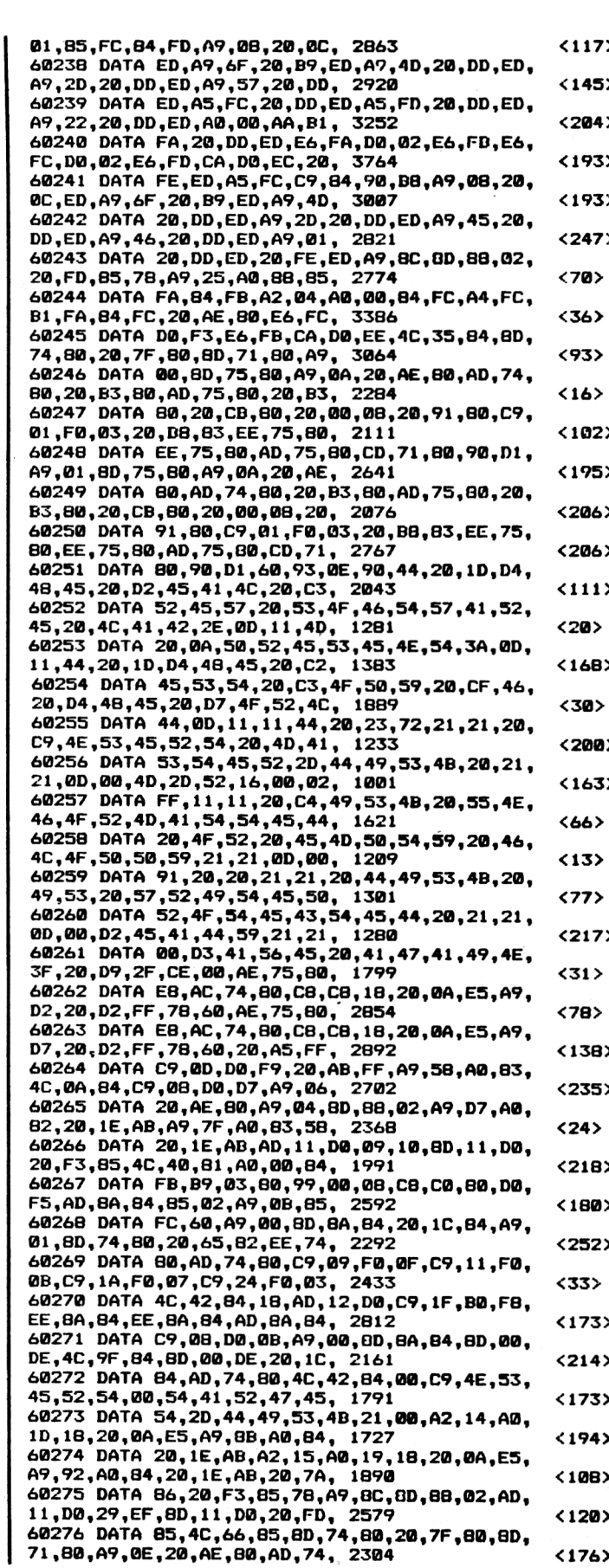

 $5/88$ 

 $\langle 176 \rangle$ 

# **KURS**

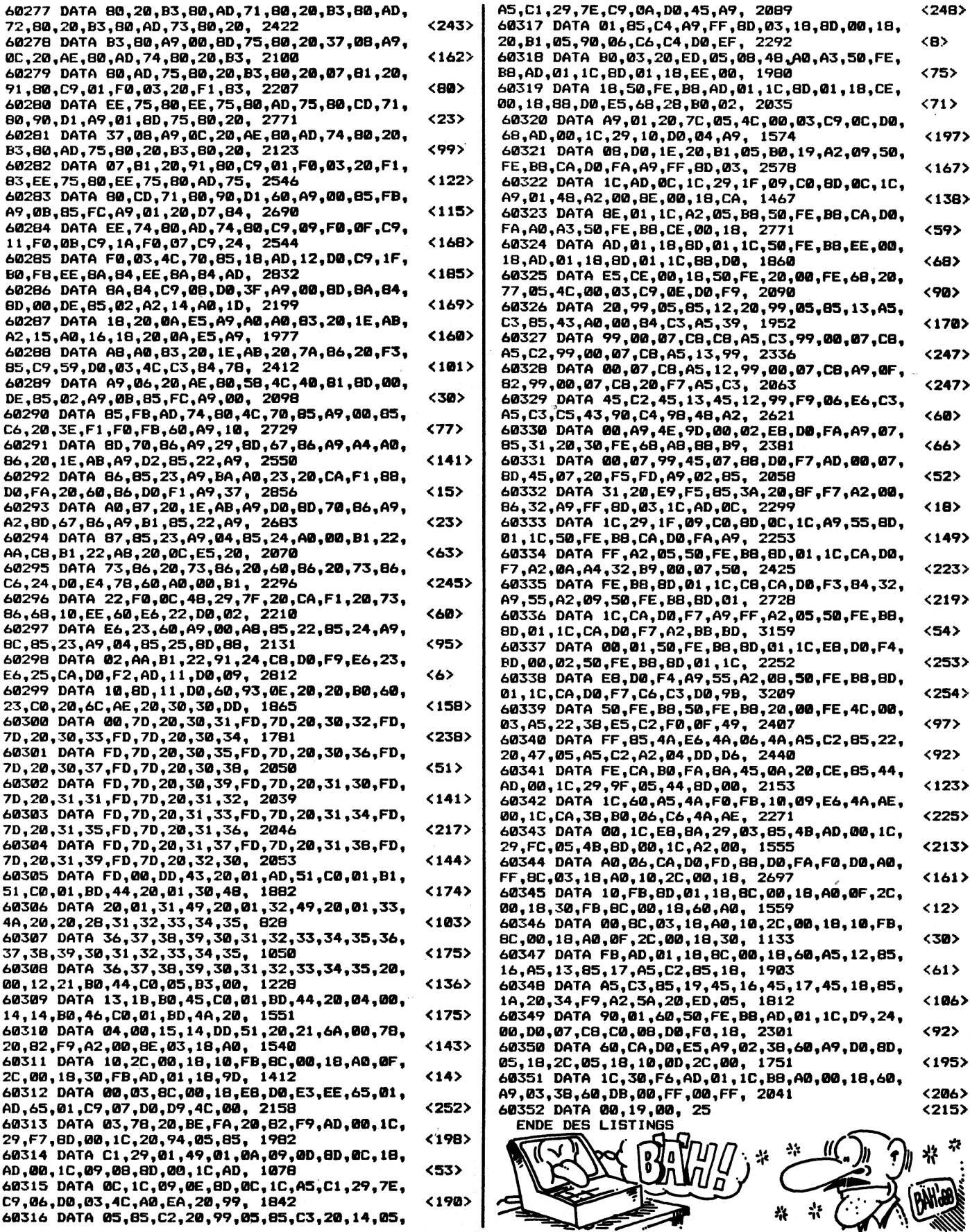

<sup>18</sup> *Compute mit* 5/88

#### **Das Listing**

C-16 LISTING + CHECKSUMMEN (DC V1.0)

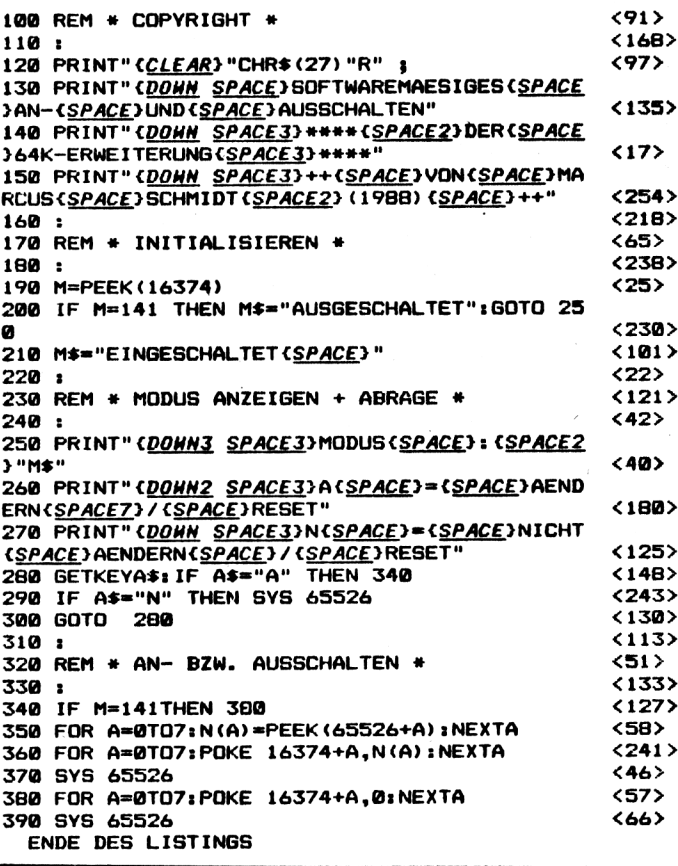

# **Zuviel Speicher**platz beim C-16!

## für  $C-16 + 64K$ -Erweiterung

Sie besitzen einen erweiterten C-16 (64K) und möchten hin und wieder auch Spiele oder andere Software testen, die nur ohne 64K-Erweiterung ablaufffähig ist? Wir bieten Ihnen heute ein kurzes Programm zum Abtippen, daß ein solches Vorhaben völlig unproblematisch werden läßt.

Das Programm wird mit LOAD geladen und mit RUN gestartet. Nach dem Start erscheint ein Menü auf dem Bildschirm. Sie können wählen und durch Ihre Eingabe festlegen, ob die 64K-Erweiterung aus- oder eingeschaltet werden soll. Ein RESET schaltet die Erweiterung wieder ein.

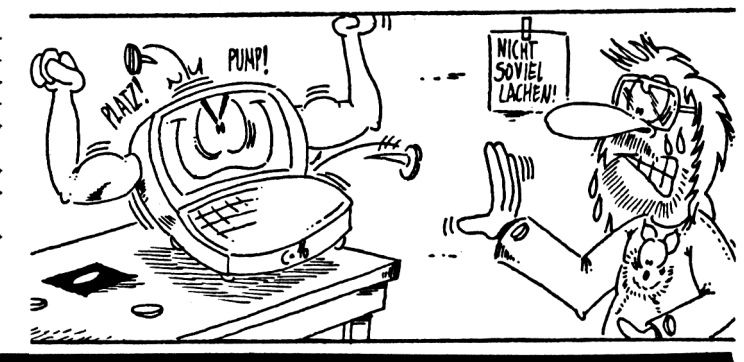

# **Fenstertechnik in** eigenen Programmen!

Mit "Window-Window" können Sie auch in selbstgebastelten Programmen Fenster erzeugen. Das Programm eignet sich, um an entsprechender Stelle in eigene Programme eingebunden zu werden. Es erzeugt ein Fenster mit Umrahmung und sichert die darunterliegende Farbund Textpage. Nach Löschen des Windows erscheint die vollständige Seite unverändert auf dem Bildschirm.

Nachdem Sie das Listing eingetippt haben, laden und starten Sie WINDOW.DATA. Das erzeugte Maschinenprogramm

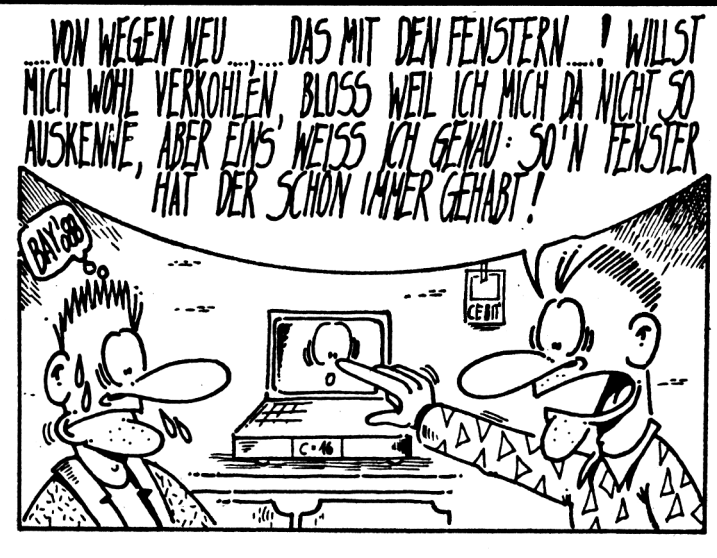

Compute mit

für C-16/116/+4

speichern **Sie** mit S WINDOW.CODE. 8, 36A9, 3800.

Das Programm wird mit dem Befehl SYS 13997, X1, Y1, X2, Y2 aufgerufen. X1 und Y1 bezeichnen dabei die Koordinaten der linken, oberen Ecke, X2 und Y2 die Koordinaten der rechten, unteren Ecke.

Das Programm erzeugt innerhalb des Rahmens ein Window herkömmlicher Art ((ESC) +  $(T); (ESC) + (B).$ 

Über dieses Fenster werden dem User Inputabfragen ermöglicht.

Wird das Fenster nicht mehr

benötigt, so kann es mit dem Befehl'SYS 14283 gelöscht werden. Gleichzeitig wird das gespeicherte Färb- und Textram zurückkopiert und der ursprüngliche Zustand wiederhergestellt. -Mit dem Aufruf des Programms wird das Färb- und Textram in den Bereich  $-3800 - -3$ FFF kopiert. Das Programm belegt dadurch den Bereich von  $-36A9 - 3$ FFF.

Soll Window-Window zum festen Bestandteil eines eigenen Programms werden, so müssen Sie den Datalader in Ihr Programm einbinden.

Eine Alternative zum Einbinden des Programms liegt in der Möglichkeit, das WindowWindow mit LOAD "name", 8, <sup>1</sup> nachzuladen und mit POKE 55, 169 : POKE 56,54 : NEW vor Überschreiben zu schützen.

Wenn nach der Eingabe der gewünschten Größe des Windows die Fehlermeldung "ILLEGAL QUANTITY ERROR" erfolgt, sollten Sie andere Werte wählen. Die Fehlermeldung erscheint, wenn für die X- und Y-Werte zu kleine oder auch zu große Werte gewählt werden. Das Fenster benötigt eine Mindestbreite und -höhe von drei Kästchen (Charakter). Weiterhin darf der X-Wert nicht die Zahl 38 übersteigen und der Y-Wert nicht die Zahl 23. Und nun viel Spaß beim Fensterln.

> **<230> <162> <155> <182>** *<222> <13B>* **<130> <222> <14> <236> <251 > <140> <67> <215> <22B> <1B> <169> <47> <137> < 111 > <23> <160> <5> <106> <46> <175> < 116> <69> <22> <113> <46> <191> <148> <200> <2> <245> <168> <200> <84 > <26> <10> <25> <158> <232> <5>**

#### **Teil <sup>1</sup>**

**<sup>C</sup>—16 LISTING + CHECKSUMMEN <OC VI. 0)**

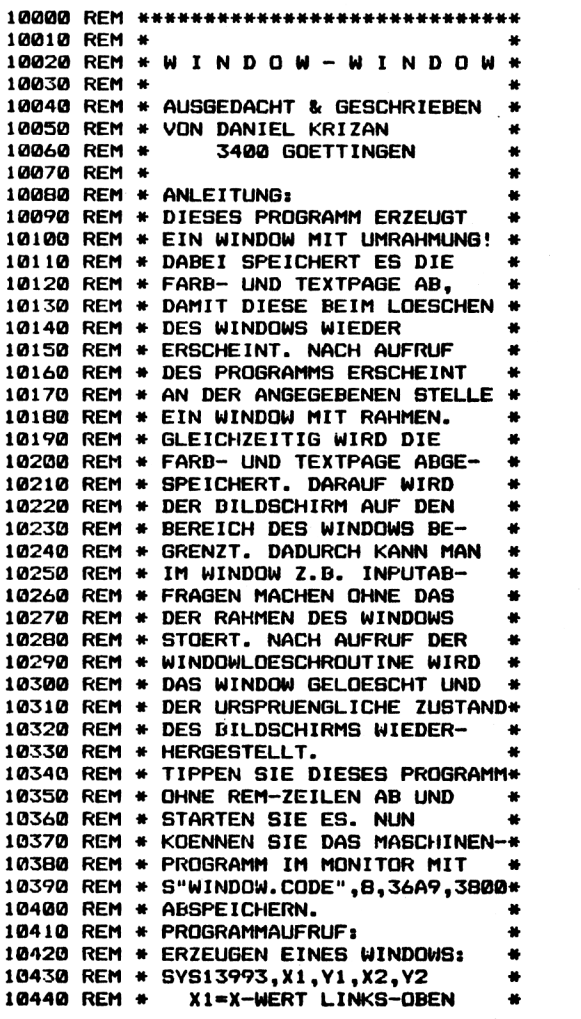

**10450 REM » Y1»Y-WERT LINKS-OBEN <24> 10460 REM** « **X2»X—WERT RECHTS-UNTEN** « **<123> 10470 REM Y2-Y-WERT RECHTS-UNTEN** \* **<142> 10480 REM** » « **<121> 10490 REM** « **LOESCHEN EINES WINDOWS:** « **<98> 10500 REM SYS 14283** \* **<242> 10510 REM** « **<152> 10520 REM** » **LADEN:** « **<106> 10530 REM** « **LADEN DES PRGRAMMS IM** \* **<199? 10540 REM MONITOR MIT:** « **<144> 10550 REM** « **L"WINDOW.CODE" ,8** « **<132> 10560 REM** « **DANACH FOLGENDE ZEILE IM** « **< 107> 10570 REM** « **DIREKTMODUS EINGEBEN:** # **<5> 10580 REM** « **P0KE55,169:P0KE56,54:NEW** « **<236> 10590 REM** « « **<232> 10600 REM** « **SOLLTEN SIE DAS PROGRAMM** « **<22> 10610 REM** « **IN IHRES FEST EINBINDEN** « **<136? 10620 REM WOLLEN, DANN SOLLTEN SIE** « **<75> 10630 REM DEN DATALADER UEBERNEHMEN** # **<3> 10640 REM** « **UND IM PROGRAMM AUFRUFEN.** \* **<206> 10650 REM TROTZDEM MUESSEN SIE DANN** \* **<94? 10660 REM** \* **NOCH DIE OBIGE ZEILE IN** « **<187> 10670 REM DAS PROGRAMM MIT UEBER- <166? 10680 REM** « **NEHMEN. (OHNE 'NEW')** « **<97> <sup>10690</sup> REM** « **VIEL SPASS!!•!•!!!•!!!!!!** » **<29> 10700 REM** » # **<86> 10710 REM** \*##\*##»»\*\*\*#«#\*\*«##\*\*#»#»#\*» **<174> 60000 DATA20,1C,99,60,38,20,F0,FF, 892 60001 60002 60003 60004 60005 60006 60007 60008 DATAD8,9D,8E,B6,37,20,D8,9D, 60009 60010 DATA37,20,BA,37,AD,B7,37,ED, 60011 60012 DATAC9.27,10,9C,AD,B7,37,C9, 60013 DATA18,10,95,1B,AD,B6,37,E9, 60014 DATA01 ,8D,45,37,8D,62,37,AD, 60015 DATAB7,37,E9,01,8D,75,37,8D, 60016 DATA88,37,AC,B4,37,AE,B5,37, 60017 60018 DATAC8,20,AF,37,20,4F,FF,C0, 60019 DATAC0,AE,00,C0,00,D0,F1,AC, 60020 DATAB4,37,AE,B7,37,20,AF,37, 60021 60022 60023 60024 60025 60026 60027 60028 60029 60030 DATAE6,07,AD,B6,37,E9,00,8D, 60031 60032 DATAE5,07,20,8B,D8,60,18,20, 60033 60034 DATA00,C9,02,F0,09,C9,01,F0, 60035 DATAOS,C9,00,F0,01,60,20,1C, 60036 60037 60038 60039 DATACB,C0,08,D0,E7,A9,38,8D, 60040 DATAD1,37,A9,08,8D,D4,37,AE, 60041 DATAB8.37,AE,B8,37,AC,B9,37, 60042 DATA20,AF,37,60,37,60,00,FF, 764 60043 FORT" 13993 TO 14336 STEPS:P-0 60044 FORI=0TO7:READA4:A»DEC(A»> sP=P+A:POKET +I,A:NEXTI 60045 READRiIFP<>RTHENPRINT"PRUEFSUMMENFEHLE <sup>R</sup>(SPACE?INCSPACE?ZEILE"PEEK(63) +PEEK (64)»256 :END 60046 NEXT:PRINT11DATAS(SPAC£>RICHTIG<SPAC£>E INGELESENCSPACE?!" ENDE DES LISTINGS DATA8E,B8,37,8C,B9,37,A0,00, DATAA2,00,BD,00,08,90,00,38, DATAE8,18,E0,00,D0,F4,EE,BD, DATA36,EE,C0,36,C8,C0,08,D0, DATAE7,A9,08,8D,BD,36,A9,38, DATA8D,C0,36,20,D8,9D,8E,B4, DATA37,20,DB,9D,8E,B5,37,20, DATA8E,B7,37,AD,B6,37,ED,B4, DATAB5,37,20,BA,37,AD ,B6,37, DATA20,AF,37,20,4F,FF,B0,00, DATA20,4F,FF,AD,00,C8,20,AF, DATA37,20,4F,FF,C0,C0,BD,00, DATAC0,00,D0,F1,AE,B5,37,AC, DATAB4,37,E8,20,AF,37,20,4F, DATAFF,DD,00,E0,00,00,F3,AE, DATAB5,37,AC,B6,37,EB,20,AF, DATA37,20,4F,FF,DD,00,E0,00, DATADO,F3,AD,B4,37,69,00,8D, DATAE7,07,AD,B5,37,69,01,80, DATAEB,07,AD,B7,37,E9,01,8D, <sup>D</sup>ATAF0 ,FF ,60,00,00,00,00,00, DATA99.60,A0,00,A2,00,BD,00, DATA38,90,00,08,ES,1B,E0,00, DATAD0,F4,EE,D1,37,EE,D4,37, 921 572 1359 1146 1017 1114 870 1157 1207 976 919 1024 856 733 926 1008 804 1020 1179 909 946 994 1223 840 1325 1084 866 1105 894 1021 1025 775 591 894 603 760 701 1459 1205 1023 1064 <196> <30> <80> <44> <237> <154> <31 > <21> <125> <163> <101> <246> <25> <58> <23> <15> <229> <116> <243> <16B> <115> <79> <174> <234> <45> <165> <217> < 15> <76> <44> <204> <104> <143> <237> <B6> <18> <B4> <234> <216> <244> <81> <184> <88> <164> <230> <79> < 18>**

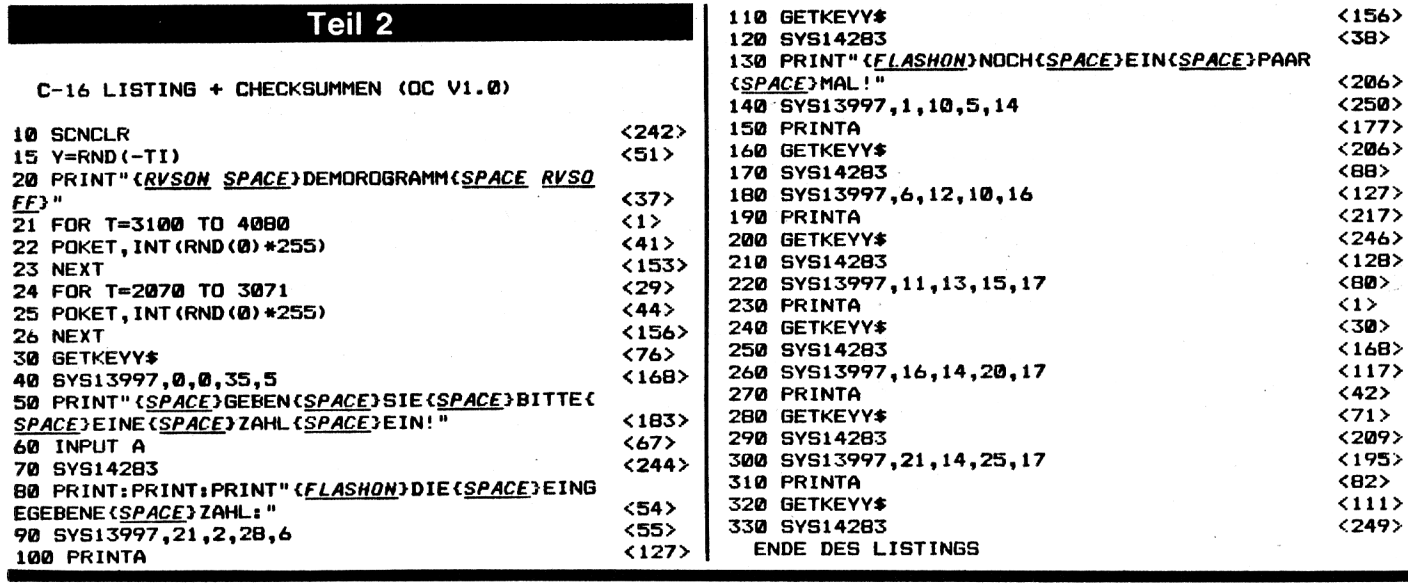

# **R2D2 rostet nicht**

Starwars - nur für Könner

Ein Spiel für Spielernaturen, die wissen, wie man mit einem Joystick umzugehen hat .- Die Erde soll von feindlichen Planeten angriffen werden. Eine Flotte von Raumschiffen nähert sich, um den Planeten Erde zu besetzen und zu erobern. Ihr habt die Aufgabe, diesen Angriff abzuwehren und möglichst viele der feindlichen Raumkapseln zu vernichten. In einem Raumschiff durchquert Ihr das All. Über ein Radargerät beobachtet Ihr die feindlichen Flugkörper, ortet Ihr und verfolgt sie. Mit der SPACE-Taste könnt Ihr die Fluggeschwindigkeit beschleunigen. Mit der Commodore-Taste verlangsamt Ihr die Fahrt. Eine Spielunterbrechung erreicht Ihr über die Taste RUN/STOP. Selbst wenn Ihr Euch den Angreifern auf Schußweite genähert habt, bleibt es schwierig, sie genau in das Visier zu bekommen und einen Treffer zu landen. - Zwar ist die Spielidee des STARWARS nicht neu. aber die Umsetzung der Idee ist in diesem Spiel hervorragend gelöst. Selbst alte Spielhasen werden von dem Anforderungsniveau und der

graphischen Gestaltung dieses Spiels begeistert sein.

Besitzen Sie den Plus 4 für oder einen C-16 mit 64K-Erweiterung, so ist das Eintippen mit dem Checksummer vollkommen unproblematisch, wenn Sie dem Checksummer einen Bereich ab der Adresse 32060 zuweisen.

Wegen des Umfangs des Programms sollten Besitzer eines C-16 ohne Erweiterung das Listing in zwei Teile untergliedern und diese nacheinander eingeben. So verhindert Ihr. daß der Speicher überlastet wird und genügend Platz für

den Checksummer zur Verfügung steht. Ich empfehle Euch, den ersten Teil im Bereich  $-1000 - 2001$  zu speichern und dabei den Checksummer ab der Adresse 12680 abzulegen. Der Befehl zum Abspeichern auf Diskette lautet S 'Teil1', 08,1000, 2001. Für den zweiten Teil wählt Ihr den Bereich - 2001 - -4000 und wählt für den Checksummer die Adresse 4097. Der Speicherbefehl lautet dann S 'Teil2', 08, 2001, 4000.

Beide Teile müssen nach der Eingabe über den Befehl MO-NITOR verbunden und als File

## für plus 4, C-16/116

**STARWARS** abgespeichert werden.

Zunächst ladet Ihr die Teile nacheinander mit den Befehlen LOAD "Teil1",08 und LOAD "Teil2", 08. Über den Befehl S"STARWARS",08,1000,4000 verbindet Ihr die Teile zu einem Programm, das unter dem Namen STARWARS aufgerufen werden kann.

Auch wenn Ihr nicht mit Diskette, sondern mit Datasette arbeitet, ist das Erstellen dieser Spielversion unproblematisch. - In den Lade- und Speicherbefehlen müßt Ihr dann nur anstelle der 08 den Wert 01 wählen.

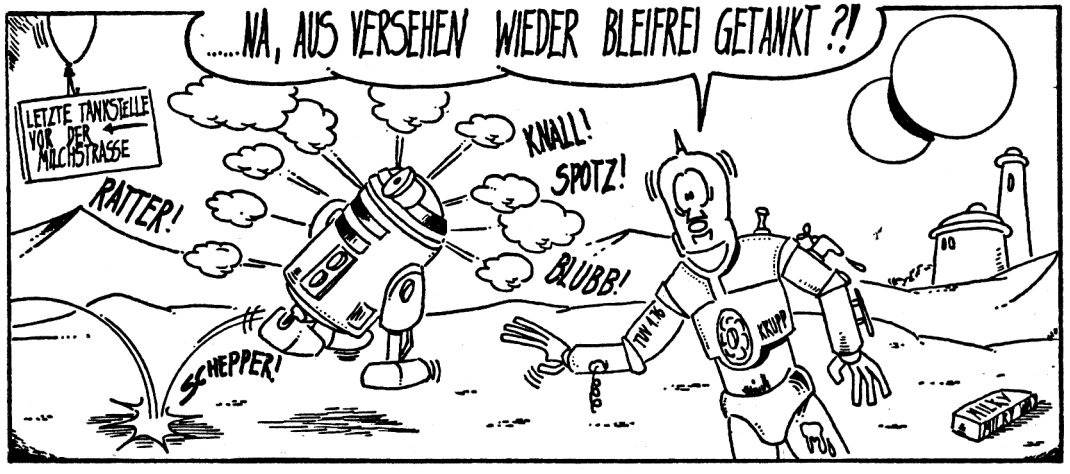

Compute mit

#### Teil 1

C-16 LISTING + CHECKSUMMEN (OC V1.0)

10 PRINT" C<u>CLEAR DOWN2 SPACE2</u>3\*\*\*{S<u>PACE</u>3STARW<br>ARS(<u>SPACE</u>3WIRD(S<u>PACE</u>3NACHGELADEN(SPACE2)\*\*\*"<br>20 IF PEEK(174)=8 THEN LOAD "STARWARS",8,1<br>30 IF PEEK(174)=1 THEN LOAD "STARWARS",1,1 **40 END** 

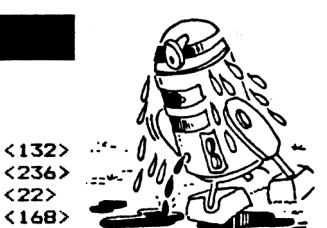

ENDE DES LISTINGS

#### Teil 2

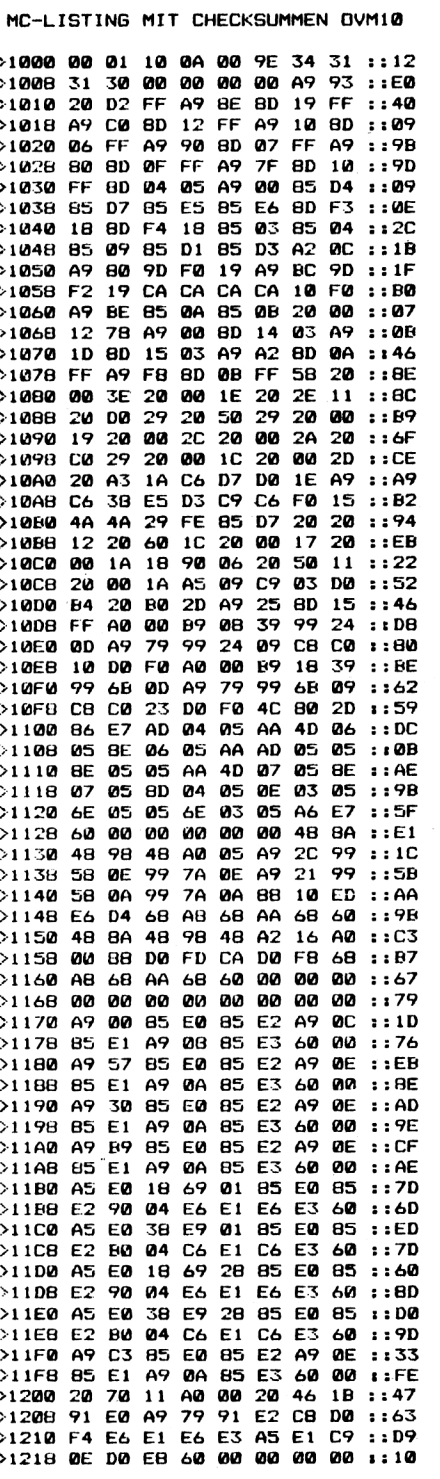

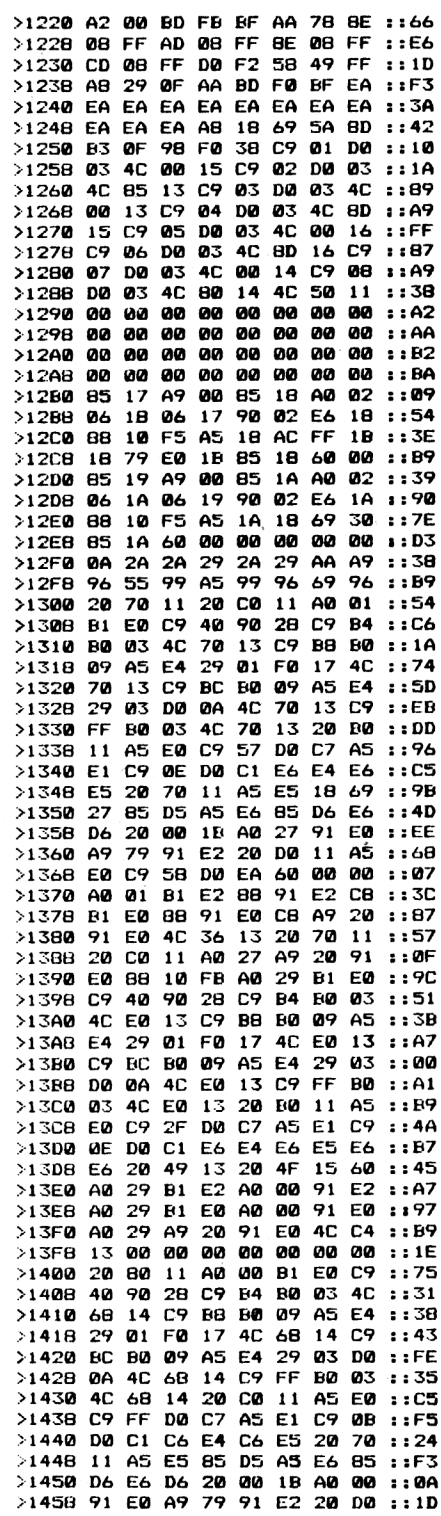

Compute mit

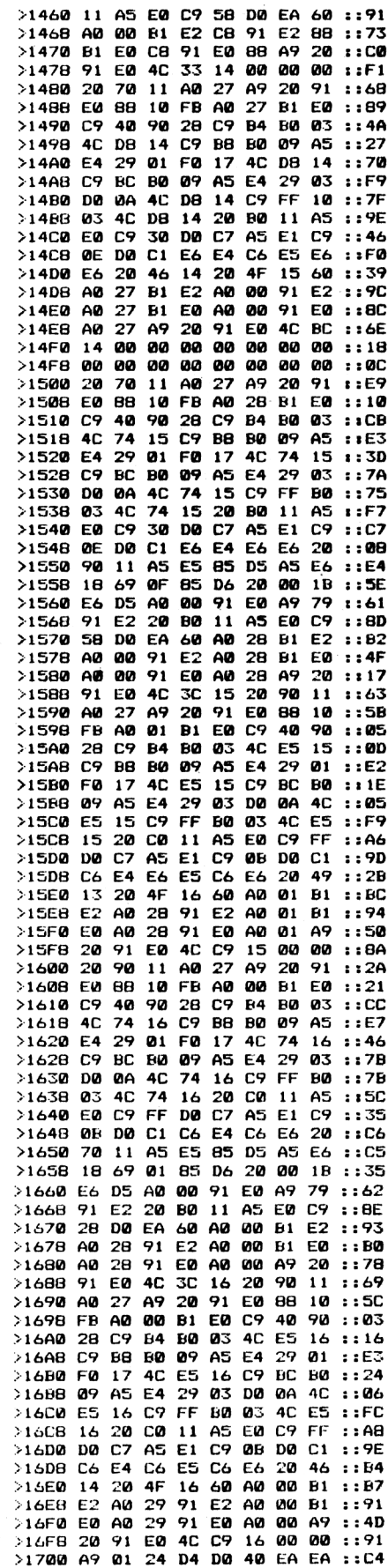

 $5/88$ 

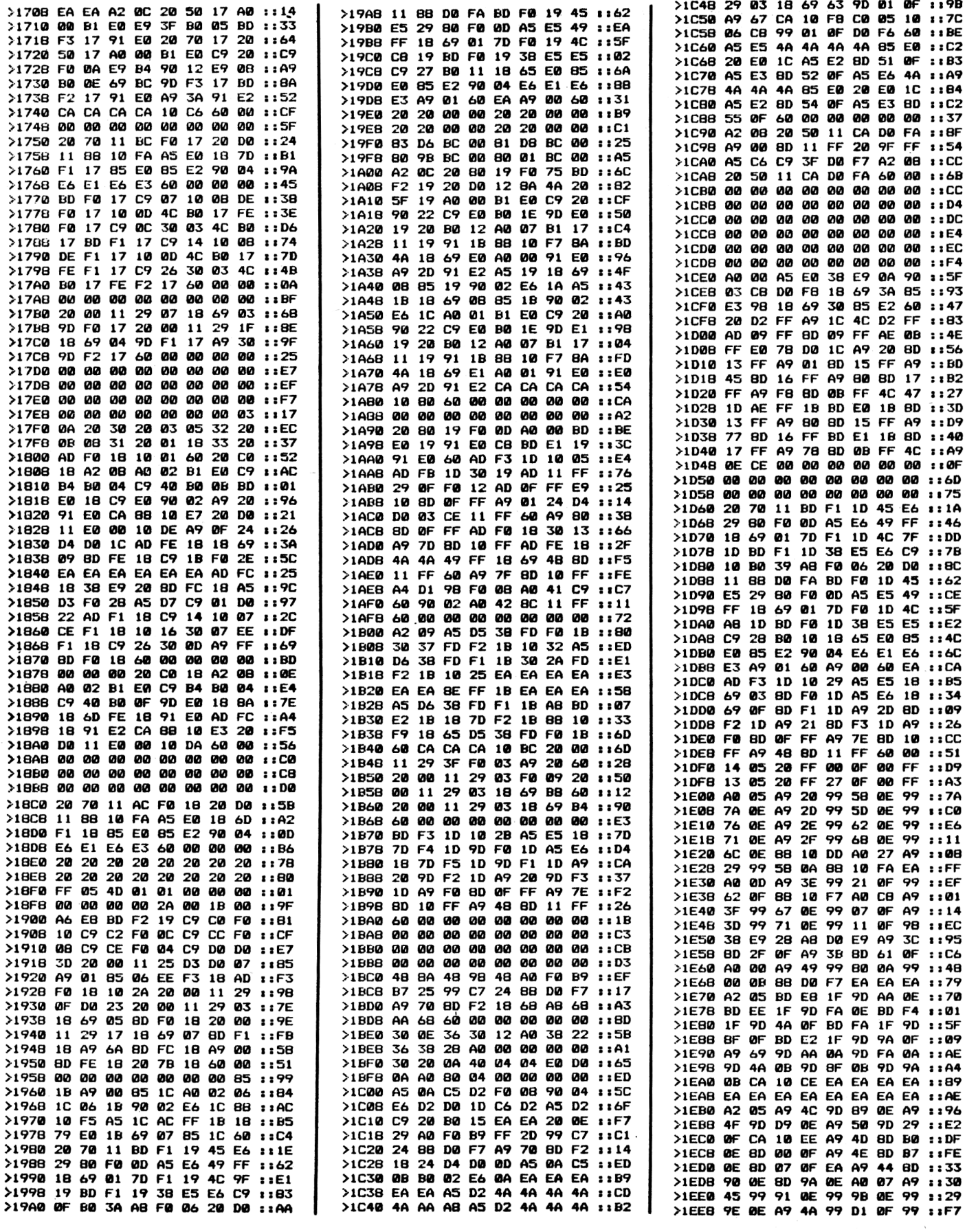

Compute mit

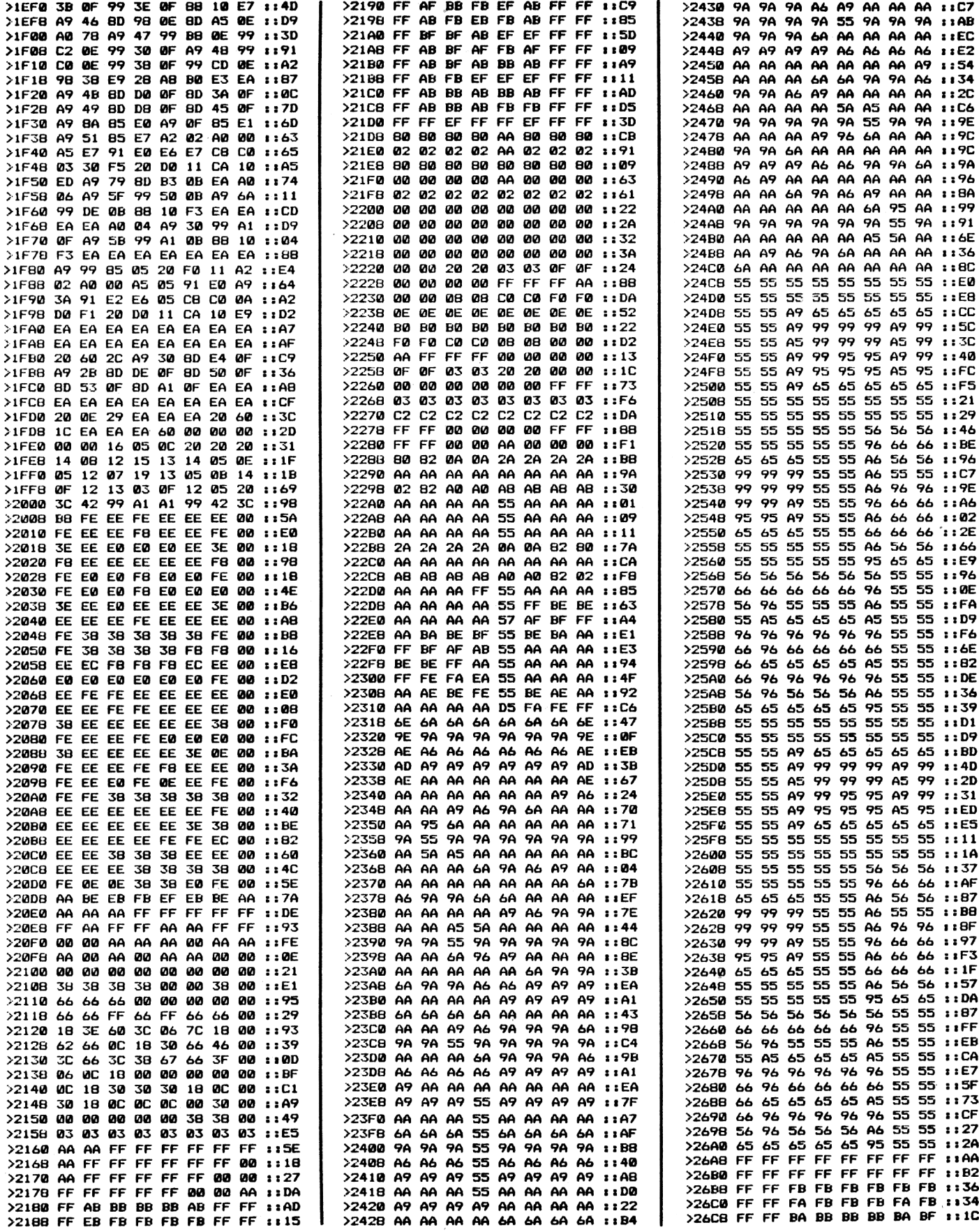

Compute mit

![](_page_24_Picture_15.jpeg)

Compute mit

![](_page_25_Picture_18.jpeg)

Compute mit

Cart Charles are

# PROGRAMME |

![](_page_26_Picture_13.jpeg)

Compute mit

![](_page_27_Picture_141.jpeg)

![](_page_27_Picture_142.jpeg)

![](_page_27_Picture_143.jpeg)

# **Klartext-Tabelle** Für die Commodore Rechner C 64 und C 16

Auf vielfachen Leserwunsch haben wir uns entschlossen, unser Druckverfahren für Commodore-Listings zu ändern.

Steuerzeichen sowie alle Grafikzeichen werden zukünftig durch Klartext ersetzt. Der Ausdruck ist kompatibel zum bisherigen Druckverfahren, ein neuer Checksummer ist aus diesem Grund nicht erforderlich.

#### Eingabehinweise für alle Commodore-Rechner!

Wer sich schon etwas näher mit Commodore-Rechnern befaßt hat, wird sicherlich wissen, daß der Grafiksatz des C 64 sehr viele ähnliche Symbole enthält. Aus diesem Grund ist es oft sehr schwer, einzelne Zeichen, wie zum Beispiel horizontale Linien, voneinander zu unterscheiden. Besonders macht sich dieser Nachteil in Listings bemerkbar, welche die Bildschirmgrafik mit PRINT-Zeilen aufbauen.

Bisher haben wir in unseremAusdruck lediglich die Steuersequenzen wie CTRL-RVS ON oder CTRL-BLUE durch Klartext ersetzt, ab dieser Ausgabe werden jedoch auch alle Grafikfikzeichen durch ein Schlüsselcode ersetzt. Durch diese Methode sind Verwechselungen praktisch völlig ausgeschlossen.

#### Wie arbeitet unser Klartext?

Wer schon nach dem alten Verfahren Programme eingegeben hat, wird sicherlich keine Schwierigkeiten mit der Umstellung haben.

Für die neu hinzugekommenden Leser erkläre ich jedoch das Verfahren noch einmal grundlegend.

Alle sogenannten Sonderzeichen (z.B. eine Farbe) sowie ein Grafikzeichen, werden in unseren LISTINGS durch ein CODEWORT. welches die Taste bzw. Tastenkombination kennzeichnet, ersetzt. Eine Tabelle der Tastenfunktionen finden Sie in dem Tronic-Magazin Compute mit. Das folgende Beispiel zeigt den Unterschied zwischen unserem alten und dem neuen Druckverfahren. C64 LISTING MIT CHECKSUMMEN (C V1.0)

![](_page_27_Picture_144.jpeg)

![](_page_27_Picture_145.jpeg)

Wie in diesem Beispiel zu erkennen ist, werden alle Steuertasten durch die entsprechende Tastenbeschreibung markiert. Das Wort DOWN steht in diesem Fall für Cursor nach unten. Die Zahl dahinter gibt an, wie oft die Taste betätigt werden muß. In unserem Beispiel müßte also die Taste CURSOR abwärts viermal betätigt werden. Die genaue Beschreibung, welche Taste gemeint ist, entnehmen Sie bitte der Klartext-Tabelle, welche am Ende dieser Beschreibung abgedruckt ist. Achtung, für C 16 und C 64 existieren zwei verschiedene Tabellen!

Wie ebenfalls aus dem Beispiel zu erkennen ist, werden auch alle Grafikzeichen durch einen 2-Buchstaben-Code ersetzt. Der erste Buchstabe ist entweder ein »S« oder ein »C«. Das »C« steht für die »COMMODORE-TASTE« und das »S« für die »SHIFT-TASTE«. Der zweite Buchstabe bezeichnet die Aufschrift der Taste. Das »SA« in unserem Beispiel bedeutet also, daß die Taste SHIFT zusammen mit dem Buchstaben »A« betätigt werden muß. »C +« würde bedeuten, daß die Taste COMMODORE zusammen mit dem PLUS-Zeichen gedrückt wird. Wird direkt hinter dieser Buchstabenkombination eine Zahl angeben, so gibt diese die Anzahl der jeweiligen Zeichen an. Das Zeichen COMMODORE Y wurde also in unserem Beispiel 9mal eingegeben. Durch diese

Compute mit

Methode entfällt zukünftig das lästige Abzählen von mehrfachen Zeichen.

Sollten Sie einmal nicht wissen, welche Taste gemeint ist, so hilft Ihnen ein Blick in unsere Klartext-Tabelle weiter.

Um in Listings Tastenbezeichnungen von normalen Zeichen zu unterscheiden, werden alle Tastenbezeichnungen in geschweiften Klammern gesetzt. Diese dürfen selbstverständlich nicht eingegeben werden. Auch Leerzeichen innnerhalb geschweifter Klammern dienen nur zur Trennung einzelner Tastenfunktionen und dürfen ebenfalls nicht eingegeben werden. Um die Tastenfunktionen noch besser hervorzuheben, werden diese in unterstrichener Kursivschrift (Schrägschrift) dargestellt. Alle Zeichen außerhalb der geschweiften Klammern werden normal abge-

**RVSOFF INVERSE AUS CONTROL-TASTE & 0 ORNG ORANGE COMMODORE-TASTE & <sup>1</sup> ORANGE ORANGE COMMODORE-TASTE & <sup>1</sup> BRN BRAUN COMMODORE-TASTE & 2 BROWN BRAUN**<br> **LIG.RED HELLROT COMMODORE-TASTE & 3 SHIFTSPACE UNSICHTER**<br>
SHIFTSPACE UNSICHTBARER CODE SHIFT-TASTE UND SPACE

druckt und auch eingegeben.

Im ersten Moment hört sich das sicher etwas kompliziert an, ist jedoch in der Praxis ganz einfach. Wenn man sich erst einmal an die in Klartext geschriebenen Zeichen gewöhnt hat, wird man den großen Vorteil dieser Schreibweise erkennen.

Frank Brall

Noch eine wichtige Anmerkung!

Aus technischen Gründen können drei Zeichen von unserem Ausgabegerät nicht verarbeitet werden. Diese Zeichen sind: Pfeil nach links, engl. Pfund, Pfeil nach oben.

Steht für den Pfeil nach links

/ Steht für das engl. Pfund-Symbol

? Steht für Pfeil nach oben

**Klartext-Tabelle für Commodore 64 Klartext-Tabelle für Commodore C 16 und Plue 4**

![](_page_28_Picture_1542.jpeg)

# **Haben Sie Fragen zu unseren Listings?**

Unsere Programmierer helfen Ihnen gerne weiter! Die HOTLINE ist unser Leserservice. Aber bitte wählen Sie nur die angegebene Nummer, und rufen Sie nur in der angegebenen Zeit an. Sie erleichtern damit den anderen Abteilungen des Verlages die Arbeit. Vielen Dank!

## **HOTLINE <sup>O</sup> 56 51 - 3 OO 13 montags und freitags von 14-16 Uhr**

# **Schriftenzauber mit Char-Print** *Nurfür Diskette <sup>C</sup> <sup>64</sup>*

von Disk lesen und zum Dru-

Char-Print erweitert die Möglichkeiten des MPS-801/803: Mit Zeichensätzen, die man sonst nur auf den Bildschirm bekommt, kann gedruckt werden.

Mit Char-Ripper kann man Zeichensätze aus fremden Programmen übernehmen. Char-Basic ermöglicht es Ihnen, eigene Programme mit diesen Zeichensätzen auszustatten. Mit Char-Print gelangen diese Zeichensätze jetzt zu Papier. -Ein Druckertreiber wird generiert, der den gewünschten Zeichensatz beinhaltet. Ist dieser Druckertreiber initialisiert, so druckt der MPS-801/803 (oder kompatibel) ab sofort mit den gewünschten Zeichen.

Ist das Generator-Programm Char-Print mit Run gestartet, wird zunächst ein Maschinensprache-Teil nachgeladen. Sodann erfolgt die Aufforderung,- den Filenamen des Zeichensatzes, der auf dem Papier erscheinen soll, einzugeben. Dieser Zeichensatz wird nachgeladen, und der User muß im nächsten Schritt die Startadresse des zu generierenden Druckertreibers eingeben. Genauere Angaben zur richtigen Startadresse erfolgen im weiteren Verlauf der Be-<br>schreibung. Im folgenden Im folgenden Schritt muß der Filename des zu speichernden Druckertreibers eingegeben werden. Nun wird die Routine mit dem gewünschten Zeichensatz auf Diskette geschrieben. Zum Abschluß erscheint der Befehl, mit dem der Druckertreiber initialisiert wird (SYS Startadresse). Ein Tastendruck beendet das Programm (Reset!).

Der Druckertreiber übernimmt folgende Funktionen. Der Zeichensatz wird an die Druckroutine angehängt. Dabei finden nur die normalen Zeichen, nicht die reversen, Verwendung. Senden Sie den ASCII-Code für 'Reverse on'(18), dann werden alle weiteren Zeichen unterstrichen. Beendet wird die Unterstreichung durch 'Reverse off'(ASCII-Code 146) oder einen Zeilenvorschub (ASCII: 13 oder 141). Alle sonstigen Funktionen des Druckers (Grafikdruck, Breitschrift) können nicht angesprochen werden. Dafür ist die Druckrou-

Zeilen. Der MPS-801 druckt normalerweise Zeichen mit 6 Punkten in der Breite. Die neuen Zeichen brauchen aber 8 Punkte in der Breite. In einer Zeile passen daher nur 60 Zeichen nebeneinander.

Der Druckertreiber arbeitet wie folgt: Die zu druckenden Zeichen werden in einen Puffer zwischen Zeichensatz und Druckroutine geschrieben. Enthält der Puffer 60 Zeichen oder wird ein RETURN gesendet, so werden diese Zeichen mit Unterlängen ausgedruckt,

![](_page_29_Picture_10.jpeg)

tine mit Zeichensatz aber nur und der Puffer wird frei für 1363 Bytes lang (6 Blocks auf Diskette). 'RUN/STOP' + 'RESTORE' bewirken eine Rückführung zu den Normalfunktionen des Druckers. Wie Sie sicherlich wissen, besteht ein Bildschirm-Zeichen aus 8 Bytes. Diesen 8 Bytes stehen allerdings nur sieben Druckernadeln gegenüber, so daß immer zwei Zeilen gedruckt werden müssen. Da der Zwischenabstand ausgeschaltet wird, passen auf eine Seite 54

neue Zeichen. Wenn der Zwischenpuffer leer ist, wird mit RETURN ein Zeilenvorschub erzeugt.

Der Funktionsbeschreibung folgt nun eine Erklärung zur Startadresse der Druckroutine. Wollen sie nur Basic-Programme ausdrucken, genügt als Start 49152. Eine einfache Methode, um Texte auszudrucken, ist folgende: Getrennt vom Textprogramm läßt man den Text Byte für Byte

cker senden. Vorher muß natürlich die Druckroutine initialisiert werden. Als Startadresse sollte auch in diesem Fall 49152 gewählt werden. Das Programm "Files<br>drucken" veranschaulicht veranschaulicht beispielhaft dieses Vorgehen. Wollen Sie den Druckertreiber in ein Textprogramm einbauen, benötigen Sie einen freien Speicherbereich für die 1363 Bytes lange Druckroutine. Gibt Ihnen das Handbuch über das WIE keinerlei Auskunft, helfen Ihnen bei der Suche die Tools "Fill" und "Ram-List". Laden und Starten Sie 'Fill'. Nun geben Sie einen Wert zwischen 0 und 255 ein. Die Eingabe belegt den Speicher ab 2049. Laden Sie Ihr Textprogramm, und lösen Sie einen Reset aus. Nun müssen Sie über Monitor einen freien Speicherbereich finden. Der einfachste Weg führt über eine 'Dump'-Funktion. Eine solche Funktion gibt den Inhalt des Speichers aus. Achten Sie darauf, in welchem Bereich der unter "Fill" angegebene Wert gefunden wird. Sollte Ihnen gerade kein Monitor zur Verfügung stehen, können Sie das Programm "Ram-List" benutzen. Es wird mit LOAD Ram-List\*,8 geladen und mit RUN initialisiert. Nach der Eingabe von SYS828,x listet es den Speicherbereich ab der Adresse x auf. Die Leertaste hält den Listvorgang an. Achten Sie auch hier wieder auf Speicherbereiche, die den Wert enthalten, mit dem Sie vorher den Speicher gefüllt haben. Wenn Sie einen geeigneten, mindestens 1363 Bytes langen Speicherbereich gefunden haben, steht dem Einbau des Druckertreibers nichts

<sup>30</sup> *Compute mit* 5/88

mehr im Wege: Er darf aller-

dings weder im Bereich 0 -2047  $(-0000 - 07ff)$  noch im Bereich 53248 - 65535 (-d000 — ffff) liegen. Normalerweise darf er auch nicht im Bereich  $40960 -53247$  ( $-$ a000 -  $-$  bfff) stehen, da in diesem Sektor das Basic-Rom liegt. Es könnte aber sein, daß Ihr Textprogramm diesen Bereich auf Ram umschaltet. Zur Not können Sie den Druckertreiber auch in den oberen Bereich des Textspeichers legen. Diese Möglichkeit setzt die Bedingung, daß Sie aus Ihrem Textprogramm heraus in den Direktmodus gelangen können, um den Druckertreiber zu laden und zu initialisieren. Eine weitere Möglichkeit ergibt sich, wenn Ihr Textverarbeitungsprogramm den Textspeicher nicht löscht. Wie auch immer, probieren Sie es aus! Benutzen Sie z.B. das Programm "StarTexter (Version 4.0)", so können sie als Startadresse 37635 eingeben. Der Druckertreiber wird dann in den Bereich gelegt, der zum Programmieren reserviert ist. Zwar benutzt StarTexter einen Teil des Programmierbereichs, so daß die letzten 64 Bytes des Druckertreibers gelöscht werden. Dies ist aber nur von untergeordneter Bedeutung, da nur die letzten neun Zeichen des Zeichensatzes im Druckertreiber gelöscht werden.

Zum Aufbau! Char-Print besteht aus zwei Programmteilen: ein Basic- und ein Assemblerprogramm.

Das Basic-Programm "Char-Print" übernimmt die Benutzerführung und paßt den Druckertreiber an die Startadresse an. Der Assemblerteil, der in Datazeilen an das Basic-Programm angehängt ist, enthält eine neue Input-Routine, die keine Farbumschaltung zuläßt und die Cursor-Bewegung begrenzt. Sogar das Bildsschirmlöschen wird verhindert. Auf unkomplizierte Weise, nämlich über einen Vektor, der von der Interrupt-Routine angesprungen wird (-028f /u0290). Natürlich enthält das Assemblerprogramm auch den Druckertreiber. Dieser wurde so pro-<br>grammiert. daß keine grammiert, daß keine<br>Zeropage-Adressen belegt Zeropage-Adressen werden. Hier wurde die Möglichkeit der Selbstmodifikation angewandt. Das Programm verbiegt den CHROUT-Vektor auf die neue Druckroutine. Sie prüft, ob ein auszugebendes Zeichen an den Drucker abgeschickt werden soll. Verläuft diese Prüfung negativ, so wird das Zeichen normal über die CHROUT-Routine ausgegeben. -Ein Blick auf den Quelltext lohnt sich, vielleicht auch, um einen weiteren Druckertreiber zu programmieren. "CHAR-Print" kann als normales Basic-Programm abgetippt werden. Damit das Nachladen funktioniert, sollten Sie das Programm mit dem Namen "CHAR-Print" abspeichern!

#### Daten des Druckertreibers

#### Länge des

Druckertreibers : 1363 Bytes (mit Zeichensatz) Zeichen pro Zeile : 60 Zeilen Pro Seite : 54 Unterstreichung an : CHR - (!)<br>Unterstreichung aus : Unterstreichung  $CHR - (1 - 8)$ 

#### Welter geht's mit CHAR-BASIC

Der Char-Ripper ermöglicht es Ihnen, Zeichensätze aus fremden Programmen zu rauben. Es stellt sich die Frage, wie diese Möglichkeit genutzt werden kann. Vielleicht möchten Sie die Zeichensätze in eigene Programme einbinden, oder Sie möchten sie im Direktmodus lesen. Hier bietet Char-Systems ein weiteres Tool. Mit Char-Basic wird ein Zeichensatz zusammen mit einer Initialisierungsroutine äuf eine Diskette geschrieben. Diese Routine kopiert den Zeichensatz und schaltet ihn ein. Die Startadresse dieser Routine mit Zeichensatz können Sie frei nach Ihren Wünschen wählen. Dabei müssen Sie sich zwischen sechs Speicherbereichen entscheiden.

Vor der Nutzung dieses Programms müssen Sie zunächst das Generatorprogramm "CHARR-BASIC/GEN" eintippen. Nachdem Sie das Programm abgespeichert und gestartet haben, wird das eigentliche Programm "CHAR-BASIC" auf Diskette gespeichert. Dieses Programm kann über das 'CHAR-MENUE' geladen und gespeichert werden. Wollen Sie es ohne das Menue laden, so können Sie Char-Basic auch direkt laden (,8,1) und mit SYS 49152 starten. Nach dem Starten erscheinen auf dem Bildschirm sechs ausgewählte Speicherplätze, in denen die Initialisierungsroutine Ihren Zeichensatz speichert. Neben der Bezeichnung des Speicherbereichs erscheint die genaue Adresse von Zeichensatz und Bildschirmspeicher. Die Vorauswahl der Bereiche wurde so getroffen, daß der Zeichensatz in alle vier Bänke des VIC gelegt werden kann.

Bei der dritten, fünften und sechsten Speichermöglichkeit liegt der Zeichensatz unter einem ROM-Bereich und der Bildschirmspeicher im Ram-Bereich. Dies ist leider nicht zu umgehen.

Zunächst werden Sie zur Eingabe des Namens aufgefordert, der den zu bearbeitenden Zeichensatz bezeichnet. Im nächsten Schritt müssen Sie sich für einen der möglichen Speicherplätze entscheiden. Nachdem Sie sich für einen der Speicherbereiche entschieden haben, können Sie die Startadresse des Generators (Zeichensatz und Initialisierungsroutine) verändern. Über die Tasten " + " und "-" kann die angezeigte Adresse um +1 bzw. -1 verändert werden. Über die Kombination dieserTasten mit Shift wird das High-Byte der Adresse verändert, d.h. um 256 Bytes erhöht bzw. vermindert. Achten Sie bei einer Änderung der Adresse darauf, daß diese nicht im Speicherbereich des Zeichensatzes liegt. -Die Initialisierungsroutine würde sich in einem solchen Fall selbst überschreiben. Die Adressierung ist weniger kompliziert, als es im ersten Moment erscheinen mag. Lassen Sie sich dadurch nicht abschrecken, eigene Versuche zu starten! Sobald Sie sich für eine Adresse entschieden haben, drücken Sie RETURN. Zum Abschluß erfolgt die Eingabe des Fitenamen zum Abspeichern des Generators, und der Generator kann auf Diskette abgespeichert werden. Wenn Sie keinen weiteren Zeichensatz bearbeiten wollen, können Sie das Programm mit dem RESET-Knopf oder auch mit der Kombination RUN/ STOP und RESTORE beenden.

Den gespeicherten Generator können Sie nun unabhängig vom CHAR-Menue laden und starten. Zum Starten verwenden Sie die Startadrresse des Generators, die Sie in CHAR-Basic mit den Tasten "+ " und "-" festgelegt haben. Bei einer Startadresse von 49152 lautet der Startbefehl SYS 49152. Wenn Sie keine Fehler gemacht haben, können Sie nach dem Starten Ihren Zeichensatz auf dem Bildschirm betrachten. Soll der Generator in eigene Basicprogramme eingebunden werden, empfiehlt es sich, folgende Zeilen vor das Basicprogramm zu setzen:

 $0 A = A + 1:IF A = 1 THEN$ LOAD'Filename' ,8,1 <sup>1</sup> SYS STARTADRESSE

Wer seinen Zeichensatz im Direktmodus mit Basicprogrammen benutzen möchte, sollte als Zeichensatzspeicher die Möglichkeit eins wählen und als Generatoradresse den Wert 49152.

Um den Basicstart hochzusetzen, muß folgende Basiczeile eingegeben werden.

POKE 44,16:FOR I =4096 TO 4099:POKE l,O:NEXT

> *(Holger Stöter) (Bodo van Rüschen)*

# **SOFTWARE-SERVICE**

# Zeitschriften und Programme von 1987/88

**Commodore** Bestell-Nr. COM CK 1/3 16,-- DM<br>Bestell-Nr. COM CD 1/3 20,-- DM<br>Torch (VC 20), Bomberman (VC 20),<br>Note Screen (C 16/116), Champ (C **16/116), Checksummer (C 16/116), Checksummer (C 64), Pyramid (C 16/116),Turbo-Disc (C 64), IRQ-Routine (C 64), Rylan(C 64), Ice Racing (C 64)**

#### **Schneider**

**Best-Nr. COM SK 1/3 16,- DM Best-Nr. COM SD 1/3 23,- DM Electric Gladiators, Bildschirmtoolbox, Suprabasic, Spritegenerator, Mad-goon's Race, Star Trek, Checksummer**

#### **Heft 2/87**

**Commodore Bestell-Nr. COM CK 2/3 16,- DM Bestell-Nr. COM CD 2/3 20,- DM Quest of Tires (VC 20), Cave Fighters (VC 20), Mc Stoney in the Caves (C 16/116),Cube (C 16/116), Hostage (C 16/116). Adress 16 (plus 4), Easy Basic (C 64), Ski-Jumping (C 64), Job-Race (C 64)**

#### **Schneider**

**Bestell-Nr. COM SK 2/3 16,- DM**  $Bestell-Nr.$  **COM SD** 2/3 **The Hero, Smash it, 16 RSX Befehle, Disk Star 2.1**

#### **Heft 3/87 Heftnummer mit angeben**

#### **Commodore**

**Bestell-Nr. COM CK 3/3 16,- DM** Bestell-Nr. COM CD 3/3 20,-- DM<br>Action Ball (VC 20), Star Attack (VC 29),<br>Der neue Checksummer (C 16/116), **Bobdriving (C 16/116), Find-Utility (C** 16/116), Mac Coin (C 16/116), SWAP-<br>Utility (C 16/116), Druckerroutine (C<br>16/116/plus 4), Appleman (C 16/116 m.<br>64 K), Trampolin Games (C 64), Check-<br>summer (C 64), Mission Code (C 64), **Sprite Tool (C 64)**

#### **Sehneider**

**Bestell-Nr. COM SK 3/3 16,- DM Bestell-Nr. COM SD** 3/3 **Boing Boing, Colors, Druckerprotokoll, Checksummer, Aurion 2**

#### **Heft 4/87**

#### **Commodore**

**Bestell-Nr. COM CK 4/3 16,- DM Bestell-Nr. COM CD 4/3 20,- DM Moth (VC 20), Jeeper (VC 20), Monitor (VC 20), Elfmeterschießen (C16/116/ plus 4), Super-Q-Bert (C 16/116/plus 4),** Froggy (C 16/116/plus 4), Memory<br>Dump (C 16/116/plus 4), Ram-Disc-<br>Monitor (C 64), Run Version Generator<br>(C 64), Startrip (C 64), Immigration (C **64)**

#### **Schneider**

**Bestell-Nr. COM SK 4/3 16,- DM Bestell-Nr. COM SD** 4/3 Find (464), Tape Backup System (464),<br>Die schwarzen Diamanten (464, 664,<br>6128), 3-D-Pac Man (464, 664, 6128)

#### **Heft 1/87 Heft 5/87 Heft 9/87 Heft 1/88**

Commodore<br>Bestell-Nr. COM CK 5/3 Bestell-Nr. COM CK 5/3 16, – DM<br>Bestell-Nr. COM CD 5/3 20, – DM<br>Traffic Memory (VC 20), Shooter (VC<br>20), Neuer Input (C16/116/plus 4),<br>Superlist (C 16/116/plus 4), Marble (C<br>16/116/plus 4-64 K), Character-<br>Generator (C 16/

#### $Schneider$

**Bestell-Nr. COM SK 5/3 16,- DM Bestell-Nr. COM SD**  $5/3$ **Omeganea, Screen Dump, Double Trouble**

#### **Heft 6/87**

**Commodore Bestell-Nr. COM CK 6/3 16,- DM Bestell-Nr. COM CD 6/3 20,- DM Mountain Jack (VC 20), REM-Zeileninvertierer (VC 20), Recovery (C 16/116/plus 4), Airwolf (C 16), Turtle Grafik (C16/116/plus 4-64 K), Super 16** (C 16/116/plus 4-64 K), Checksummer<br>(C 64), Duell 2005 (C 64), DCMON Teil<br>3 (C 64), Town Rescue (C 64)

#### **Schneider**

**Bestell-Nr. COM SK 6/3 16,- DM Bestell-Nr. COM SD 6/3 23,- DM Bestell-Nr. COM SK 6/3 16,- DM Bestell-Nr. COM SD 6/3 23,- DM Break out, Luna 9 (464), Autobak (464), Checksummer**

#### **Heft 7/87**

**Commodore Bestell-Nr. COM CK 7/3 16,- DM Bestell-Nr. COM CD 7/3 20,- DM Bomb Scare (VC 20 + 8 K), Elxanor (VC 20), Checksummer (C 16), Checksummer (C 16-MC), Fight in the Dessert (C 16), Tom and the Apple Farm (C 16/116/plus 4), Toolbox (C16), Defense** (C 16), Tapecopy (C 16), Autostarter (C<br>16), Monitorschutz (C 16), Nibbler (C<br>64), Window (C 64), Psion 3 (C 64),<br>Hungry Hoodelum (C 64)

#### Schneider

**Bestell-Nr. COM SK 7/3 16,- DM Bestell-Nr. COM SD 7/3 23,- DM Grenad 2.0 (464/664/6128), Mini Breakout (464/664/6128), Firmjump (464), Nightforce (464)**

#### **Heft 8/87**

**Commodore Bestell-Nr. COM CK 8/3 16,- DM Bestell-Nr. COM CD 8/3 20,- DM ZS-GEN (VC 20 + 3 K), BATMAN (VC 20), Checksummer (MC, C 16),** Turbo-Tape (C 16), Gosub mit Labels<br>(C 16/116/+4), Admiral (C 16 + 64 K),<br>ZS-GEN (C 64), RAID (C 64), Zauber**wald (C 64)**

#### **Schneider**

**Bestell-Nr. COM SK 8/3 16,- DM**  $Bestell-Nr.$  **COM** SD 8/3 **Diskmonitor (464), Orgel-Champ (464/664/6128), Buffalo Bill (464), Blizzard (464/664/6128)**

**Commodore Bestell-Nr. COM CK 9/3 16,- DM** Bestell-Nr. COM CD 9/3 20,- DM<br>Tauziehen (VC 20), Handwerker (VC 20<br>+ 3 K), Plus Basic (C 16/116),<br>Invert 16 (C 16/116/+4), JMP (C 16/116/ **+ 4), MC-Checksummer (C16), Bildmaker (C 64), Fünf Wochen im Ballon (C 64)**

#### Schneider

**Bestell-Nr. COM SK 9/3 16,- DM Bestell-Nr.** COM SD 9/3 **P.P.S. (446/664/6128), Prostar (464)**

#### **Heft 10/87**

Commodore<br>Bestell-Nr. COM CK 10/3 16, – DM<br>Bestell-Nr. COM CD 10/3 20, – DM<br>Fragezeichen (VC 20+3 K), MC-<br>Checksummer (C 16), Games Basic (C<br>16/116/plus 4), Good Shot (C<br>16/116/plus 4), Good Shot (C **16/116/plus 4), Checksummer (C 64), Laufschrift (C 64), Floppy-Monitor(C 64), Blaster (C 64)**

#### **Schneider**

**Bestell-Nr. COM SK 10/3 16,- DM**  $Bestell-Nr.$  **COM SD** 10/3 **Turbo-Sprites (464/664/6128), Star Treck (464/664/6128), X-Race (464), Amsbreak (464/664/6128), Screens (464), Create (464)**

#### **Heft 11/87**

**Commodore Bestell-Nr. COM CK 11/3 16,-DM Bestell-Nr. COM CD 11/3 20,- DM Wormy (VC 20), Kursiv-Creater (C 16), MC-Checksummer (C 16), Creature Castle (C 16/116/plus 4), Alfred (C 16/116/plus 4), Checksummer (C 16), Time 64 (C 64), Last Mission (C 64), Vier in einer Reihe (C 64)**

#### **Schneider**

**Bestell-Nr. COM SK 11/3 16,- DM Bestell-Nr.** COM SD 11/3 **Texter(464/664/6128), Burning Wheels (464/664/6128), Syndrome's Message (464/664/6128), Quadrato (464/664/ 6128), Checksummer (CPC)**

#### **Heft 12/87**

#### **Commodore**

**Bestell-Nr. COM CK 12/3 16,- DM Bestell-Nr. COM CD 12/3 20,- DM Alien Attack (VC 20), Super-Senso (VC** 20 + 3 K), MC-Checksummer (C 16),<br>Egon (C 16), Hunter (C 16), Basic-<br>Bequem (C 16), Checksummer (C 64),<br>Burgenstürmer (C 64), Malibu (C 64)

#### **Schneider**

**Bestell-Nr. COM SK 12/3 16,- DM Bestell-Nr. COM SD** 12/3 **GENAD 2.1 (464/664/6128), Multimode (464), Master Mission (464/664/6128), Fireball (464/664/6128)**

Commodore<br>
Bestell-Nr. COM CK 1/4 16, – DM<br>
Bestell-Nr. COM CD 1/4 20, – DM<br>
Kupka-Kola (VC 20) Pac (VC 20 + 8 K),<br>
Checksummer (C 16), Append (C<br>
Checksummer (C 16), Append (C<br>
16/116/ + 4), 15'er Puzzle (C 16/116/<br>
+ 4),

**Bestell-Nr. COM SK 1/4 16,- DM Bestell-Nr. COM SD 1/4 23,- DM Symbol Poker (464/664/6128), Hexkey (464/664/6128), Print Pictures(464/ 664/6128), Windfall (464)**

#### **Heft 2/88**

**Commodore Bestell-Nr. COM CK 2/4 16,- DM Bestell-Nr. COM CD 2/4 20,- DM Fred the Snake (VC 20 +3 K), DIN A 4 Hardcopy (plus 4), Reversa (C 16), Space Fly (C 16 + 32 K/plus4), Sputnic Game (C 64), Smash (C 64)**

#### **Rehnaidar**

![](_page_31_Picture_2850.jpeg)

#### **Heft 3/88**

**Commodore** Bestell-Nr. COM CK 3/4 16,- DM<br>Bestell-Nr. COM CD 3/4 20,- DM<br>Pixel-Grafik (VC 20), Pooyan (VC 20),<br>Grafiklupe (C 16/116/plus 4), Farbta-<br>stenbelegung (C 16/116/plus 4), Firelab<br>(C 16/116/plus 4), MC-Checksummer (C 16), C 64-Checksummer, Multitoolbox<br>(C 64), Kursiv-Creater (C 64), Copter-<br>Duell (C 64), Mad Mission (C 64), Drei **Drachentöter (C 64)**

## **Schneider**

**Bestell-Nr. COM SK 3/4 16,- DM Bestell-Nr. COM SD 3/4 23,- DM Filemanager (464), Light-Gunner (464/664/6128)**

#### **Heft 4/88**

**Commodore** Bestell-Nr. COM CK 4/4 16,- DM<br>Bestell-Nr. COM CD 4/4 20,- DM<br>Char-Befehl (C 16/116/plus 4), Check-<br>summer (C 16), MC-Checksummer (C **16), Scorehunt (C 16/116/plus 4), Char-Menü (C 64), Sky-Fighter (C 64), Scoit (C 64)**

#### **Schneider**

**Bestell-Nr. COM SK 4/4 16,- DM Bestell-Nr. COM SD** 4/4 **Laufschrift (464/864/6128), Tron Tor-nado (464/664/6128), Checksummer (CPC)**

Aus diesem Heft **Commodore Kassette COM CK 5/4 16,-- DM Diskette COM CD 5/4 20,- DM** **Schneider Kassette COM SK 5/4 16,- DM Diskette COM SD 5/4 23,- DM**

Absender (Bitte deutlich schreiben)

Vorname/Name

Homecomputer-System

Straße/Nr.

PLZ Ort

Telefon Vorwahl/Rufnummer

#### **Antwortkarte**

Bitte mit der jeweils gültigen Postkartengebühr freimachen

**Tronic-Verlag GmbH** ABO-Service Postfach 870

D-3440 Eschwege

## Kombi-Abo »Compute mit« Abrufkarte

![](_page_33_Picture_309.jpeg)

## Auftrag für Gelegenheitsanzeigen in »Compute mit...«

Name und Adresse

#### An »Compute mit...« **Tronic-Verlag Postfach** 3440 Eschwege

Unter der Rubrik »Kleinanzeigen« veröffentlichen wir Gelegenheitsanzeigen für Verkaufsangebote. Kauf- und Tauschgesuche. Kontaktaufnahme bzw. Erfahrungsaustausch usw.

#### linser Preis für »Kleinanzelgen«: **Private Kleinanzeigen**

his 5 7eilen  $nur$  5 – DM his 10 Zeilen nur  $10 - DM$ 

Gewerbliche Gelegenheitsanzeige ie Zeile 8.- DM + gesetzl. Mwst. (dürfen nicht unter Chiffre erschei $nen)$ 

Fine Veröffentlichung privater Kleinanzeigen erfolgt nur gegen Vorkasse!

Kleinanzeigen jetzt noch preiswerter

![](_page_34_Picture_72.jpeg)

Absender (Bitte deutlich schreiben)

Vorname/Name

Homecomputer-System

Straße/Nr.

PLZ Ort

Telefon Vorwahl/Rufnummer

**Antwortkarte**

Bitte mit der jeweils gültigen Postkartengebühr freimachen

**Tronic-Verlag GmbH** »Compute mit« Postfach 870

D-3440 Eschwege

# **Neu: Superpakete zum Superpreis!**

![](_page_36_Picture_2.jpeg)

#### **Superpaket <sup>1</sup> Spiele**

**Monster Attack, Projekt, High Noon, Brieftaube, Cadilon, Turbo Jet, Sea Attack, The Maze Graze Game, Galaxi, Space Comets, Sheet, Vampir, Memory**

**SP-C-K-1 SP-C-D-1**

**Kassette 20,- Diskette 20,-**

#### **Superpaket 2 Spiele**

**Tank Duell, Astronaut, Jungle 1, Jungle 2, Sufo, Fire-Legion, Spiders, Star Battle, Super Breakout, Mission Rescue, Roadpainter, Moonsweeper, Scotti**

**SP-C-K-2 SP-C-D-2** **Kassette 20,- Diskette 20,-**

#### **Superpaket 3 Anwender**

**The Basic, Basicreset, Data-Generator, Print-Generator, Supermon-64, Restore N, Disky 10, Fill-Loader, Funktionstasten-Belegung, Autostart, Multibasic, Bildeditor, Spritehilfe + Demo, Autonumber, Micro-Tools + Mloader**

![](_page_36_Picture_1255.jpeg)

**Turbo Racer/ BlonoMala 19,50/19,50 034 Rowly/Troaawe Hunt 19,50/19,50 044**

> **Haunted Inn 19,50/19,50 19,50/19,50**

![](_page_36_Picture_14.jpeg)

#### **Superpaket <sup>1</sup>**

![](_page_36_Picture_1256.jpeg)

![](_page_36_Picture_1257.jpeg)

#### **Superpaket 2 Genesis-Super-Assembler**

#### **für C-16/116&plus4 Komplett mit Anleitung**

![](_page_36_Picture_1258.jpeg)

#### **Superpaket <sup>1</sup>**

**Flowers, Tanker, Jupiter Rescue, Einbrecher, Hospital, Alien, Flipperball, Sub-Zone, Dr. Cerp, Geo-Zayxon, Froggies Night Mare, Punktefresser, Starwars, Salavage Crew**

![](_page_36_Picture_1259.jpeg)

**Anleitungen zu unseren Programmen erhalten Sie aus unseren Heften. Bei ausverkauften Heften erhalten Sie zum Heftpreis Fotokopien der Spielbeschreibungen. Hefte ohne Software nur gegen Vorkasse!**

**054**

#### **Superpaket <sup>1</sup> Spiele**

**Alien Hunter, Catch, Interceptor 3 D, City Lander, Conan's Castle, Copter Patrool, CPC Bert, Crash, Demon Attack, Duell, Etis, Labyrint, Miner, Tower, Snider's Maze, Geister Schloß, Fallschirmspringer, Secret Valley, Aladin, Hounted Castle, Cave runner, Cobra, Erwin, Kruemi, Q-Bert**

![](_page_36_Picture_1260.jpeg)

#### **Superpaket 2 Anwender**

**Back up, Data gen, Datenverwaltung, Discopy, Monitor, Painter, Remkiller, SU-File, Tastaturbelegung**

![](_page_36_Picture_1261.jpeg)

![](_page_36_Picture_1262.jpeg)

## **<sup>V</sup> <sup>13</sup>** software service

Der Tronic-Verlag bietet Spitzensoftware für jedermann.

ÜberzeugenSiesich von unseren Angeboten, und bestellen Sie noch heute. Alle Bestellungen werden innerhalb nur

![](_page_36_Picture_36.jpeg)

nach Eingang bearbeitet. Telefonische Bestellungen unter der Rufnummer

#### **05651/30011 bis 19.00 Uhr \* ohne Postweg!**

5/88 *Compute mit* <sup>33</sup>

**lega**bounce<br>launted inn

**Shlla/Bubbla Jack C04**

# **EXPROGRAMME**

## **Char-Print**

C-64 LISTING + CHECKSUMMEN (C V1.0) 90 PRINT "{CLEAR DOWN}BITTE{SPACE}WARTEN,{SP ACE>MC-TEIL(SPACE>WIRD(SPACE)GELESEN!"  $(41)$ 100 FORI=49152T049560:READW:S=S+W:POKEI.W:NE XТ  $\langle 73 \rangle$ 110 IFS<>51321THENPRINT"DATA-FEHLER!":END くんゝ  $120:$  $<sub>178</sub>$ </sub> 130 REM //// TITEL ////  $<$  205  $>$  $140:$  $<sub>198</sub>$ </sub> 150 FORX=1TO40: X\$=X\$+"{S\*}": Y\$=Y\$+"{SPACE}": **NEXT**  $<sub>248</sub>$ </sub> 160 POKE53280, 11: POKE53281, 15  $<sub>228</sub>$ </sub> 170 PRINT" (CLEAR DOWN DGREY) "SPC(11) "C(SPACE IH(SPACE)A(SPACE)R(SPACE)-{SPACE)P(SPACE)R(S PACE) I (SPACE) N (SPACE) T (DOWN) "  $<sub>211</sub>$ </sub> 180 PRINTSPC (7) " (C) (SPACE) 1987 (SPACE) BODD (SP ACE > VAN (SPACE > RUESCHEN (DOUN)  $(104)$ 190 PRINTTAB(6) "{CA} "LEFT\$(X\$,26) "{CS}": PRIN TTAB(6) "CS-)CHAR-PRINT CSPACE2) GENERIERT CSPAC  $E$ FUER(S-)  $<sub>196</sub>$ </sub> 200 PRINTTAB(6)"(S-)DEN(SPACE)MPS-801/MPS-80 3(SPACE2)EINEN(S-)  $50$ 210 PRINTTAB (6) "{S-}DRUCKERTREIBER, {SPACE2}D  $ER(SPACE3) MIT(S-3)$  $<sub>186</sub>$ </sub> 220 PRINTTAB(6)"(S-)ZEICHENSAETZEN(SPACE)DRU CKT, (SPACE) DIE(S-)"  $(107)$ 230 PRINTTAB(6) "(S-)Z.B. (SPACE2)AUS(SPACE)SP IELEN(SPACE2)STAMMEN(S-)"  $222$ 240 PRINTTAD (6) " (S->KOENNEN. (SPACE2) SOLCHE(S PACE2)ZEICHEN-{S-}"  $<166$ 250 PRINTTAB(6) "(S-)SAETZE(SPACE)KANN(SPACE2 3MAN(SPACE2)MIT(SPACE2)DEM(S-)"  $\langle 22 \rangle$ 260 PRINTTAB(6) "(S-)PROGRAMM(SPACE) 'CHAR-RIP PER' (SPACE) AB-{S-}" (115) 270 PRINTTAB(6) "(S-)SPEICHERN. "SPC(16) "(S-)"  $< 229$ 280 PRINTTAB(6) "(S-) 'CHAR-ROM' (SPACE2) SPEICH ERT (SPACE2) DEN(S-)"  $\langle 0 \rangle$ 290 PRINTTAB(6) "(S-)ORIGINAL(SPACE)ZEICHENSA TZ(SPACE)AB. (SPACE2 S-)":PRINTTAB(6)"(CZ)"LE FT\$(X\$,26) "{CX}'  $52$ 300:  $< 103$ 310 REM //// ZEICHENSATZ LADEN ////  $\langle 112 \rangle$  $320:$  $<sub>123</sub>$ </sub> 330 T\$="FILENAME(SPACE)DES(SPACE)ZEICHENSATZ ES?": GOSUB660  $(167)$ 340 OPEN1, 8, 0, I\$: POKE781, 1: SYS65478: GETZ\$.Z\$  $2 - 49621$  $(109)$ 350 IFSTTHENSYS654B4: CLOSE1: GOSUB730: GOTO330  $(149)$ 360 GETZ\$: POKEZ, ASC (Z\$+CHR\$(0)): Z=Z+1: IFZ<50 645THEN350  $56$ 370 SYS65484: CLOSE1  $(139)$ 380:  $\langle$ 183 $\rangle$ 390 REM //// STARTADRESSE ////  $<sub>247</sub>$ </sub> 400:  $<sub>203</sub>$ </sub> 410 T\$="STARTADRESSE(SPACE)DES(SPACE)DRUCKER TREIBERS?": GOSUB660  $(182)$ 420 I=VAL(I\$): IFI=00RI>64173THEN410  $\langle 204 \rangle$ 430:  $2333$ 440 REM //// ANPASSUNG AN START ////  $(105)$ 450:  $<$  253 $>$ 460 PRINT "DRUCKERTREIBER(SPACE)WIRD(SPACE)AN GEPASST!"  $< 110$ 470 FORZ=1TO27: READX, Y: GOSUB770: POKE49282+X, L: POKE49283+X, H: NEXT  $\langle$ 108 $\rangle$ 480 Y=11: GOSUB770: POKE49283, L: POKE49288, H  $<sub>102</sub>$ </sub> 490 Y=339: GOSUB770: POKE49491, L: POKE49498, H: P RINT" (UP2) "Y\$  $< 42$ 500 :  $\langle 47 \rangle$ 510 REM //// SPEICHERN ////  $(121)$ 520 - 2 <68> 530 T\$="FILENAME(SPACE)DES(SPACE)DRUCKERTREI BERS?": 60SUB660  $(170)$ 540 OPEN1, 8, 1, I\$: Y=0: GOSUB770: PRINT#1, CHR\$ (L I CHR\$ (H); : 2=49282  $(122)$ 550 IFSTTHENCLOSE1: GOSUB730: GOTO530

560 PRINT#1, CHR\$(PEEK(Z)); : Z=Z+1: IFZ<50645TH **EN550**  $\langle$ B3> 570 CLOSE1: PRINT" INIT: (SPACE) SYS"STR\$(I), "TA STE (SPACE) DRUECKEN!  $(215)$ 580 GETI\$: IFI\$=""THEN580  $< 109$ 590 SYS64738: REM RESET  $<sub>212</sub>$ </sub> 600:  $<sub>148</sub>$ </sub>  $<sub>158</sub>$ </sub>  $610:$ 620 REM UNTERPROGRAMME  $<47$ 630  $<sub>17B</sub>$ </sub>  $\overline{\mathbf{r}}$ 640 REM //// EINGABE ////  $4132$ 650:  $(198)$ 660 POKE214, 17: PRINT: PRINTY\$Y\$X\$Y\$" (UP) "T\$  $<176$ 670 POKE214, 19: POKE211, 0: SYS58640: PRINT"==>" CHR\$(160); :POKE198, 0: SYS49152, I\$  $(107)$ 680 IFI\$=""THEN670  $<sub>129</sub>$ </sub> 690 PRINT: PRINT" (DOHN2) "Y\$" (UP2) ": RETURN  $(92)$  $700 - 1$  $<sub>248</sub>$ </sub> 710 REM //// FEHLERKANAL //// <206> 720:  $\langle 12 \rangle$ 730 POKE144,0:OPEN1,8,15:INPUT#1,D,D\$,D1,D2:  $552$ CLOSE1: PRINTD; D\$; D1; D2: RETURN  $740.$  $<sub>32</sub>$ </sub> 750 REM /// LOW/HIGHBYTE UMWANDLUNG ///  $<sub>122</sub>$ </sub> 760  $52$ 770 H=INT ((Y+I)/256):L=(Y+I)-H\*256:RETURN <237> 780:  $573$ 790:  $\langle$ R3> 800 REM //// DATAS FUER MC-TEIL ////  $(174)$ 810  $<sub>103</sub>$ </sub> 820 DATA120, 169, 107, 141, 20, 3, 169, 192, 141, 21, 3,169,82,141,143,2,169,192  $<sub>233</sub>$ </sub> 830 DATA141, 144, 2, 88, 32, 253, 174, 32, 139, 176, 3 2, 143, 173, 160, 0, 32, 207, 255  $<sub>164</sub>$ </sub> 840 DATA153, 153, 193, 200, 192, 44, 144, 2, 160, 0, 2 01, 13, 208, 239, 136, 152, 32, 117  $< 105$ 850 DATA180, 160, 2, 185, 97, 0, 145, 71, 136, 16, 248 ,165,97,240,12,160,0,185  $<sub>195</sub>$ </sub> 860 DATA153, 193, 145, 98, 200, 196, 97, 208, 246, 96 165, 204, 208, 18, 173, 141, 2, 41  $(169)$ 870 DATA1, 141, 141, 2, 165, 203, 201, 51, 208, 4, 169 64,133,203,76,72,235,165,  $58$ 880 DATA204, 208, 16, 169, 32, 141, 247, 6, 169, 19, 1 97,214,240,5,133,214,32,16 <58> 890 DATA229, 76, 49, 234, 169, 141, 141, 38, 3, 169, 1 92, 141, 39, 3, 96, 72, 165, 154  $<sub>3B</sub>$ </sub> 900 DATA201,4,240,4,104,76,202,241,104,141,1 62, 192, 72, 138, 72, 152, 72, 169 <92> 910 DATA0, 201, 18, 208, 4, 169, 128, 208, 30, 201, 14 6,240,24,201,13,240,4,201  $(148)$ 920 DATA141,208,21,173,140,193,240,5,32,11,1 93,240,6,32,143,193,32,143  $<sub>39</sub>$ </sub> 930 DATA193, 169, 0, 141, 244, 192, 201, 32, 144, 53, 201,64,144,31,233,64,201,32  $\langle 17 \rangle$ 940 DATA144,25,24,105,32,201,96,144,18,201,1 28, 144, 32, 233, 32, 201, 128, 144  $(209)$ 950 DATA8,233,64,201,127,144,2,233,33,9,0,23 8,140,193,174,140,193,157 <88> 960 DATA152, 193, 224, 60, 208, 3, 32, 11, 193, 104, 1 68, 104, 170, 104, 96, 169, 128, 162  $<sub>241</sub>$ </sub> 970 DATA6,160,255,32,35,193,169,132,162,7,16 0.6.32, 35, 193, 169, 0, 141  $<sub>218</sub>$ </sub> 980 DATA140,193,96,141,63,193,142,97,193,140 117, 193, 169, 8, 32, 202, 241, 162  $<sub>175</sub>$ </sub> 990 DATA0,138,72,160,128,189,153,193,16,4,41 , 127, 160, 128, 140, 123, 193, 160  $(65)$ 1000 DATA0, 140, 88, 193, 160, 3, 10, 46, 88, 193, 136 208, 249, 24, 105, 213, 141, 104  $<sub>241</sub>$ </sub> 1010 DATA193, 169, 0, 105, 193, 141, 105, 193, 160, 8 ,162,6,169,0,141,121,193,189<br>1020 DATA213,193,24,41,128,240,1,56,46,121,1  $<160$ 93,202,224,255,208,239,169,0 くろン 1030 DATA9, 128, 32, 202, 241, 78, 108, 193, 136, 208 ,219,110,108,193,104,170,232,224  $<sub>16B</sub>$ </sub> 1040 DATA0, 208, 164, 169, 8, 32, 202, 241, 169, 13, 7 6,202,241  $(178)$ 1050: <B8>  $1040:$ COR) 1070 REM //// DATAS FUER ANPASSUNG ////  $<sub>210</sub>$ </sub>

Compute mit

<194>

# PROGRAMME |

![](_page_38_Picture_18.jpeg)

Compute mit

![](_page_39_Picture_1105.jpeg)

<sup>36</sup> *Compute mit* 5/88

<206>  $<sub>78</sub>$ </sub>

 $(188)$ 

 $\langle 11 \rangle$ 

![](_page_40_Picture_137.jpeg)

![](_page_40_Picture_138.jpeg)

#### FORI=828T0931:READW:POKEI,W:NEXT PRINT"RAM-LIST(SPACE3)(C)(SPACE)BVR"  $<sub>162</sub>$ </sub> **PRINT**"------\_\_ "  $<sub>169</sub>$ </sub> PRINT"AUFRUF: (SPACE)SYS(SPACE)828,<X>(DOH  $\langle 33 \rangle$ PRINT"LISTET(<u>SPACE</u>)DEN(<u>SPACE</u>)SPEICHERBERE  $< 92$ PRINT"AB(<u>SPACE</u>}<X>(<u>SPACE</u>}AUF.(SPACE2)<SPA {SPACE}HAELT" <223> PRINT"DEN(SPACE2)LISTVORGANG(SPACE2)AN,(S  $\langle 152 \rangle$ EFEINE" PRINT "ANDERE (SPACE) TASTE (SPACE) BRICHT (SP  $\langle 7B \rangle$ **DIESEN"** PRINT"AB."  $<$  200 $>$ DATA32, 253, 174, 32, 138, 173, 32, 247, 183, 166 , 165, 21, 32, 205, 189, 169, 58  $<sub>144</sub>$ </sub> DATA32,210,255,169,7,133,2,133,211,120,1 52,134,1,160,0,177,20  $\langle 111 \rangle$ DATA162,55,134,1,88,170,169,0,32,205,189 0,20,208,2,230,21,165  $<$  200  $>$ - 124, 125, 4, 201, 39, 208, 217, 169, 13, 32,<br>1, 255, 32, 228, 255, 240, 193  $<sub>247</sub>$ </sub> DATA201,32,208,7,32,228,255,240,251,208,  $<sub>250</sub>$ </sub> ,160,6,132,198,185,156,3 DATA153, 118, 2, 136, 208, 247, 96, 83, 217, 56, 5

6,44,73 NDE DES LISTINGS

## **Source-Code Ram-List**

![](_page_40_Picture_139.jpeg)

HKCOM=\$AEFD rmnum=\$AD8A ACADR=\$B7F7 **DROUT=\$BDCD** ETIN #\$FFE4 HROUT=\$FFD2

#### ORG 828

![](_page_40_Picture_140.jpeg)

Compute mit

![](_page_41_Picture_33.jpeg)

: TX B"S 1828, "

**Demo** 

C-64 LISTING + CHECKSUMMEN (C V1.0)

![](_page_41_Picture_34.jpeg)

![](_page_41_Picture_35.jpeg)

#### **Char-Basic/Gen**

C-64 LISTING + CHECKSUMMEN (C V1.0)

![](_page_41_Picture_36.jpeg)

![](_page_42_Picture_828.jpeg)

# **Gefahr von allen Seiten**

Wenn Ihr über gutes Reaktionsvermögen verfügt, seid Ihr geeignet, die Verteidigung der Raumstation dieses Spiels zu übernehmen. Versucht Euer Glück im Kosmodrom! Die Raumstation wird von allen Seiten angegriffen. Ihr habt die Aufgabe, durch Umkreisen der Raumstation mit einem Raumschiff, deren Vernichtung zu verhindern bzw. aufzuhalten. Eröffnet das Feuer auf die angreifenden Flugkörper. (Steuerknüppel an Port <sup>1</sup> oder 2).

Die Raumstation ist durch einen Energieschirm gesichert, so daßerst durch eine Vielzahl von Treffern die Basis zerstört werden kann. Jeder feindliche Treffer, den die Raumstation erhält, kostet Euch einige Einheiten Eurer Abschirmenergie, und bereitet die vollkommene Zerstörung der Raumstation vor. Die in Kreisbahnen ankommenden Raumminen belasten in ganz besonderem Maße die Energiespeicher des Abwehrschirms.

![](_page_42_Figure_5.jpeg)

5/88 *Compute mit* <sup>39</sup>

Mit dem Abschuß jedes Flugkörpers werden Euch Punkte gutgeschrieben, die einen Leistungsvergleich mit dem Spielpartner ermöglichen. Erreicht Ihr den Punktestand von 20000, erneuert sich der schützende Energieschirm der Raumstation. Haltet also die

Augen auf, damit der Euch anvertraute Stern nicht gar so schnell zu Staub verfällt. Tastaturbelegung :

Restore = Programmstart / Spielabbruch

F1 = Wahl Titel / Rangliste  $A-Z/DEL =$  Ranglisteneintragung

#### **Teil <sup>1</sup>**

![](_page_43_Picture_1450.jpeg)

Shift/clr = Rangliste löschen Programmeingabe :

Nachdem Ihr die Programmteile 1-6 eingegeben und abgespeichert habt, solltet Ihr die Teile 1-5 nacheinander laden und starten. Im Anschluß ladet Ihr Teil 6. Mit RUN 100 könnt Ihr die Spielversion im Normal-Modus auf Kassette oder Diskette speichern. Nach dem Laden kann das Programm mit RESTORE gestartet werden. Mit RUN 150 speichert Ihr das Programm im Schnellverfahren. Danach erfolgt das Laden mit SHIFT/RUNSTOP.

![](_page_43_Picture_1451.jpeg)

<sup>40</sup> *Compute mit* 5/88

![](_page_44_Picture_1135.jpeg)

![](_page_44_Picture_1136.jpeg)

5/88 *Compute mit* <sup>41</sup>

![](_page_45_Picture_1223.jpeg)

![](_page_45_Picture_1224.jpeg)

**2410 DATA183, 184, 185,186,187, 1B8,189,190, 191**

#### **Teil 2**

**C-64 LISTING <sup>+</sup> CHECKSUMMEN (C VI.0)**

![](_page_45_Picture_1225.jpeg)

![](_page_46_Picture_1205.jpeg)

![](_page_46_Picture_1206.jpeg)

5/88 *Compute mit* <sup>43</sup>

![](_page_47_Picture_20.jpeg)

Compute mit

![](_page_48_Picture_1375.jpeg)

#### **Teil 3**

**C-64 LISTING + CHECKSUMMEN (C V1.0)**

![](_page_48_Picture_1376.jpeg)

![](_page_48_Picture_1377.jpeg)

5/88 *Compute mit* <sup>45</sup>

## **EXPROGRAMME**

 $\sim$   $\sim$ 

 $\sim$ 

 $\mathbf{r}$  $-95.95$  **23 QR** 

22.04.04.102

 $\overline{a}$  batang of  $\overline{a}$  be  $\overline{b}$  and  $\overline{a}$ 

![](_page_49_Picture_252.jpeg)

Compute mit

 $\langle 74 \rangle$ 

 $<sub>247</sub>$ </sub>

<169>

 $<sub>102</sub>$ </sub>

 $\langle 171 \rangle$ 

 $<sub>243</sub>$ </sub>

 $<sub>23</sub>$ </sub>

<6>

<229>

<240>

 $\langle 12 \rangle$ 

 $(219)$ 

 $(156)$ 

 $(165)$ 

 $<sub>214</sub>$ </sub>

 $(192)$ 

 $(104)$ 

 $<sub>157</sub>$ </sub>

<83>

 $55$ 

<75>

 $<sub>126</sub>$ </sub>

<12>

 $<sub>127</sub>$ </sub>

<96>

 $<sub>120</sub>$ </sub>

 $<sub>152</sub>$ </sub>

 $(181)$ 

<86>

 $<sub>232</sub>$ </sub>

 $<sub>100</sub>$ </sub>

 $<sub>125</sub>$ </sub>

 $(48)$ 

 $<sub>125</sub>$ </sub>

 $\langle 44 \rangle$ 

 $<sub>214</sub>$ </sub>

 $<sub>159</sub>$ </sub>

 $(14)$ 

 $\langle 111 \rangle$  $<sub>225</sub>$ </sub>

 $64, 116, 148, ...$ 

 $, 16, 64, 16, 5, 85,$ 

, 160,

# PROGRAMME |

![](_page_50_Picture_87.jpeg)

#### Teil 4

C-64 LISTING + CHECKSUMMEN (C V1.0)

![](_page_50_Picture_88.jpeg)

![](_page_50_Picture_89.jpeg)

Compute mit

 $47$ 

**1570 DATA201,91,176,166,56,233,64,164,149,19 2,16,176,2,145,147,192,16,240,2,230 <797 1580 DATA149,56,176,146,—<sup>1</sup> <1227 1590 REM CLR—RANGLISTE <97 1600 DATA40608, 173,3,4,240, 1,96,160,0,190,8, 134,240,29,224,48,144,6,224,58,176 <1847 1610 DATA2,144,7,169,47,153,8,134,206,12,190 ,9,134,224,47,240,5,169,48,153,8 <183> 1620 DATA134,190,188,134,240,29,224,48,144,6 ,224,58,176,2,144,7,169,47,153,188 <191> 1630 DATA134.208,12,190,189,134,224,47,240,5 ,169,48,153,188,134,200,192,180,208 <2> 1640 DATA183,96,-1 <827 1650 REM TITELSTART 1660 DATA37952,120,169,0,141,14,220,169,128, 141,20,3,169,145,141,21,3,169,27 <32> 1670 DATA141,17,208,160,240,169,9, 153,159,21 6,136,208,250,169,1,153,232,217,153 <207> 1680 DATA232.218,136,208,247,141,39,208,141, 40,208,141,41,208,141,26,208,133 <91> 1690 DATA146,169,14,141,33,208,141,32,208,16 9,149,141,0,221,169,216,141,22,208 <191> 1700 DATA169.0,141,34,208,141,28,208,141,23, 208,141,29,208,88,96,-1 <240> <sup>1710</sup> REM PUNKTE & SCHIRM / ANZEIGE <2407 1720 DATA37696,0,0,0,0,24,109,64,147,141,64, 147,173,65,147,105,0,141,65,147,144 <25> 1730 DATA8, 169,255, 141 ,64,147,141 ,65, 147,96, 133,2,173,66,147,56,229,2,141,66 <203> 1740 DATA147, 173,67, 147,233,0,141,67,147,176 ,11,169,0,141,4,4,141,66,147,141,67 <69> 1750 DATA147,96,0,120,173,65,147,172,64,147, BB,132,99,133,98,160,6,169,48,153 <242> 1760 DATA255,0,136,16,250,162,144,56,32,73,1 88.32.223.189.162.4.160.7.136.185 <136> 1770 DATA255,0,208,250,136,185,255,0,201,32, 240,13,24,105,192,157,10,126,136 <125> 1780 DATA202,16,239,56,176,8,169,240,157,10, 126,202,16,250,120,173,67,147,172 <137> 1790 DATA66,147,88, 132,99,133,98,160,6, 169,4 8,153,255,0,136,16,250,162,144,56 <1127 1800 DATA32,73,188,32,223,189,162,4,160,7,13 6,185,255,0,208,250,136,185,255,0 <1697 1810 DATA201 ,32,240,16,24,105, 192, 157,42, 126 ,136,224,4,208,1,202,202,16,234 <1437 1820 DATA96,169,240,157,42,126,202,16,250,96 ,-l <2387 1830 REM SPIELER-RAUMSCHIFF STEUERUNG <124> 1840 DATA33152,173,4,4,208,1,96,238,2,220,17 3,0,220,45,1,220,206,2,220,41,15,73 <40> 1850 DATA15,240,94,201 ,2,208,2,160,2,201,6,2 08,2,160,10,201,4,208,2,160,18,201 <1917 1860 DATA5,208,2,160,26,201,1,208,2,160,34,2 01,9,208,2,160,42,201,8,208,2,160 <2487 1870 DATA50,201,10,208,2,160,58,132,181,165, 180,56,229,181,16,2,73,255,201,31 <234> 1880 DATA144,2,73,63,133,188,230,180,165,180 ,56,229,181,16,2,73,255,201,31,144 <25> 1890 DATA2,73,63,197,188,240,4,144,4,198,180 ,198,180,165,180,41,63,133,180,198 <117> 1900 DATAI, 165, 180,74,24,105,40,141,249,127, 164.180.185.128.176.141.2.208.185 <2037 1910 DATA192,176,141,3,208,230,1,96,-1 <B6>**<br>1920 **REM STRAHL** (9) **1920 REM STRAHL <97 1930 DATA33344,173,4,4,208,1,96,32,32,159,17 0,165,182,16,32,138,41,16,240,4,169 <497 1940 DATA0, 133,184,165,184,208,19, 138,41,16, 208.14.169.8.133.182.133.184.173.21 <667 1950 DATA208,9,1,141,21,20B,165,182,48,4,198 ,182,16,34,173,2,208,141,0,208,173 <1667 1960 DATA3,208,141,1,20B,165,1B0.74,133,183, 173.16.208.41.254.141.16.208.173.21 <2337 1970 DATA20B,41 ,254, 141,21,208,96,198, 1,164, 183,173,0,208,24,121,64,176,141,0 <2557 1980 DATA208,185,64,176,48,4,144,12,176,2,17 6,8,173,16,208,9,1,141,16,208,173,1 <2457 1990 DATA208.24,121,96, 176, 141,1 ,208,230, <sup>1</sup> ,9 6.165.182.48.1.96.198.1.164.183.185 <1857 2000 DATA0, 176, 133,174, 185,32, 176, 133,175,16**

<sup>48</sup> *Compute mit* 5/88

**0,31,177,174,153,64,95,136,16,248 <1577 2010 DATA230,1,96,-1 C248**<br>2010 **DATA230,1,96,-1 C232**<br>2020 **DEM** GRAPHIK INIT **2020 REM GRAPHIK INIT <737 2030 DATA33536,169,0, 133,165,169,64, 133,166, 133,167,169,85,133,168,160,0,152 <627 2040 DATA145,165,145, 167, 136,208,249,230, 166 ,230,168,165,168,201,95,208,238,198 <977 2050 DATAI , 160,240, 185,255,180,153,159, 101,1 B5,239,181,153,143,102,136,208,241 <1217 2060 DATA230.1,96,-1 <437 2070 REM SPIELENDE <2417 2080 DATA33600,180,130,177,145,160,138,192,4 8,12,3,173,4,4,240,1,96,169,10,133 <187 2090 DATA146,173,27,212,41,3,170,172,27,212, 192,240,176,249,185,160,101,61,70 <1387 2100 DATA131,153, 160,101,172,27,212, 192,240, 176,249,185,144,102,61,70,131,153 <427 2110 DATA144,102,198, 146,16,214,198, 1,160,7, 185,0,181,153,160,101,185,144,182 <2417 2120 DATA153,48,103,185,152,1B2,153,56,103,1 85,208,182,153,115,103,136,16,229 <2557 2130 DATA230,1,198,185,48,1,96,169,7,133,185 ,174,249,127,224,226,176,44,169,226 <1027 2140 DATA141,249,127,141,250,127,141,251,127 ,141,252,127,173,3,208,56,233,8,141 <1727 2150 DATAS,208,169,30,141,21,208,160,5,185,6 4,131,153,4,208,136,16,247,169,0 <697 2160 DATAMI,16,208,224,235<208,1,96,224,234 ,240,13,23B,249,127,238,250,127,238 <1257 2170 DATA251,127,238,252,127,96,169,1,141,21 ,208,169,0,141,28,208,169,7,141,39 <577 2180 DATA208,169,1,141,29,208,169,165,141 ,0, 208,169,142,141,1,208,169,235,141 <2137 2190 DATA248,127,141,5,4,96,-1 <767 2200 REM UFO EXPLOSION <1787 2210 DATA40480,173,4,4,208,1,96,206,6,4, 16,2 50,169,3,141,6,4,172,10,4,192,234 <2327 2220 DATA240,10,200,140,10,4,140,39,5,56,176 ,12,173,39,5,201,234,208,5,169,238 <507 2230 DATAMI,39,5,172,11,4,192,234,240,10,20 0,140,11,4,140,40,5,56,176,12,173 <967 2240 DATA40,5,201,234,208,5,169,238,141 ,40,5 ,162,7,160,14,189,12,4,201,234,240 <2227 2250 DATA12.254,12,4,189,12,4,157,18,5,56,17 6,24,189,IB,5,201,234,208,17,224,0 <1297 2260 DATA240,B,224,4,240,4,169,236,208,2,169 ,237,157,18,5,136,136,202,16,208 <1587 2270 DATA96,—<sup>1</sup> <527 2280 REM TREFFER ERKENNUNG <1367 2290 DATA38080,165,182,16,1,96,173,4,4,208,1 ,96,173,20,4,208,77,173,0,208,56 <927 2300 DATA237,35,5,16,2,73,255,170,173,16,208 ,41,1,13,34,5,41,5,240,8,201,5,240 <617 2310 DATA4,138,73,255,170,138,201,12,176,40, 173,1,208,56,233,5,56,237,36,5,16,2 <57 2320 DATA73,255,201,12,176,22,169,226,141,10 ,4,141,20,4,169,200,32,68,147,169 <97 2330 DATA200,32,68,147,169,0,133,182,173,21, 4,208,77,173,0,208,56,237,37,5,16,2 <577 2340 DATA73.255,170,173,16,208,41,1,13,34,5, 41,9,240,8,201,9,240,4,138,73,255 <1217 2350 DATA170,138,201,12, 176,40, 173,1,20B,56, 233,5,56,237,38,5,16,2,73,255,201 <677 2360 DATA12,176,22,169,226,141,11,4,141,21,4 ,169,200,32,6B,147,169,200,32,68 <2047 2370 DATA147,169,0,133,182,160,3, 162,6,169, <sup>1</sup> 29,133,187,185,22,4,208,80,173,0 <697 2380 DATA208,56,253,0,5,16,2,73,255,72,173,1 6.208.41.1.13.16.5.37.187.240.8.197 <2207 2390 DATA187,240,4,104,73,255,72,104,201,12, 176,43,173,1,208,56,233,5,56,253,1 <2077 2400 DATA5,16,2,73,255,201,12,176,25,169,226 ,153,12,4,153,22,4,169,100,32,68 <1767 2410 DATA147,152,208,5,169,200,32,68,147,169 ,0,133,182,165,187,74,9,1,133,187 <847 2420 DATA202.202,136,16,159,160,3,162,6,169, 129,133,187,185,26,4,208,80,173,0 <2127 2430 DATA20B,56,253,8,5,16,2,73,255,72, 173,1**

**6.208.41.1.13.17.5.37.187.240.8.197 <1707**

![](_page_52_Picture_1013.jpeg)

![](_page_52_Picture_1014.jpeg)

5/88 *Compute mit* <sup>49</sup>

![](_page_53_Picture_1166.jpeg)

#### **Teil 5**

**<sup>C</sup>—64 LISTING \* CHECKBUMMEN (C VI.0)**

![](_page_53_Picture_1167.jpeg)

![](_page_53_Picture_1168.jpeg)

 $\blacksquare$ 

**<3>**

![](_page_54_Picture_1155.jpeg)

![](_page_54_Picture_1156.jpeg)

![](_page_54_Picture_1157.jpeg)

Wie umständlich gestaltet sich oft die Suche? Auf welcher Diskette und unter welchem Namen ist das gesuchte File zu finden? In einer ungeordneten Ansammlung von Files, von denen viele häufig gar nicht mehr benötigt werden, muß das File gefunden werden, das unbedingt bearbeitet werden soll.

Mit diesem Programm können Sie auf den zu bearbeitenden Disketten Ordnung schaffen. Die Diskettenverwaltung erleichtert es Ihnen, in einem

# **Ordnung ist das halbe Leben!**

*Diskettenverwaltung für den CPC-464 /6128* schnellen Überblick die Dateien einer Diskette zu erfassen.

Ein vollständiges Inhaltsverzeichnis kann ausgegeben werden. Die Diskettenverwaltung ermöglicht es Ihnen, die Dateien einer Diskette Verzeichnissen zuzuordnen, und nicht mehr benötigte Files von der Diskette zu löschen. Über die Endungen der Filenamen können die Files bestimmten User-Ebenen zugeordnet werden, und ein Ihrer Logik folgendes Ordnungsystem kann

aufgebaut werden.

Als weitere Funktionen bietet das Menü des Programms die Möglichkeit, Files umzubenennen. Auch können Disketten vollständig gelöscht werden, User-Bereiche durchsehen und geändert werden. Über die

unterste Funktion des Menüs können Sie sogar Files unsichtbar werden lassen.

Auf diese Funktion sollten Sie allerdings nur zurückgreifen, wenn Sie mit einer VORTEX 5 1/4-ZOLL-Floppy arbeiten. An sonsten besteht die Gefahr eines Absturzes!

Nach dem Eintippen des Listings kann das Programm mit LOAD geladen und mit RUN gestartet werden.

Das menügesteuerte Programm läßt sich sehr leicht bedienen, da das Menü einfach, übersichtlich und selbsterklärend gestaltet ist.

Wenn Sie sich die Aufgabe stellen, ein "Diskettenchaos" zu ordnen, kann Ihnen die Diskettenverwaltung zu einer wirklichen Hilfe werden. Sie sollten sie daher besitzen!

![](_page_55_Figure_6.jpeg)

**2054 RUN** 

3000 CLS

PUNKT"

3001 MODE 2

3002 PRINT"WELCHER ART SIND DIE PROGRAMM

E ? BITTE DIE DREI BUCHSTABEN HINTER DEM

#### **Das Listing**

SCHNEIDER LISTING MIT CHECKSUMMEN  $V<sub>2.0</sub>$ 

![](_page_55_Picture_170.jpeg)

Compute mit

KMG3 {NB} {IH} {AB}

KDL3

**{CI}** 

(CH)

KND3 {NA} CAN<sub>2</sub> CDD3 {PO} **{HB} {GG} CDI3** (CP) **CFG3**  $<sub>1H</sub>$ </sub>  $CLM$ {AP} {JM} (CC) (DM) CIH<sub>3</sub> CAH3 {AE} (MG) **CFJ3 CKO3** {CA} {CJ} **(LC)** 

![](_page_56_Picture_109.jpeg)

![](_page_56_Picture_110.jpeg)

ENDE DES LISTINGS

# Da liegt doch was im Wald

Trick by Trees für den CPC 464/664/6128

Ein schnelles Actionspiel mit taktischen Elementen und excellenter Grafik erwartet Sie hier! Die Hauptperson, den kleinen Runky, kennen Sie vielleicht noch von seinem Abenteuer bei den "SPEEDY-FROGS". Nun hat es ihn in einen riesigen Wald verschlagen, wo er die verstreuten Taler auf-

#### sammeln muß.

Der Wald besteht aus neun einzelnen Abschnitten, die jederzeit unabhängig von Score oder der Anzahl an Leben betreten werden können. Bei jedem Screen (erstes und letztes ausgenommen) sehen Sie am oberen und unteren Rand ei-

nen Durschlupf zwischen zwei Bäumen. Um in den zweiten Level zu gelangen, steuern Sie auf die Lücke zu, und ziehen den Joystick nach unten. Im zweiten Screen angekommen, gehen Sie mit Runky auf Talerjagd. Die Punkte, die der Kleine für seine Sammelaktion erhält. richten sich nach dem Level

und den verbliebenen Leben.

Gehen Sie also mit Ihren fünf Leben sehr sorgsam um. Sie wollen doch sicherlich in die Bestenliste kommen.

Zur Eingabe: Generierung auf Kassette Alle fünf Programmteile

![](_page_57_Picture_1.jpeg)

#### Teil 1

#### SCHNEIDER LISTING MIT CHECKSUMMEN  $V<sub>2.0</sub>$

![](_page_57_Picture_115.jpeg)

("TRICK BY TREES", "LAND-<br>SCAPE", "SPRITES", "COM-<br>MANDS" und "TOPTEN") auf Kassette 1 bringen. Dann Teil 1 laden und auf Kassette 2 saven. Nun Kassette 1 einlegen und Teil 2 starten. Die folgenden Erstellungsprogramme werden selbstän-

dig gestartet. Teil 5 meldet "PRESS ANY KEY TO SAVE". Jetzt kann man Kassette 2 einlegen und REC + PLAY drücken.

Hinter dem Hauptprogramm werden nun ,TBTDATA.BIN" sowie "TBTOP.FIL" ab-<br>gesavet. Zum Spielen muß man dann nur noch das Hauptprogramm auf Kassette 2 starten.

Generierung auf Diskette Wenn alle Teile auf der Disk sind, braucht nur Teil 2 gestartet werden. Ist alles abgespeichert, wird nur Teil 1 gestartet, und schon ist Action angesagt!

![](_page_57_Picture_116.jpeg)

![](_page_58_Picture_1742.jpeg)

![](_page_58_Picture_1743.jpeg)

5/88 *Compute mit* <sup>55</sup>

![](_page_59_Picture_30.jpeg)

#### ENDE DES LISTINGS

#### Teil 2

#### SCHNEIDER LISTING MIT CHECKSUMMEN  $V<sub>2.0</sub>$

![](_page_59_Picture_31.jpeg)

![](_page_59_Picture_32.jpeg)

Compute mit

![](_page_60_Picture_1453.jpeg)

![](_page_60_Picture_1454.jpeg)

![](_page_60_Picture_1455.jpeg)

**ENDE DES LISTINGS**

#### **Teil 4**

#### **SCHNEIDER LISTING MIT CHECKSUMMEN <sup>V</sup> 2.0**

![](_page_60_Picture_1456.jpeg)

![](_page_61_Picture_1144.jpeg)

# **Bewerbung als Programmautor**

![](_page_61_Picture_1145.jpeg)

<sup>58</sup> *Compute mit* 5/88

# **Das ist**

# **Für einen von Ihnen geworbenen**

**neuen**

# Compute mil

# **erhalten Sie eine**

# **LCD-**

# **Quarzuhr mit Radio**

# **und Kopfhörer I**

# **Leser werben Leser**

### **Bestellkarte und Gutschein** ' Ich habe den neuen Abonnenten geworben!

**Abonnenten** 

Ich habe den neuen Abonnenten geworben! | Dafür erhalte ich die LCD-Quarzuhr mit Radio und Kopfhörer. Ich weiß, daß Eigenwerbung nicht möglich ist. Die Prämie schicken Sie nach Eingang der Zahlung für das neue Abonnement an folgende Adresse:

**Name, Vorname**

**StraBe/Nr.**

**PLZ Ort**

**I**

**I**

**I**

**I**

**I**

**I**

**Datum/Unterschrift**

Ausschneiden und absenden an: **Tronic-Verlag GmbH** ABO Service **Postfach** 3440 Eschwege

**Ich bin der neue Abonnent. Ich abboniere Compute mit zum nächstmöglichen Termin zum Preis von 42 DM (Inland 12 Ausgaben) für mindestens ein Jahr. Bei Lieferung ins Ausland beträgt der Jahrespreis 52 DM. Das Abonnement verlängert sich automatisch um ein weiteres Jahr zu den dann gültigen Bedingungen, wenn es nicht 6 Wochen vor Ablauf des Abbonementjahres gekündigt wird.**

erhalten die mineuen

![](_page_62_Picture_487.jpeg)

**\_\_\_\_\_\_\_\_\_\_\_\_\_\_\_\_\_\_\_\_\_\_\_\_\_\_\_\_\_\_\_\_\_\_\_\_\_\_\_\_\_ \_ StraBe/Nr.**

![](_page_62_Picture_488.jpeg)

**Mir ist bekannt, daB ich diese Bestellung innerhalb von 10 Tagen beim Vertag widerrufen kann. Zur Wahrung derFrist genügtdie rechtzeitige Absendung des Widerrufs. Dies bestätige ich durch meine 2. Unterschrift.**

**Datum/Unterschrift**

**Mit dieser Neubestellung ist keine Abbestellung verbunden**

![](_page_62_Picture_24.jpeg)

# **Der Checksummer**

*für die*

*Schneider-Computer CPC <sup>464</sup> / <sup>664</sup> / <sup>6128</sup>*

Was jeder Schneider-User braucht, das wird jetzt an dieser Stelle veröffentlicht: Eine erhebliche verbesserte Checksummerversion. Nun ist es möglich, schon bei der Eingabe einer Basiczeile festzustellen, ob ein Eingabefehler begangen wurde.

#### *Buchstaben als Prüfsumme*

Hinter jeder Zeile finden Sie eine zweistellige Buchstabenkombination, die von geschweiften Klammern eingerahmt wird. Anhand dieser Prüfsumme kann die Eingabe auf Ihre Richtigkeit hin untersucht werden.

Um ein beliebiges TRONIC-Programm abzutippen, gehen Sie wie folgt vor: Laden Sie zuerst den Checksummer und starten Sie diesen mit *RUN.* Auf die Frage nach dem verwendeten Computertyp anworten Sie bitte mit der Eingabe der entsprechenden Computerbezeichnung *(464/664/6128).* Anschließend wird der Checksummer aktiviert und der *BA-SIC-LOADER* automatisch gelöscht. Nun können Sie mit der Eingabe des Programms beginnen. Ist eine Zeile komplett eingegeben, so wird diese wie üblich mit *ENTER* abgeschlossen. Unterhalb der Zeile erscheint daraufhin die Checksumme. Stimmt diese mit der im Heft abgedruckten

Summe überein, so wurde diese Zeile fehlerfrei eingegeben.

Stimmen diese beiden Zeilen nicht überein, liegt ein Tippfehler vor, den Sie wie folgt korrigieren müssen.

*Eingabe des Listings*

Starten Sie niemals ein Programm, wenn der Checksummer aktiv ist. Speichern Sie das Programm nach der Eingabe sofort ab. Die Checksummen Selbst werden nicht eingetippt. Sie können bei der Eingabe sowohl Groß- als auch Kleinbuchstaben

verwenden.Bis auf eine Ausnahme können alle Editiermöglichkeiten verwendet werden. Ausnahme: Eine Zeile kann nicht durch die Eingabe der Zeilennummer gelöscht werden. Um beispielsweise die Zeile 200 zu löschen geben Sie *DELETE 200* ein.Leerzeichen die keine Bedeutung haben werden selbsständig ignoriert und gelöscht. Allerdings besitzen Leerzeichen innerhalb von Anführungsstrichen einen Wert und verändern somit die Checksumme.

Für den *PRINT-Befehl* kann auch das Fragezeichen verwendet werden.

Viel Spaß und fehlerfreies Eingeben wünscht

*OTTFRIED SCHMIDT*

```
Das Listing
1 ***********************
2 '* SCHNEIDER CPC *
3 ** CHECKSUMMER V 2.0 *
4 '* (C) 1986 *
5 '* OTTFRIED SCHMIDT *
      ******************
7 '
8 '
1000
DATA 3E,FF,32,00,AC,CD,22,BF,F5,C5
1010
DATA D5,E5,2A,20,BF,CD,61,DD,B7,28
1020
DATA 54,E5,2A,20,BF,CD,6E,A0,E1,30
1030
DATA 4A,CD,04,EE,CD,A3,E7,CD,63,El
1040
DATA 2A,20,BF,06,FF,AF,4F,7E,FE,00
1050
DATA 28,05,81,A8,23,10,F5,B1,A8,4F
1060
DATA 3E,0D,CD,5A,BB,3E,0A,CD,5A,BB
1070
DATA 3E,7B,CD,5A,BB,79,E6,F0,IF,IF
1080
DATA IF,IF,C6,41,CD,5A,BB,79,E6,0F
1090
DATA C6,41,CD,5A,BB,E1,D1,C1,F1,3E
1100
DATA 7D,C3,5A,BB,C9,E1,D1,C1,F1,C9
1110
DATA CD,61,DD,B7,37,C8,CD,04,EE,D0
1120
DATA 7E,FE,20,20,01,23,CD,D2,E6,37
1130
DATA 9F,C9,00,00,00,00,00,00,00,00
1140
MEMORY Sc9FFFiF0R 1-8.A000 TO S.A085
1150 READ atiPOKE 1,VAL ("Sc"+a*> i NEXT 1
1160 CLSiINPUT*BENUTZEN SIE EINEN CPC 46
4/664 oder 6128"|v»
1170 IF v«>"464" AND v*<>"664" AND vt<>
"6128" THEN PRINT CHR*<7)lG0T0 1160
1180 IF v4—"464" THEN adr-8<BD3Ai pufa-8.A4
 ELBE IF v<—"664" THEN adr-8<BD5Bi pufa-8<B
A ELSE adr-8.BD5Eipuia-8.BA
1190 POKE 8cBF20,puiaiPOKE 8cBF21,ScAC
1200 POKE ScBF22,PEEK(adr) iPOKE ScBF23,PEE
K(adr+1) »POKE 8.BF24,PEEK<adr+2)
1210 POKE adr,8<C3»POKE adr+1,0i POKE adr+
2,8cA0
1220 IF v4—"664" THEN GOTO 1250
1230 IF v»-"6128" THEN GOTO 1300
1240 GOTO 1340
1250 POKE ScA010,8.52«POKE 8.A011,8.DEiPOKE
ScA06F ,Sc521 POKE ScA070, ScDE
1260 POKE ScA020,8cD4iPOKE 8.A021 ,8cEEiPOKE
ScA075,8cD41 POKE ScA076 , ScEE
1270 POKE ScA07F,ScAA(POKE 8.A080,8cE71 POKE
ScA023,8.69I POKE ScA024, 8.EB
1280 POKE 8cA026,Sc59oPOKE ScA027,ScE2
1290 GOTO 1340
1300 POKE 8.A010 ,Sc4Di POKE ScA011 ,S<DEi POKE
ScA06F,8c4DiPOKE ScA070,«cDE
1310 POKE ScA020,ScCFiPOKE S.A021,ScEEiPOKE
ScA075, ScCFI POKE ScA076, ScEE
1320 POKE 8cA07F,8cA5iPOKE ScA0B0,8.E71 POKE
ScA023,8c64iPOKE ScA024,ScE8
1330 POKE ScA026,8.54iPOKE 8cA027,ScE2
1340 CLSiPRINT"CHECKSUMMER V2.0 IST JETZ
T AKTIV!"
1350 NEW
```
# **KLEINANZEIGEN**

## KONTAKTE

**<sup>h</sup>\_\_\_\_\_\_\_\_\_\_\_\_\_\_\_\_\_\_\_\_\_\_\_\_\_\_\_\_\_\_\_\_\_\_\_\_\_\_\_\_\_\_\_\_\_\_\_\_\_\_4**

**'------------------------------------------------------------------------------------1**

**Suche Tauschpartner** für Plus 4 und 1541. Verkaufe C-64 und C-16 Spiele auf Kassette. Thomas Bianca Ludwig-Uhlandstr. 6 4840 Rheda-Wiedenbrück Tel.: 05242/47569

**Moment mal!!!** Der Kanller! Wir sind ein Super-Club, über 300 Mitglieder. Nur C16/116/+4 Besitzer! Immer tolle Angebote, z.B. 50 verschiedene Programme unserer Wahl<br>für nur 15 DM. Die Gelegenheit. Tolle Preise. Holt Euch Clubanmeldung und Angebotsliste gegen 80 Pf bei: Alexandra Claudia Tiefen PLK 110149 C 4000 Düsseldorf <sup>1</sup> Es lohnt sich, nichts versäumen!

#### **Plus 4 suche Tauschpartner**in al-

ler Welt. Massig Software da. 100%ige Antwort. Suche auch ROM-Listing. Listen an: T. Nitschke, Im Vogtland 67, 4790 Paderborn 17

**C-16/116/Plus 4-Anwender** DerVerein speziell für uns! Mit Clubzeitschrift und Software-Bibliothek. Info beim: hrc e.V., Bauerland 15, 4800 Bielefeld <sup>1</sup>

**Tausche, kaufe, verkaufe!!!** C-16 auch 64K Games. Besitze 200 Top-Games. Liste an: Martin Galan, Im Beckmannsfeld 4300 Essen 13 Tel.: 0201/590469

**Suche Tauschpartner**für Plus 4 und Verkaufe Maus und Einjustierplatine. Thea Hölter, Langestr. 99 4840 Wiedenbrück Tel.: 05242/7691

**C-16 + Plus 4** Tausche und verkaufe Top-Software, Spiele + Anwender, Liste gegen Rückporto an: M. Jacobs, Magdeburgerstr. 3, 6349 Driedorf

**Tausche C-16 mit 64K +** Datasette + Joystick + Spiele imWert von 150 DM gegen C-64 mit Handbuch. Tel.: 040/6449573

#### **Achtung Plus 4 USER II!**

Habe Original ACE (64K) Kassette. Wer tauscht gegen ACE (64K) Diskette? Bitte melden bei: Peter Wolf, Tannenweg 4, 8873 Hochwang

#### **DRINGEND!!!**

Suche Tauschpartner für C-64 Disk! Habe leider kein Telefon. Schickt Eure Listen an:

Gerd Schuh, Univ. d. Saari. Bau 22, 6600 Saarbrücken

![](_page_64_Picture_18.jpeg)

#### **Realschüler sucht dringenst Floppy 1641** für schulische Arbeiten. Preis vorerst bis 200 DM. Laurens Homann, Rentershofen 28, 8999 Roethenbach Tel: 08384/1299

**Hey Freaks aufgepasst!** Wer schenkt oder verkauft mir tadellosen Floppy 1551. Falls Verkauf günstiges Angebot machen. Tel.: 08221/32297 nur Samstag und Sonntag!

**Suche Plus 4** evtl, mit Floppy und neueren Spielen. Sollte nicht allzu teuer sein. Angebote an: Michael Rapp, Hauptstr. 19, 7939 Öptingen

**Suche Drucker für Plus 4** bis 200 DM. Suche Kontakte zu Plus 4-Usern im Raum Düsseldorf. Tel.: 0211/462624 ab 17 Uhr.

**Suche gebrauchten DRUCKER** und Diskettengerat fur Plus 4. Rolf Horlacher Franz v. Salesstr. 26 4830 Gutersloh 11

![](_page_64_Picture_24.jpeg)

An der Windmühle 8 5010 Bergheim 5

![](_page_64_Picture_26.jpeg)

# **Programmkatalog**

**mit ernsthaften Programmen und Spielen für**

![](_page_64_Picture_29.jpeg)

**gegen 2 mal 80 Pf in Briefmarken**

**Attention!!!**

I'msearching for 64K-RAM Software für C-16 (Tape).

Floppy 1541 mit Bedienungsanleitung. Gebrauchten Drucker für C-16. Angebote an:

Rolf Büchner Kemmater Str. 22, 8632 Neustadt P.S. Suche Tauschpartner nur Tape!

**Suche voll funktionstüchtigen C-16** bis 50 DM. Angebote nur schriftlich an:

Mario Cichos, Beckstettener Str. **9,** 8950 Kaufbeuren

**Software für SCHNEIDER JOYCE** sucht privat, z.B. Vereins- und Adressverwaltung, Kalkulation, Grafik usw. Winfried Ade, Sommerhalde 20, 7238 Oberndorf

Tel: 07423/7170

**Suche Anwenderprogramme** die druckerfähig sind. Wer schreibt evtl. Listing für (Haushalt, Termin, Dateiverwaltung). Bitte nach 18 Uhr anrufen unter Tel.: 0471/415241

#### **Suche Soft- und Hardware**

Anwendung Sonnenkollektoren-<br>Steuerung, Zeitmessung mit Zeitmessung mit Lichtschranke für Ski und Automo-bilsport. Rechner: Plus 4. Hans-Sigurd Schäfer Kirchweg 6, 3559 Aliendorf

# **CRC 464\*••CRC 464\*"CRC 464\*\*•**

Ich suche Summergames, Worldgames, Mountie Mick's Deathride, Starfox, Ziggutat, Party Girl, Sexgames u.a. günstig. Angebote an: Rene Wilming Rütenbrockerhauptstr. 34

4472 Maren 2

## BIETE **HARDWARE**

**NEU!!!** C-16(64K) & Plus 4 User auf-gepaßt! \*Eprombank\* mit 384 KB - auf 1,1 MB zu erweitern - schaltbar - in separatem Gehäuse - "Gebrauchsmuster angemeldet\* - Sowie menuegesteuerte Anwenderprogramme auf Eprom als Autostartmodule bald lieferbar!!! Info gegen Freiumschlag (50 PF. Porto)

Jürgen Braunroth, Moordorferstr. 30, 3057 Neustadt/Rbge. <sup>1</sup>

**C-16 (64K) Speichererweiterung** nur 50 DM! Bausatz mit allen Bauteilen und ausführlicher Anleitung. Umschaltbar! Schein an: Dirk Schönknecht, Nordwall 10, 3100 Celle

**Verkaufe C-16 mit Datasette,** Joystickadapter, 15 Top-Spielen etc. in C-16.Originalverp. für 160 DM. Bitte melden bei: Rainer Rohm, Tel.: 02445/7653

**C-16 + Datasette** + Joystick zu ver-kaufen. VK: 150 DM + Porto. Dirk Meinel, Duisburger Str. 89, 4100 Duisburg 11

**Verkaufe C-16** mit umfangreichem ZUBEHÖR (Datasette, Joystick) und vielen Originalprogrammen: ACE, Winterolympics, Spacepilot, Ghost'n Goblins, Yie are... VB300 DM. Tel.: 08383/78849

#### **ACHTUNG!!!**

C16 (64K) & Plus 4 User!!! 2. Betriebssystem absturzfrei umschaltbar -verschiedene Modul-Programme auf Eprom, z.B. LOGO -usw. - Deutsche 3 plus <sup>1</sup> (auch im C16) - •\*\* Außerdem für C-16/116 die starken Netzteile 1200 mA DM 35 incl. Steuer, Porto & Verpackung. Nur Vorkasse! Info gegen Freiumschlag (50 Pf. Porto).

#### **Haben Sie Ihren C-16/116 schon auf 64 K aufgerüstet?**

#### **NEIN! Dann nutzen Sie schnell den Hardware-Service des Tronlc-Verlages**

#### **Unser Anbgebot: 64 K-Speichererweiterung**

Bausatz - bestehend aus: allen Bauteilen und ausführlicher Anleitung, umschaltbar 64K/16K- geliefert in stabiler Hartbox.

![](_page_64_Picture_1931.jpeg)

Bitte Computertyp angeben!

#### **Tronlc-Verlag GmbH**

Postfach 870 • 3440 Eschwege • Tel. (0 56 51) 3 0011

# **KLEINANZEIGEN**

![](_page_65_Picture_1.jpeg)

**Freesoftware** für C-16/116/Plus 4 20 Disk nur 55 DM oder Liste gegen Rückporto von Viktor Jürgens, Prinzenstr. 131, 2330 Eckernförde

#### **An all» C-16/Plus 4 Usar!**

Verkaufe Spiel- Kopier- und Anwenderprogramme. Alles auf 2 Disks! Z.B. Pin Point, Bounder, Paintmaster, Super-Copy...) Alles für nur 20 DM Vorkasse! Marc Brunsmann, Bernhardstr. 12, 2843 Dinklage (auch Tausch)

#### **Nau! Sailing Simulator**

Spitzen-Software für C-64 und CPC 464. Info und Bestellungen an: Anton Lowas, Talstr. 34 7044 Ehningen Programm mit Handbuch für C-64 89 DM, für CPC 464 89 DM per NN.

**C-16/Plus 4** Kassette mit 6 Psychotest + 10 Spielen + 2 Grafikshows nur 10 DM. Schein an: Jörg Drescher, Lütjenburger Str. 69,

2300 Kiel 14

**C-16(64K)/Plus 4 Supor-Softwara** Verkaufe Kopierprogramm für Disk-Disk, Disk-Tape, Tape-Disk und Tape-Tape incl. Turbo-Tape, Dia-Show und weitere Top-Anwender. Alles auf einer Disk gegen 15 DM bar in Vorkasse. Tausche auch: schickt Listen! Robert Waltereit, Donaustr. 51, 2800 Bremen <sup>1</sup> Tel.:0421/504879 nach 15 Uhr.

#### **C-16/116/Plua 4**

Verkaufe Super Uhr mit Sekunden Anzeige, Stundensignal und Alarmeinrichtung. Das Spiel Profi-Jumper. Schickt 19 DM an:

Christian GaBner, Dillingerstr. 30, 8901 Langweid

und Ihr bekommt schnellstens Eure Software zugesandt. Nur Tape!!! Vorrat unbegrenzt!!! 24h Anz.!!!

**EROTIKA -** außergewöhnliches Adventure, aufregende Bilder, 3 Disks, deutsch, C64/128 für 29.95 DM. ERO-TIKA II für 19.95 DM, beide für 39.95 DM + NN. Holger Schmidt Louise-Schröder-Str. 7

3000 Hannover 61

#### **Public-Domain C-16/Plus 4**

Viele interessante Programme nun endlich nach Sachgebieten geordnet. Programme für Schule, Beruf, Dateien, Adventures, Druckerutility und viele Spiele! Anwendung für Computer, Floppy etc. Liste und randvolle Probedisk nur 10 DM bei:

F. Eitner, Dr. Beber-Str. 17, 2222 Marne

#### **Froosoftwaro für C-64**

60 Diskseiten a 2,50 DM. Liste gegen Rückporto von: Viktor Jürgens, Prinzenstr. 131, 2330 Eckernförde

**Verkauf« für C-16 + 64K:** Mercenary + Sec. City + Saboteur + ACE 1 + Karate King je 7 DM, alle = 30 DM. Disk oder Tape! Für16K: 10 bekannte Spiele = 15 DM. Disk oder Tape. Alles incl. Anleitung + Datenträger, kein Schund! Ralf Stricker, Wacholderring 17, 4330 Mülheim Tel.: 0208/480842 ab 19 Uhr!

#### **C-16/Plus 4 Erotika-Spocial lat da!!!**

Es ist gerade aus England eingetroffen. 200 Super-Bilder. Natürlich digitalisiert! Sofort bestellen, wegen ständiger Nachfrage! Preis 30 DM (10 Diskseiten), 40 DM 3 Kassetten. 14 digitalisierte Lieder auf 2 Dis (2seitig) nur schlappe 20 DM! Nur Vorkasse! Byte-Soft

Tilsiterstr. 13 5000 Köln 60

#### **Biata Software für C-16/Plus 4!** Ca. 450 Spiele und Anwenderpro-gramme. Liste gegen 2 DM Rückporto bei:

Rainer Berg, Bebelstr. 36, 2948 Schortens <sup>1</sup>

#### **Public-Domain Software!!!**

C-64/128 über 300 Programme aus fast allen Bereichen. Preisliste gegen 80 Pf. bei: Andreas Knoblauch, Hauptstr. 113,

7926 Böhmenkirch

**Plus 4 M + T High Screen CAD** Drei Disketten beidseitig bespielt mit Bildern für das M +T Programm nur 20 DM. Bar oder Scheck an: Detlef Kurta, Chauseestr. 13 a, 1000 Berlin 39

#### **DFÜ DFÜ DFÜ DFÜ DFÜ DFÜ Sven Faulhaber's Softwareversand <sup>X</sup> Datenfernübertragung x X C64 C128 PLUS4 C16 x x** Mailboxen, DATEX-P, Telebox ja sogar VIDEODAT, **X**

- **x** Bildschirmtext und VIDEOTEX **X**
- **X** DFÜ-Anlagen für alle Commodore Computer auto-
- **X** matischer Wahl von dem Computer, Wahlwiederho-
- lung, Kurzwahlziffern, 150-Tel.-Nr.-Speicher,<br>his 48 KB Speicher
- **X** bis <sup>48</sup> KB Speicher **X**
- **X** Für C16 Extra Doppeluserport mit RS <sup>232</sup> **X**
- **X** DFÜ-Anlagen ab DM 198,00 INFO bei **x**

#### **X GUSS DATA CONNECTION TEL. (0 <sup>27</sup> 23) <sup>66</sup> <sup>79</sup> x**

**xxxxxxxxxxxxxxxxxxxxx**

![](_page_65_Picture_41.jpeg)

![](_page_65_Picture_2516.jpeg)

**DREAM-Girls -** pikantes deutsches Adventure, gewagte Supergrafik, 4 Diskseiten, C-64/128 für 29.95 + NN. Marcus Ahrens, Am Quälberg 6a, 3170 Gifhorn, auch Infos.

#### **C-16/116/Plus 4**

Verkaufe 11 Originale, Top-Spiele wie: POD, Bongo, Return, Rockman, Tutti Frutti, Mr. Puniverse, One man and his Druid, Fingers Malone, Molecule Man, Roboknight, Video Meanies, BMX Racers für faire Preise: 79.90 DM!!! Christian Prith, Am Knick 8, 3206 Lamspringe Tel.. 05183/2837

#### **Plus 4 Lernprogrammms C-16** Vokabeltrainer Grammatiktrainer englisch

Grammatiktrainer französisch **Rechentrainer** je 15 DM + Nachnahme. Gratisinfo von: I. Thurm, Postfach 16 71, 7060 Schorndorf

#### **Verkaufs laufend auf Diskette** die neuesten Spiele und Anwenderprogramme für Commodore C-16/Plus 4 Diskette für 20 DM voll. Tel.: 05221/15281 ab 19 Uhr.

**C-16/Plus 4 NOVA-COPY ist da!** Damit können Sie ihre Original-Kassetten mit Novabak und Autostart auf Disk kopieren! ACHTUNG: Dieses Programm darf nur für Sicherheitskopien genutzt werden. Der Autostart wird absorbiert! Programm wird auf Disk geliefert mit Anleitung: Preis 20 DM in bar! Byte-Soft Tilsiterstr. 13 5000 Köln 60 **C-16-18 Spiele für DM 10.--C-16**

Über 150 KByte Software, davon ganze 100 in Maschinensprache. Lieferbar auf Diskette oder Kassette. Einfach Brief mit 10,- DM Beilage schicken an: Hartmut Ott, Gartenstr. 37, 7408 Kusterdingen

**C-16/Plus4** Biete Top-Software zum Tausch und Verkauf. 664 BL. für 15.- DM + Porto. Liste gegen Rückporto bei: Horst Meyer, Overguenne 89, 4600 Dortmund 30

<span id="page-65-0"></span>![](_page_65_Picture_2517.jpeg)

**Einen Katalog erhäist Du gegen 80 Pf. Rückporto von SF Soft, Mühlenweg 7, 3401 Seulingen Bitte unbedingt Computersystem angeben!** 

**<sup>62</sup>** *Compute mit* 5/88

# **yllz** *'fiiOsnMct Soft-* **Mönchengladbach**

# **KLEINANZEIGEN**

# *Gewerbliche Kleinanzeigen*

![](_page_66_Picture_2117.jpeg)

#### ############  $\bf{F}$  **o für C-16/64/116/+4**  $\hat{\bf{W}}$ **und CPC464** ☆ **PITERSOFT** *%* ttinger Str. 34b 36 Ellingen **Computertyp angeben!!!** 於 \*\*\*\*\*\*\*\*\*\*<br><u>なななななななななな</u> **\*Gratislisto** für Schneider CPC \* **\*** " Friedrich Neuper \* Postfach <sup>72</sup> Commodore 64 bei: **\*** 73 Pfreimd **\*** te Computertyp angeben!!! **\*\*\*\*\*\*\*\*\*\*\*\*** •J« -J- -J- «I» -J« -^- -J« -J- »|«  $N \to U$  $\stackrel{\bullet}{\bullet}^{\bullet}$  Speedtrans 6128 kopiert speedkgeschützte Programme. Kopiert ca. 200 Programme und -J the first text was a registered with the data of the data of the data of the data of the data of the DM bei: \* ftwarehandel Weber \* llerhüttenstr. 6 00 Nürnberg 40 4- »J.Tel.: 0911/499103 4- 4-4\* 4\* 4\* 4\* 4\* 4\* 4\* 4\* 4\* 4\* 4 \*\*\*\*\*\*\*\*\*\* **4- Achtung Commodore-Usor <■ 4- Achtung!** liefern Software und Zube-**. Purify 1**<br>**. Purify 11** Northern School and Zube the hotel of the state of the state of the state of the state of the state of the state of the state of the state of the state of the state of the state of the state of t hör für C-64, C-128, C-16, Plus **i** hör für C-64, C-128, C-16, Plus<br>**F4**, Amiga und Atari. Fordern Sie<br>**C** unsere kostenlose Liste an. C<br>**A** BERLAU-Soft unsere kostenlose Liste an.<br>BERLAU-Soft<br>Postfach 14 15

**In eigener Sache:**

**Aus gegebenem Anlaß weisen wir nochmals daraufhin, daß private Kleinanzeigen nur gegen Vorkasse veröffentlicht werden.**

**Außerdem behält sich der Verlag vor, bei allen Anzeigen die von der Bundesprüfstelle indizierten Programme ersatzlos zu streichen. Wir bitten um Ihr Verständnis!**

**Biete Supersoftware für CPC's** entweder Liste anfordern oder Katalogdiskette (für 10,-DM) bei: André Piachin, Auf Mathiasberg 9, 5446 Kempenich

#### **An allo Schneider-Freaks!**

Verkaufe 600 Topgames und Anwenderprogramme. Gratisinfo bei: Ansgar Huetten, Schwartenpohl 11, 4455 Wietmarschen 2 (nur Disk)

**Vorkaufe für C-1S und P/4 Programmsammlung** mit 22 Programmen für 22,- DM (Anwendung Beispiele) auf Kass./Disk. Bitte Speicherausbau angeben! Oder Programm Rechnung zum Erstellen von Rechnungen für 17,- DM! Incl. Porto + Verpa-ckung; Vorkasse! Bei: Your Soft, Gordon Hische, Zum Eichtal 20, 5370 Kall 6

**Superbase + 4** zu verkaufen. Außerdem verschiedene Spielkassetten für 1/3 des Neupreises. Tel. 04209/5390 **ab** 18.00 Uhr.

**Soxmission -** erotisch, freches Science-Fiction Adventure, Fantasy, Girl-Adventure Ihrer Träume, je 2 Disks, deutsch, C-64/128 Supergraphik, je<br>39,95 DM + NN, beide 59,95 DM + NN. Hot Girls-Dia-Show 14,95 DM, Dirty-Western-Comic 24,95 DM. H. Schmidt, Louise-Schröder-Str. 7, 3000 Hannover 61, Lieferung sofort, auch Infos!

#### **Commodoro VC-20**

Ständig Neuheiten & Software direkt aus England; gibt's das noch? **Ja!** Bei: **X-TRA Daton-Dionst,** Colmarer Str. 57, 7000 Stuttgart 40. **Katalog** mit Soft- und Hardware, Büchern, Fachzeitschriften usw. **Kostenlos. Commodoro VC-20**

**P4 Verkaufe 2 Disk's** voll mit Top Software (Sprachdemos) für nur 20,-DM. Info gegen Freiumschlag. A. Jungheim, Tulpenweg 4, 3430 Witzenhausen 6

**83 Original-Spiele** auf 24 Kass. (1 Kass, ab 5,- DM) zu verkaufen. Liste gegen 80 Pf-Briefmarke: Dirk Meinet, Duisburger Str. 89, 4100 Duisburg 11

# VERSCHIEDENES

**C16/1 16/Plus 4\*\*C16/116/Plus 4** Spielepokes für Topspiele wie: POD, Commando, Skyhawk, Rockmann... Alle Pokes mit Startadresse des Spieles. Die Pokes wurden aus keiner Zeitschrift entnommen, sondern bei uns entwickelt. Info gegen 80 PF-Briefmarke bei: Jörg Kelle

Hildesheimer Str. 14 a 3206 Lamspringe Tel.: 05183/2837

**Verkaufe Compute mit,** 64er, Compute mit SH, 64er SH, Commodore Welt, HC Commodore-Welt SH, ASM, Run, Happy. Liste bei: Mike Wieland, Danziger Str. 7, 4430 Steinfurt Tel: 02551/80907

**Compute mit 11/86 Ns 3/88** (29 Hefte) für 50 DM oder Compute mit Sonderheft 1/86, 2/86 und 1/87 für 10 DM. Dirk Meinet

Duisburger Str. 89 4100 Duisburg 11 Tel.: 0203/587972

**C-16/plus4** folgende Sonderhefte abzugeben mit Diskette: Compute mit 3/86,2/87,3/87,4/87je Heft mit Diskette für 20 DM. Original-Kassetten abzugeben: Robtek-Turbo-Tape 10 Times für 10 DM Winter-Olympics Tynesoft für 15 DM<br>Tutti Frutti für 7 DM + 3 DM für Porto Jörg Hildebrandt Schlenkenbrink 25 4973 Vlotho-Uffeln

#### **C-64 Hard- und Software!**

Hardcopy-Modul - druckt jeden Bildschirminhalt -mit 4 Diskseiten voll mit Grafiken nur 39 DM! Lichtgriffel mit Listing nur 26,50 DM! Anwender- und Spielesoftware ab <sup>1</sup> DM! Info bei: Patrick Pawlowski, Wasserwerkstr. 18. 2177 Wingst Legt 10 DM bei und Ihr erhaltet 25 Programme auf Disk/Kass., EPROM-Programmiererservice!

## **Inserentenverzeichnis:**

![](_page_66_Picture_2118.jpeg)

Anzeigenschluß für Heft 6/88

**15. April 1988**

## Das erste und einzigartige  $R$  F.M A  $GA$ IN Die aktuelle Ausgabe gibt's jetzt überall

![](_page_67_Picture_1.jpeg)

EK

diese Software-Renner<br>garantieren Spielfreude!

- 132 Seiten Programme im Test
- der Software-Markt auf einen Blick
- speziell gesuchte Software kann direkt beim Hersteller bestellt werden
- für alle Anwender von Heimcomputern

Die umfangreiche Information des Software-Marktes